# **UNIVERSIDAD TECNOLÓGICA ISRAEL**

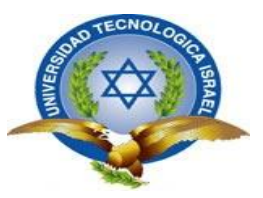

# **CARRERA DE SISTEMAS INFORMÁTICOS**

**Sistema Informático de Control de Documentos y Trámites para el Departamento de Coordinación Aplicado a la Web para los Institutos de Educación Superior de la Ciudad de Azogues.** 

**AUTORA:**

**Diana Marlene Bermeo Minchala**

**TUTOR:**

**Ing. Mario Mejía.**

**Quito – Ecuador.**

**2013**

# **UNIVERSIDAD TECNOLÓGICA ISRAEL**

# **CARRERA DE SISTEMAS INFORMÁTICOS**

# **CERTIFICADO DE RESPONSABILIDAD**

Yo Ing. Mario Mejía certifico que la señorita Diana Marlene Bermeo Minchala con C.C. No. 0301705109 realizó la presente tesis con el título: "Sistema Informático de Control de Documentos y Trámites para el Departamento de Coordinación Aplicado a la Web para los Institutos de Educación Superior de la Ciudad de Azogues" y que es autor intelectual del mismo, que es original, auténtica y personal.

………………………………………

Ing. Mario Mejía

# **UNIVERSIDAD TECNOLÓGICA ISRAEL**

## **AUTORÍA DE TESIS**

La abajo firmante, en calidad de estudiante de la Carrera de Sistemas Informáticos declaro que los contenidos de este Trabajo de Graduación, requisito previo a la obtención del Grado de Ingeniero en Sistemas Informáticos, son absolutamente originales, auténticos y de exclusiva responsabilidad legal y académica del autor.

Quito, enero del 2013

Diana Marlene Bermeo Minchala CC: 030170510-9

# **DEDICATORIA**

<span id="page-3-0"></span>Al culminar con una parte de una carrera profesional quiero dedicar el presente trabajo de graduación a los seres más queridos que tengo en mi vida, mi madre que aunque no esté en la tierra yo sé que desde el cielo, me protege y me guía intercediendo ante Dios, mi padre, mis hermanos que constantemente han estado pendientes dándome valor y cariño para alcanzar con mi objetivo y de manera muy especial a mi tía que me ha brindado su cariño y apoyo incondicional para seguir adelante por mi bien y que jamás me dé por vencida.

# **AGRADECIMIENTO**

<span id="page-4-0"></span>En el presente trabajo de graduación quiero agradecer de manera muy especial a Dios y a la Virgen Santísima que gracias a su generosidad he logrado realizar este trabajo, a todos los Directivos de este prestigioso establecimiento por tener la iniciativa de generar un espacio académico para brindar la oportunidad para que los estudiantes pudieran obtener una formación de postgrado en investigación para el desarrollo educativo lo que realmente revertirá en la calidad y excelencia académica así como permitirá el impulso de nuestras acciones educativas en beneficio personal y social.

A mis compañeros a quienes en este periodo de formación dedicaron su compañerismo a la vez que enriquecieron con sus intervenciones en el desarrollo de sus trabajos.

Una inmensa gratitud para todos los que conforman el prestigioso establecimiento, Universidad Tecnológica "ISRAEL" de la ciudad de Quito y Cuenca, por haber colaborado con la información requerida para la culminación del trabajo de graduación.

De manera muy especial al Ing. Mario Mejía, tutor de mi trabajo de graduación por su inteligente y lúcido desempeño en la dirección oportuna y eficiente para el éxito del presente trabajo.

## **RESUMEN**

<span id="page-5-0"></span>Con el pasar de los años el mundo ha dado grandes cambios en el campo científico, económico, tecnológico y cultural.

Diariamente apreciamos como una labor manual es reemplazado por el avance de la tecnología informática, haciendo de esta manera que todo el trabajo sea mucho más eficiente rápido y de calidad, agilitando procesos y reduciendo espacios. La mayoría de departamentos de Coordinación se mantienen siempre a la vanguardia de los avances técnicos, pero constantemente nos encontramos con algunas que no lo están o que están en proceso, consideramos que un sistema informático, es de mucho interés e importancia, aquellos que manejen dicha aplicación o software se verán favorecidos.

La obtención de un sistema informático para el control de documentos y tramites que se desarrolla en el departamento de coordinación, ayudará a la institución a dar una mejor atención a sus funcionarios y alumnos, para algunos iniciando recursos y aligerando procesos.

Se ha visto la necesidad de que no se queden prorrogadas en el avance tecnológico ya que en la actualidad del mundo que vivimos la situación nos obliga a utilizar todos los recursos científicos y tecnológicos que al no ser estaríamos viviendo en el pasado y tendríamos en el futuro una juventud con resultados negativos pese a la falta de actualización que día a día va cambiando.

Entonces con todos los conocimientos adquiridos nos conllevan a utilizar nuevas tecnologías por lo que se propone realizar el Sistema Informático de Control de Documentos y Trámites para el Departamento de Coordinación Aplicado a la Web para los Institutos de Educación Superior.

## **SUMMARY**

<span id="page-6-0"></span>Over the years the world has made great changes in the scientific, economic, technological and cultural.

Daily cherish as manual labor is replaced by the advance of computer technology, thus making the whole job much faster and more efficient quality, expediting processes and reducing space. Most Coordination departments remain at the forefront of technical advances, but steadily we find some who are not or are in the process believe that a computer system, is of great interest and importance, those who manage the application or software will be favored.

Obtaining a computer system for control of documents and paperwork that develops in the coordination department, help the institution to provide better care for its staff and students, for some resources and streamlining processes starting.

We have seen the need not remain extended to advance technology as currently the world we live situation forces us to use all the scientific and technological resources that would not be living in the past and would in the future a youth with negative results despite the lack of a daily update that changes.

Then with all the knowledge we carry to use new technologies so planned by the computer control system of documents and procedures for the Department of Coordination Applied to the Web for Institutes of Higher Education.

<span id="page-7-0"></span>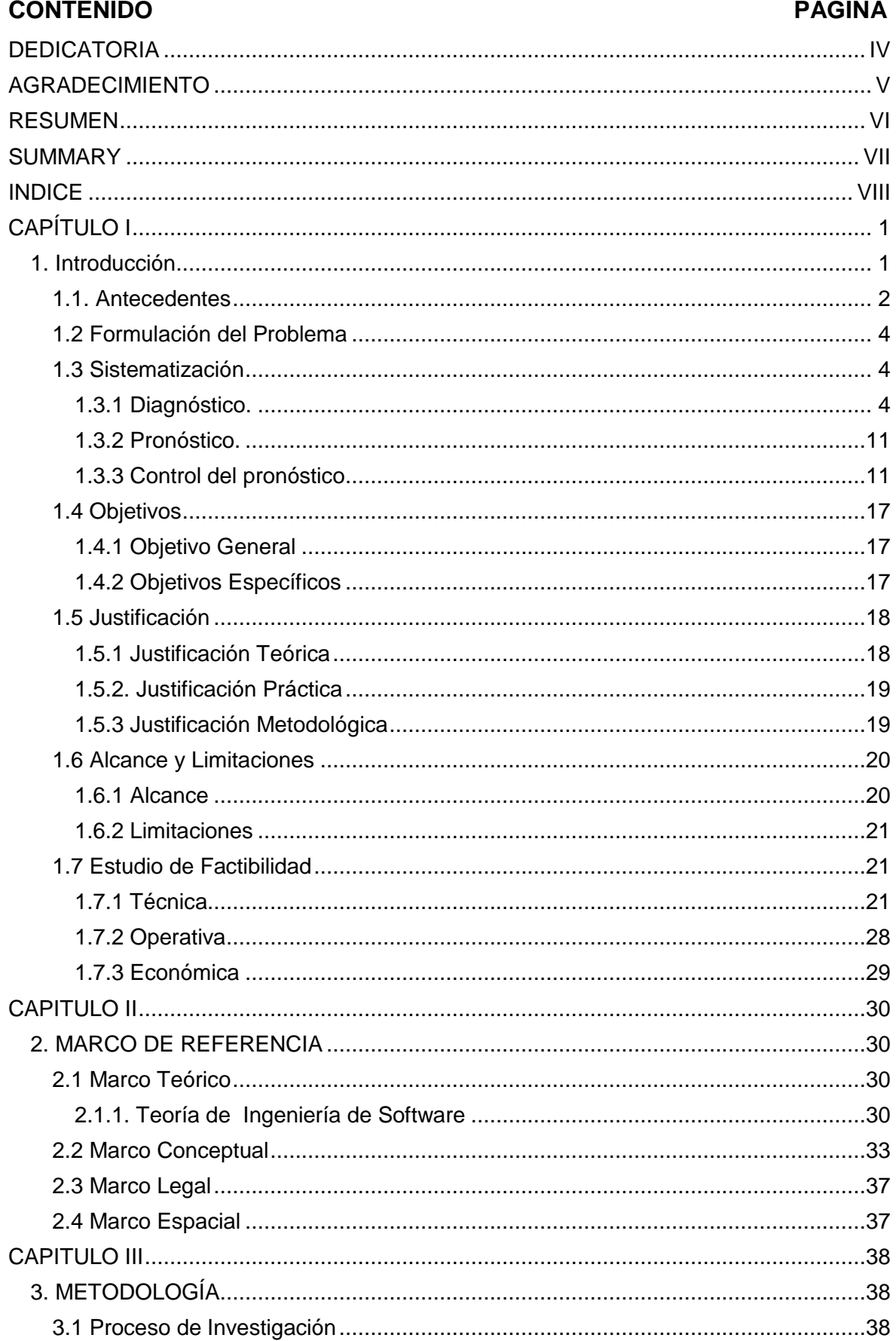

# **INDICE**

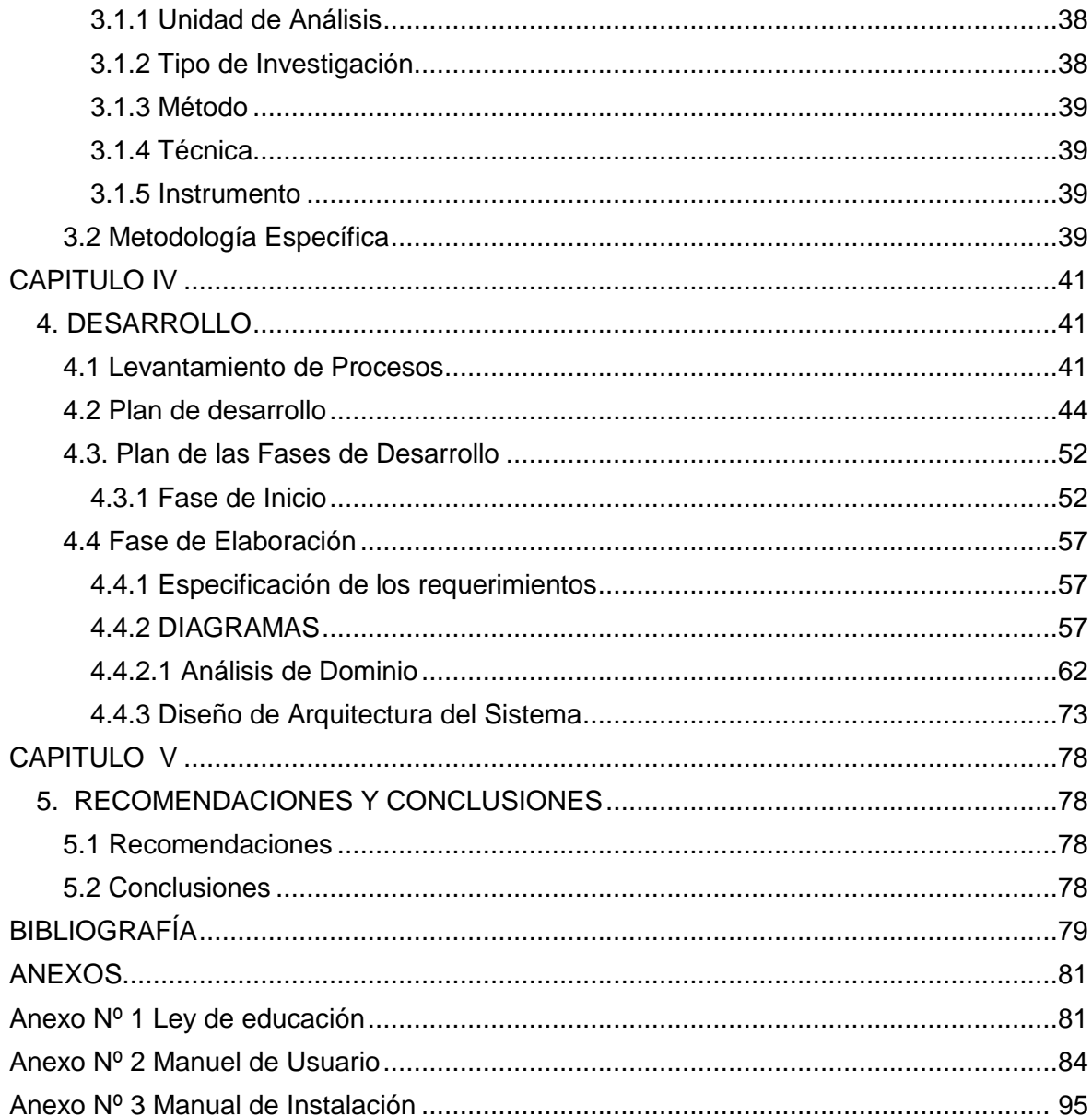

# **ÍNDICE DE FIGURAS**

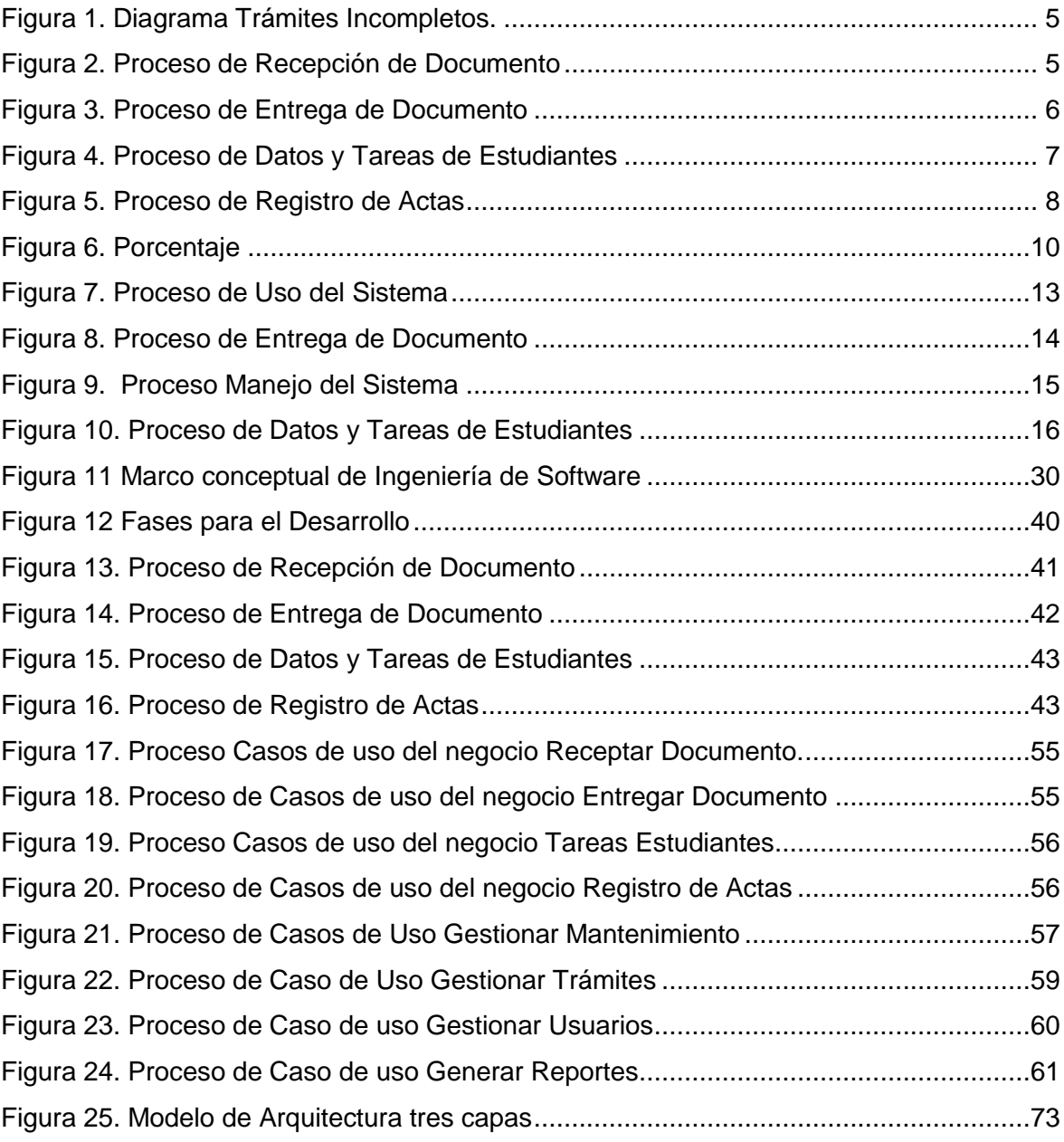

# **ÍNDICE DE TABLAS**

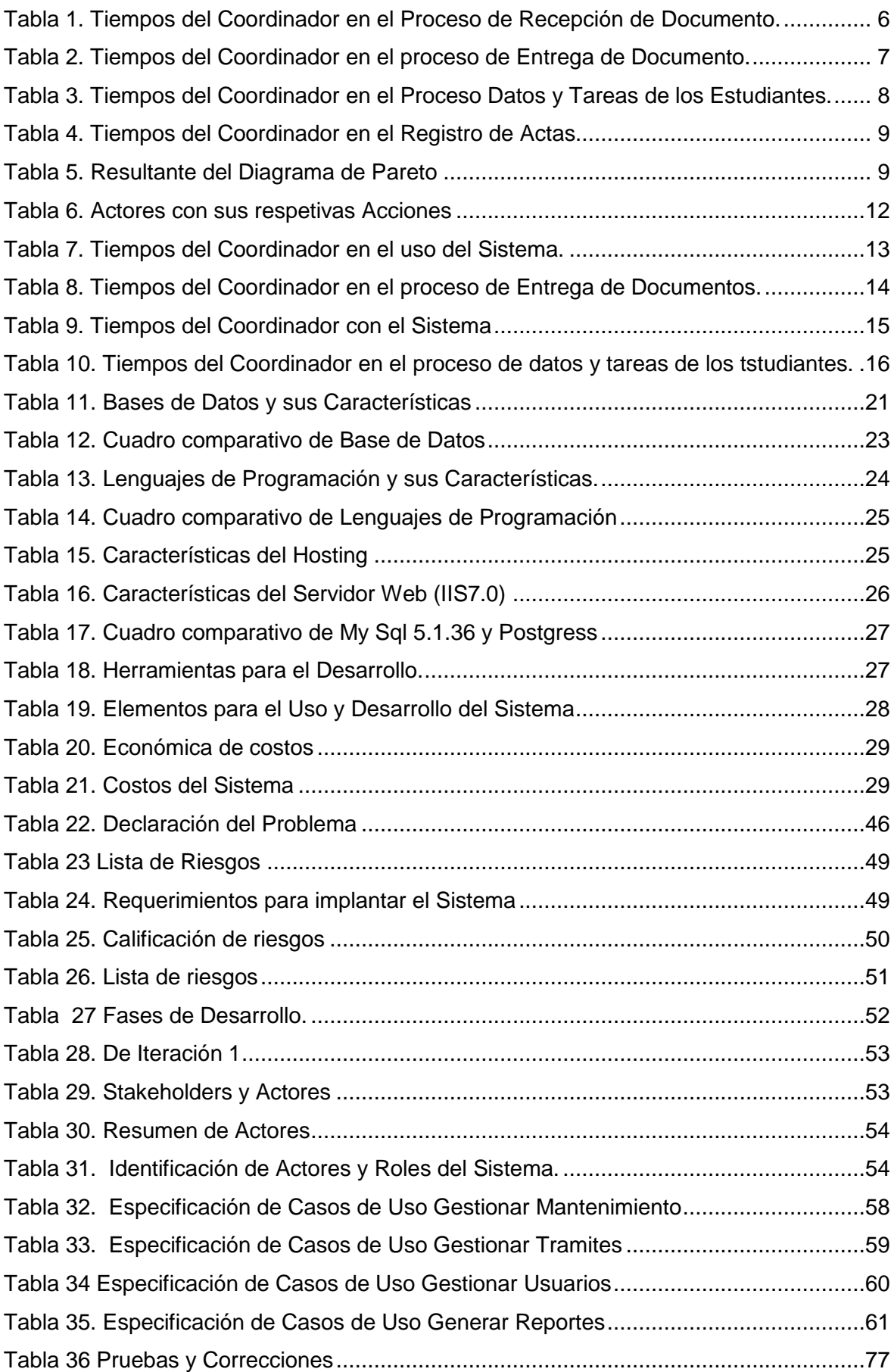

## ÍNDICE DE DIAGRAMAS

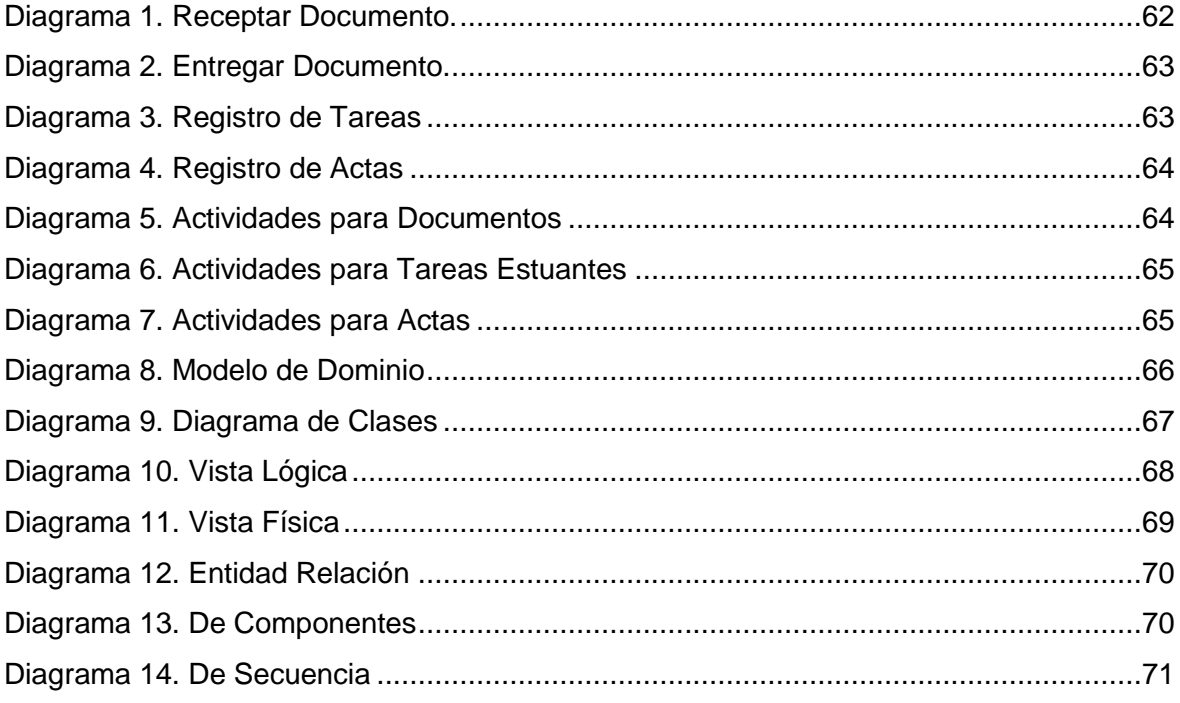

# **CAPÍTULO I**

#### <span id="page-12-1"></span><span id="page-12-0"></span>**1. Introducción**

Como producto de la evolución tecnológica, las instituciones se enfrentan día a día a la necesidad imperiosa de utilizar mayor cantidad de recursos tecnológicos, desarrollar los mejores sistemas de información que contribuyan de la mejor manera a la toma de decisiones.

Los sistemas de información se han convertido en un activo de gran importancia para los Institutos de Educación Superior, la presente investigación que realizaremos nos enfocaremos en el Sistema Informático de Control, de Documentos y Trámites para el Departamento de Coordinación Aplicado a la Web para los Institutos de Educación Superior y se puede precisar como el producto que se va a manejar.

La parte primordial de este sistema informático es el manejo y control de toda la documentación que reposa en el Departamento de Coordinación, desde su ingreso, proceso y graduación.

Los contextos orientadores para el desarrollo de software es el modelo de gestión que rigen los procesos, siendo prioritaria la información de estudiantes y docentes; de manera que le permite mejorar cada uno de los procesos, al realizar los respectivos trámites de cada uno de los estudiantes y docentes.

La característica principal de este sistema es la de llevar de una forma ordenada y detallada los documentos e información general de los estudiantes, docentes que laboran en el Instituto dando un mejor servicio.

De allí la importancia de desarrollar planes o estrategias que conlleven a mejorar las experiencias de los usuarios internos y externos de la institución, lo cual significa una oportunidad inmejorable para poder prestarles cada vez mejores servicios y desarrollar una mayor confianza de estos hacia la institución.

#### <span id="page-13-0"></span>**1.1. Antecedentes**

**.** 

La Educación en general se encuentra enfrentada a procesos de cambios acelerados por la sociedad a nivel mundial en todos sus aspectos, el plan operativo institucional, ya no permite solucionar los problemas de las Instituciones Educativas, por lo que es necesario buscar Nuevas Tecnologías de Información y Comunicaciones (NTIC's<sup>1</sup>) acordes a las necesidades que exige este mundo totalmente cambiante.

Durante varios años se han venido desarrollando una gran cantidad de software los cuales están de manera disponible en internet, para lo cual están desarrollados sistemas de información a disposición general pero la mayoría de ellos no prestan el servicio y adecuación necesaria a los Institutos de Educación Superior, específicamente en la ciudad de Azogues, no se cuenta con un sistema que apoye o que de soporte en la sistematización de la información y archivo, de igual forma con el control de toda la información de los estudiantes.

<sup>&</sup>lt;sup>1</sup>NTIC´s: Abreviatura de Nuevas Tecnologías de Información y Comunicaciones

La Web es un instrumento de mucha ayuda que se maneja de manera frecuente en la actualidad la misma que intercambia otros propósitos de investigación que se han creado y del cual es de gran soporte para todos los Institutos de Educación Superior.

Con las metodologías y los lenguajes de programación que están disponibles a través de internet, nos facilita y a la vez nos ofrece soporte y ayuda durante la creación de sistemas, ya sea en las diferentes áreas que vayamos aplicar, como es educación, salud etc.

Los Institutos existentes en la ciudad Azogues, no se benefician del soporte y ayuda que ofrece la tecnología, y de la misma manera carecen de un sistema informático de control de documentos y trámites que les facilite en todo el proceso de ingreso, almacenamiento de información que el usuario o personal que labora así lo requiera.

El contar con un sistema de este tipo ayudaría al personal que labora dentro de la institución, así como también a los estudiantes, para que la información que se ingrese o traslade sea de forma ágil en los ingresos de datos, y de esta manera saber en qué estado se encuentra la información de cada estudiante y docente. Además este sistema admitirá una impresión de los reportes de los diferentes trámites, datos y reuniones que se den en el Concejo Académico y así llevar de mejor manera toda la documentación existente.

#### <span id="page-15-0"></span>**1.2 Formulación del Problema**

La Reforma Administrativa Financiera tiene como base el proceso administrativo (Planificación, Organización, Integración, Dirección y Control), y mediante su aplicación permite la administración adecuada de los recursos materiales, humanos, y financieros de los centros educativos, contribuyendo al mismo tiempo a identificar necesidades, priorizarlas y buscar alternativas de solución para que estas puedan ser satisfechas a través del ente encargado de administrar los diferentes recursos que las instituciones educativas poseen para su funcionamiento.

¿Con la implementación del sistema se mejorarán los procesos de atención, manejo y control de la información los estudiantes?

Cómo la metodología de desarrollo de software permitirá obtener un software de calidad?

#### <span id="page-15-1"></span>**1.3 Sistematización**

#### <span id="page-15-2"></span>**1.3.1 Diagnóstico.**

Para el presente trabajo se ha utilizado herramientas de calidad que permiten diagnosticar de una manera adecuada la problemática, se ha utilizado: Diagramas de Flujo, Causa -Efecto y Diagrama de Pareto.

#### **a) Diagrama Causa – Efecto**

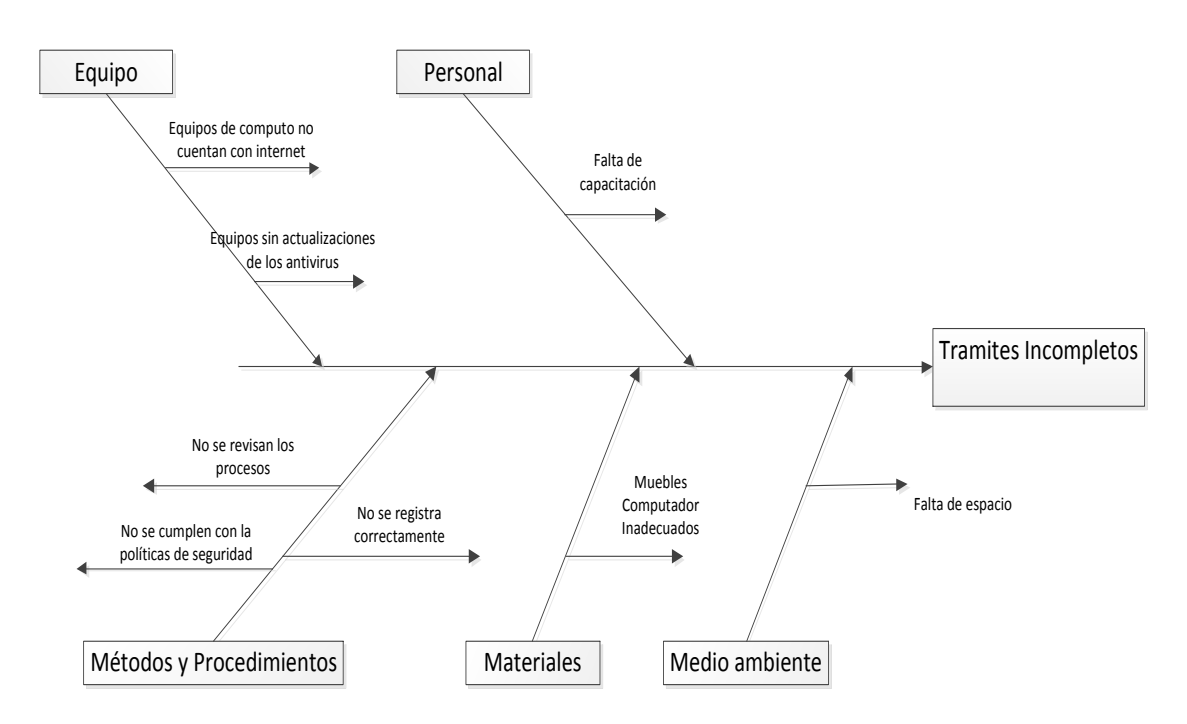

**Figura 1. Diagrama Trámites Incompletos.**

### **Proceso de Recepción de Documento**

**Figura 2. Proceso de Recepción de Documento**

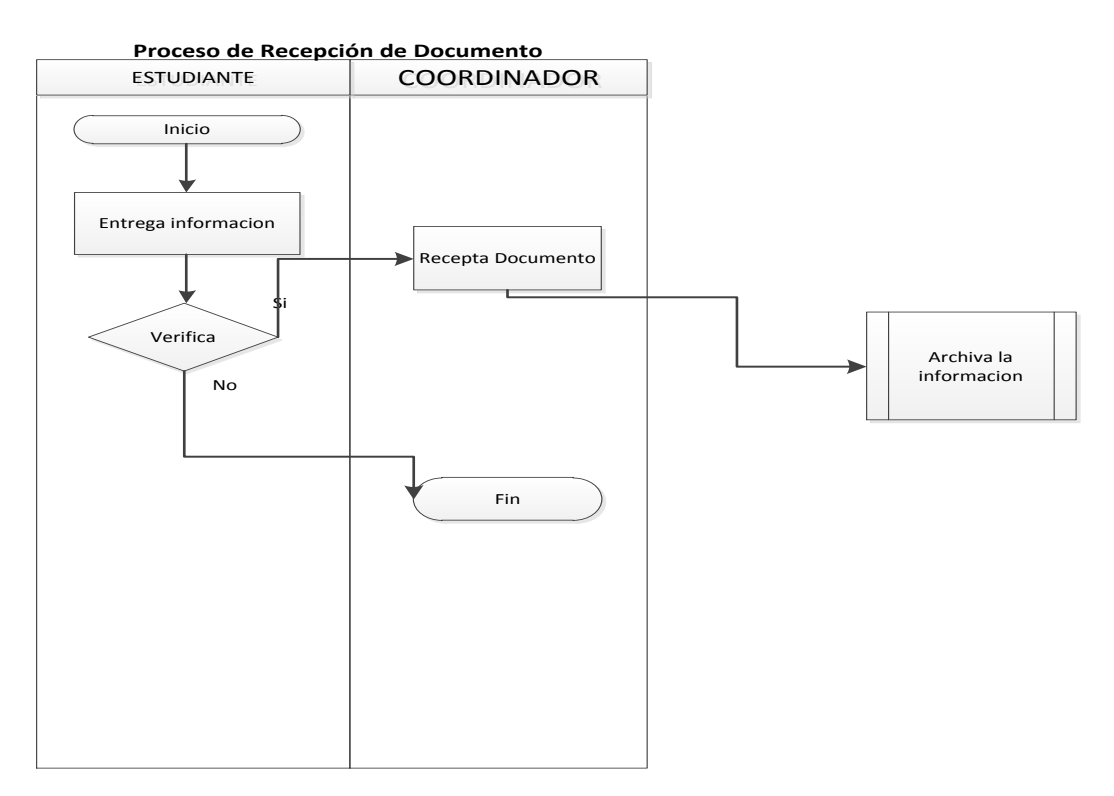

**Tabla 1. Tiempos del Coordinador en el Proceso de Recepción de Documento.**

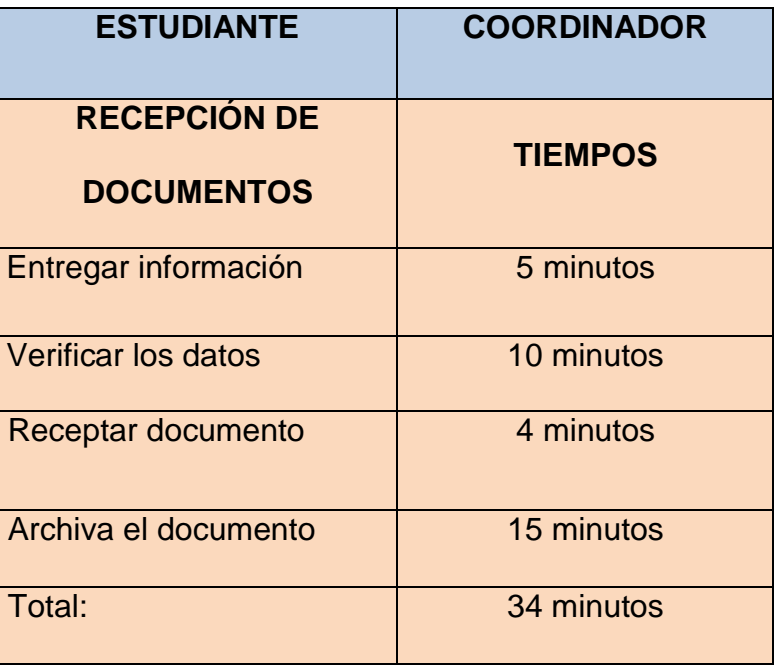

## **Figura 3. Proceso de Entrega de Documento**

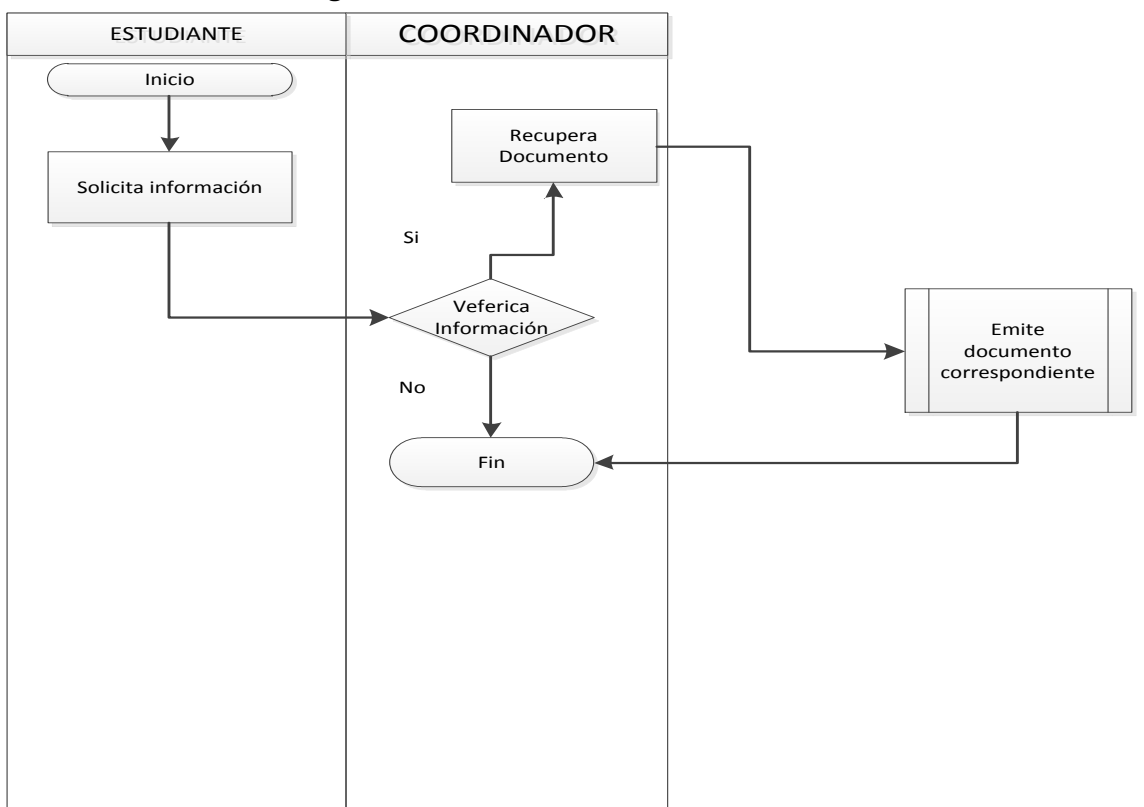

**Proceso de Entrega de Documento**

**Tabla 2. Tiempos del Coordinador en el proceso de Entrega de Documento.**

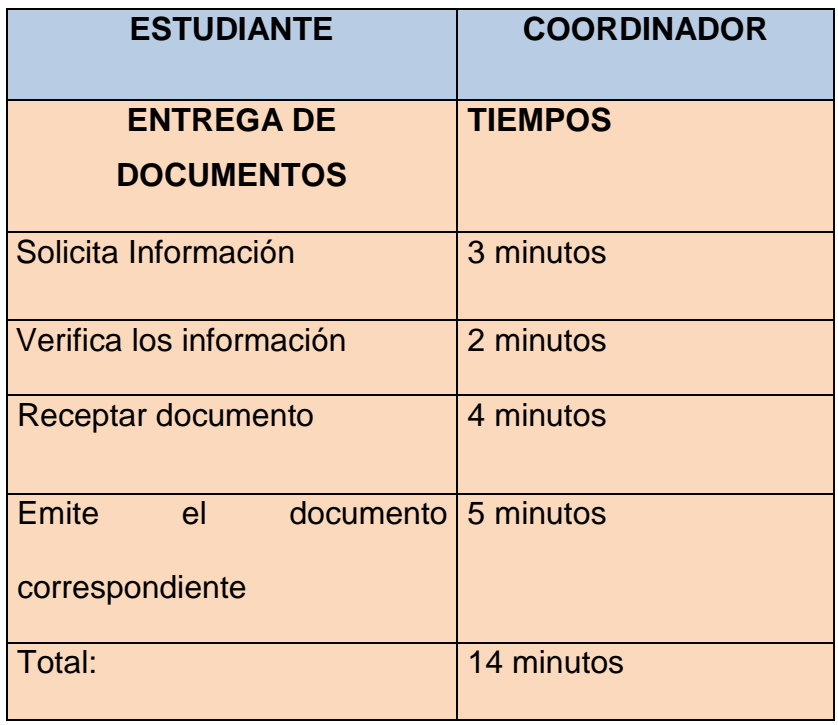

# **Figura 4. Proceso de Datos y Tareas de Estudiantes**

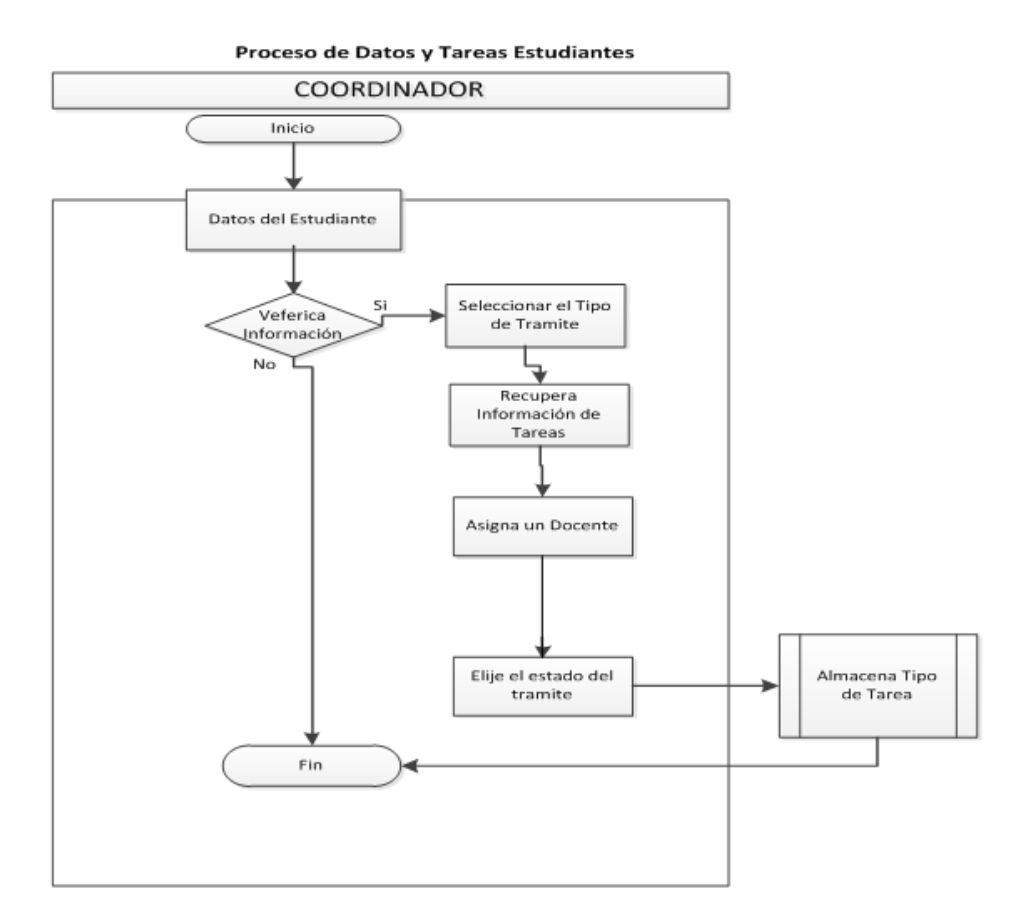

**Tabla 3. Tiempos del Coordinador en el Proceso Datos y Tareas de los Estudiantes.**

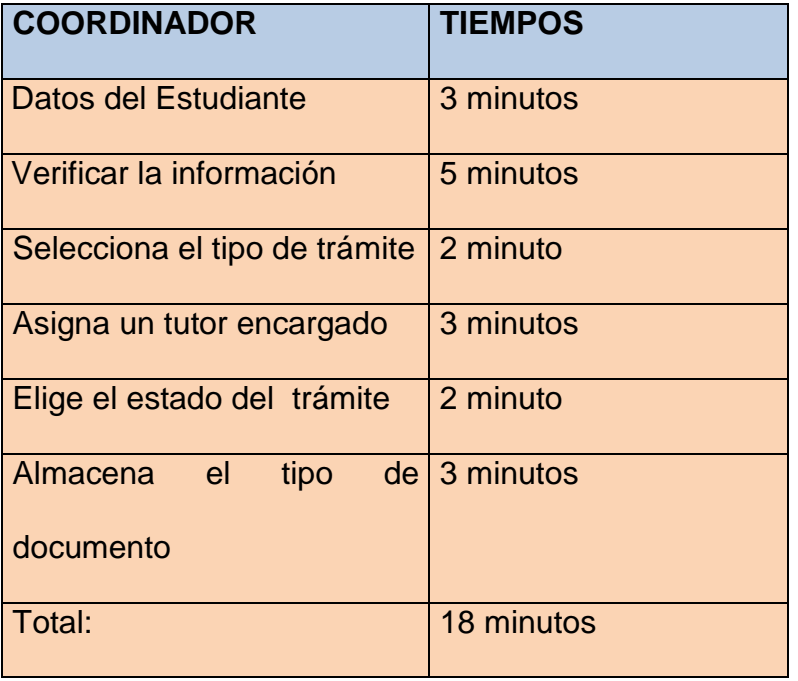

# **Figura 5. Proceso de Registro de Actas**

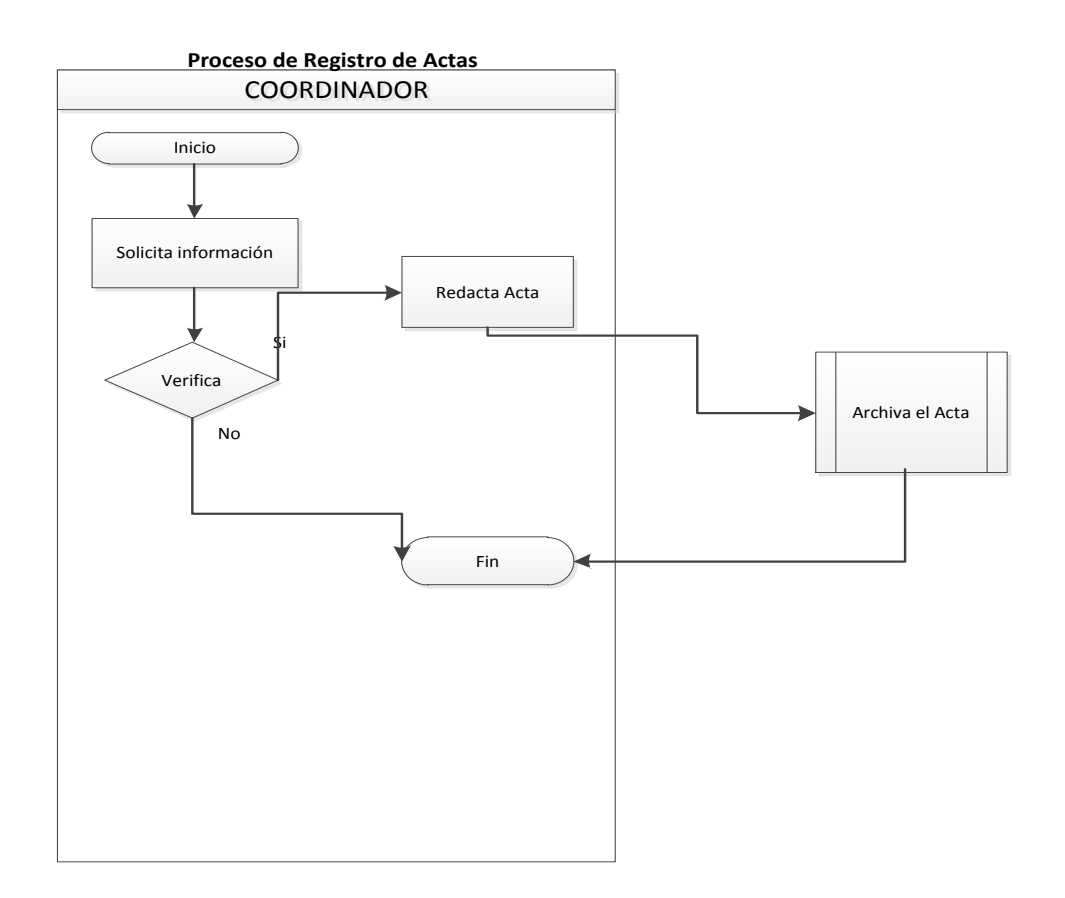

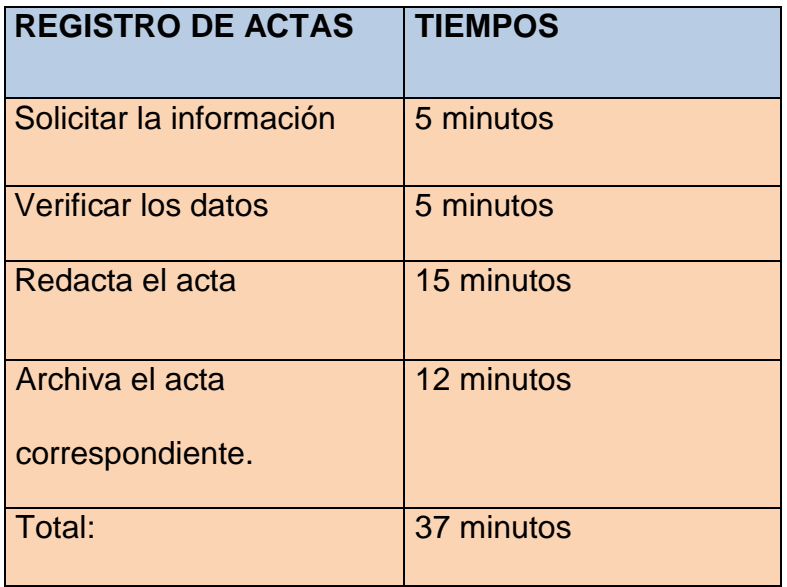

**Tabla 4. Tiempos del Coordinador en el Registro de Actas.**

Todos los problemas antes menciónanos ocasionan una mala atención a los estudiantes, pérdidas de tiempo, documentos y un desprestigio a la institución por tal motivo se debe presentar una solución de manera urgente.

#### **b) Diagrama de Pareto**

#### **Tabla 5. Resultante del Diagrama de Pareto**

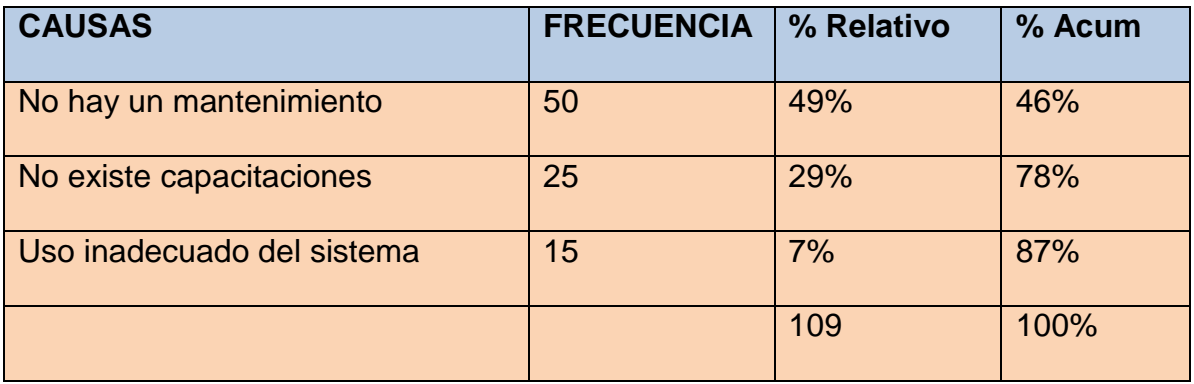

#### **Figura 6. Porcentaje**

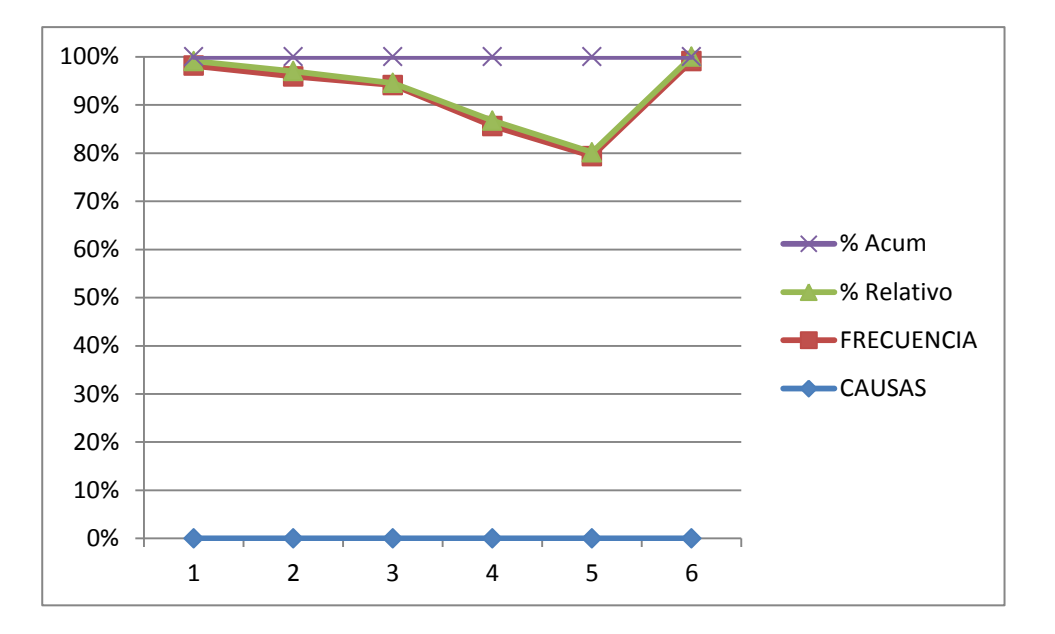

Dentro del departamento de Coordinación del Instituto Tecnológico Superior Luis Rogerio Gonzales, no se cuenta con un sistema que facilite automatizar los procesos manuales, los mismos que son llevados sin ningún tipo de control.

Entre los problemas más comunes esta:

- Perdida de documentos recibos por no llevar un control.
- No contar con un lugar apropiado para archivar la documentación existente.
- Retraso en los trámites correspondientes de cada estudiante.
- \* Acumulación de trámites por falta de seguimiento, ocasionando insatisfacción a los estudiantes.
- Falta de capación del personal encargado del departamento.

#### <span id="page-22-0"></span>**1.3.2 Pronóstico.**

Cabe recalcar que en el Instituto van avanzando las generaciones por lo cual se van ampliando cada año más estudiantes para el ingreso de la educación, entonces manejar una base de datos causará complicaciones al usuario.

- El descuido total en la recepción y manejo de la documentación
- Que los procesos que son llevados en forma manual y sin ningún tipo de orden, produzcan perdidas de documentos y demora en los trámites.

Podría foriar un rechazo al momento de maneiar el sistema, va que no se contaba con una base de datos dentro del mismo.

Este sistema deberá brindar todas las necesidades que el usuario requiera, de lo contrario causará varios inconvenientes dentro del mismo.

No estoy a la vanguardia de la tecnología y estoy quedando mal frente al público, que pasaría si eso sigue funcionando mal.

#### <span id="page-22-1"></span>**1.3.3 Control del pronóstico**

Hacer un estudio previo para saber en qué lugar se desempeñará de mejor manera, tomando en cuenta todas las necesidades que este sistema requiere.

En cuanto a las capacitaciones, estas tendrán que llevarse a cabo con un tiempo oportuno, para el manejo del sistema y registro.

La persona encargada para el manejo y control del sistema, junto con otra persona deberá hacer una revisión general para verificar el mismo y así prevenir las posibles fallas que se puedan dar.

Actores de los procesos del sistema aplicado a la web.

Los actores del proceso tienen cierta relación en la estructura, a continuación determinan que acciones desempeñan.

## **Tabla 6. Actores con sus respetivas Acciones**

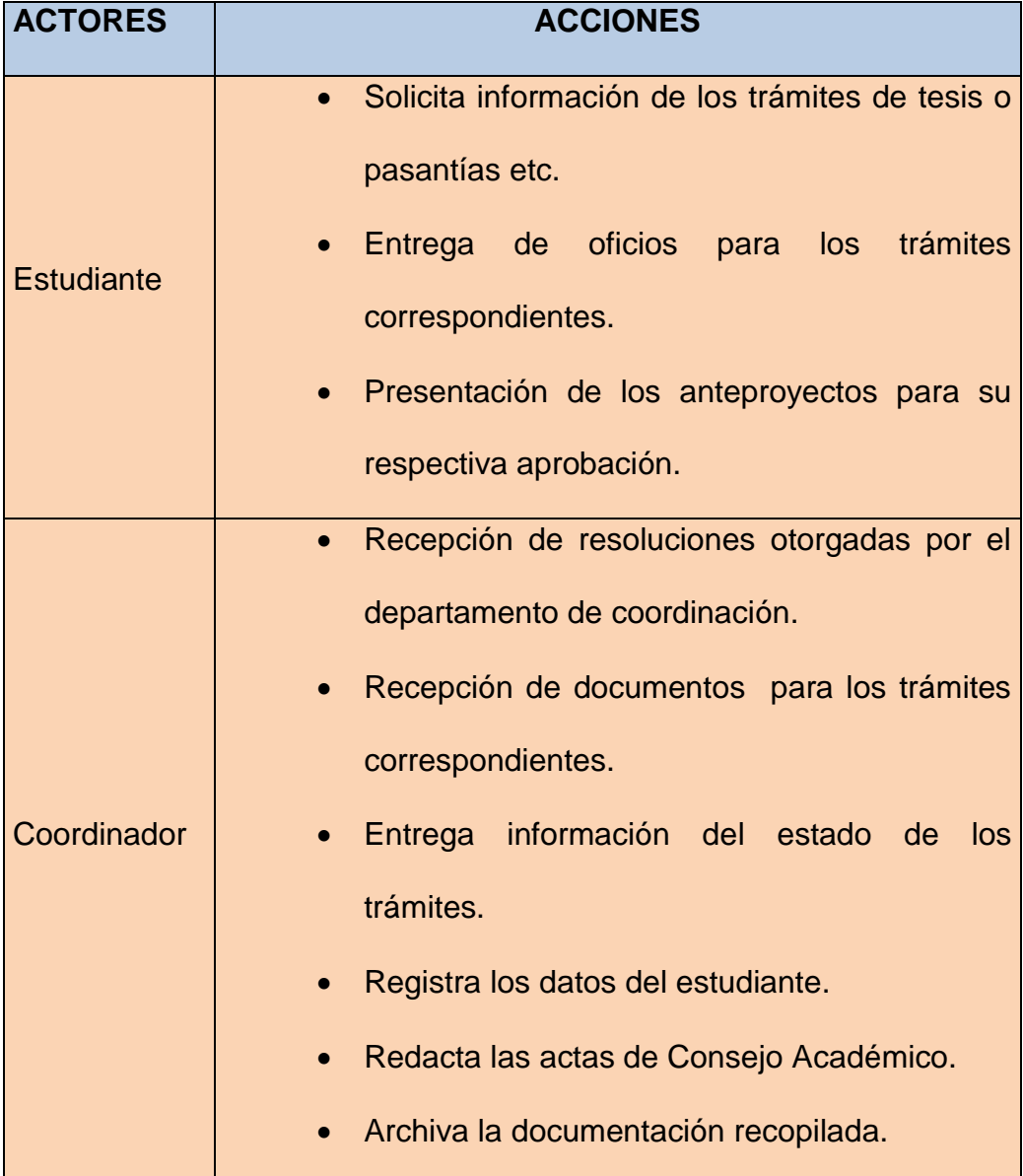

## **Diagramas de Procesos Propuestos con el Sistema**

## **Figura 7. Proceso de Uso del Sistema**

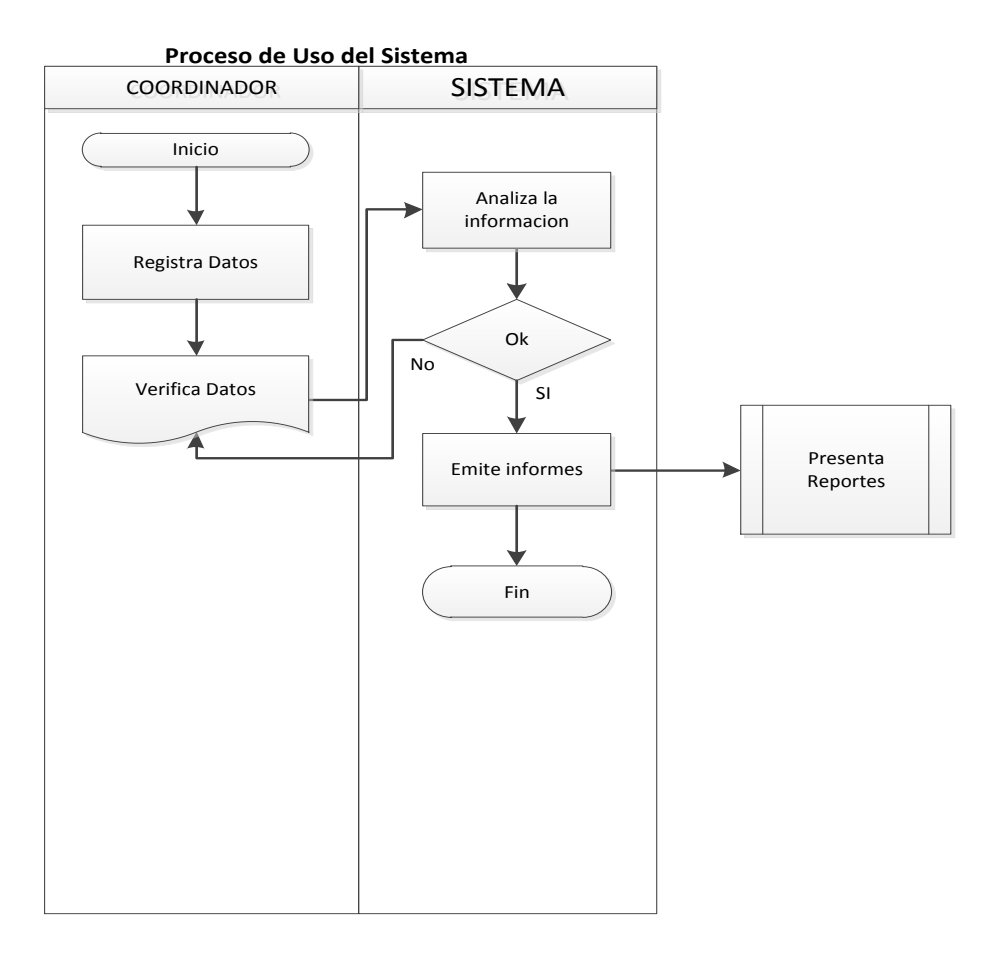

## **Tabla 7. Tiempos del Coordinador en el uso del Sistema.**

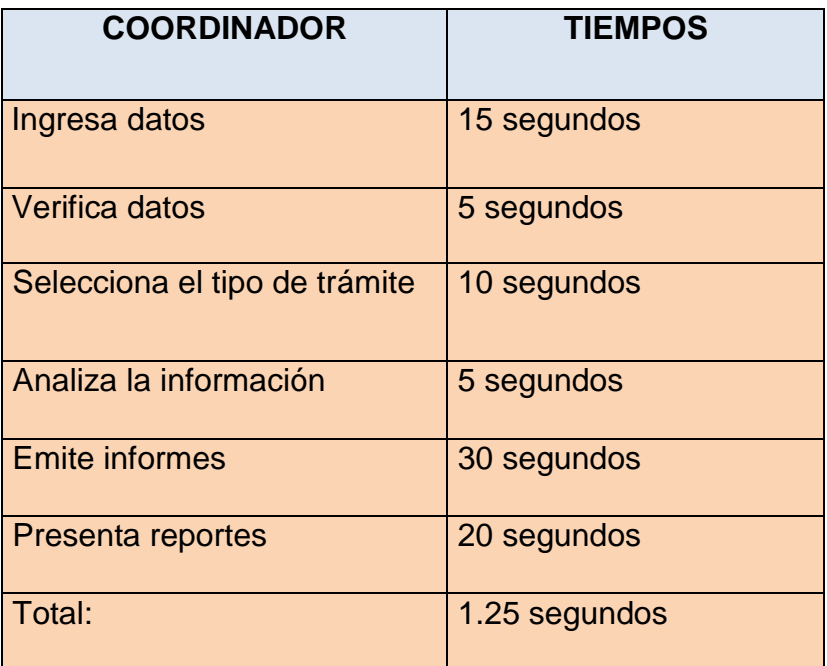

![](_page_25_Figure_0.jpeg)

![](_page_25_Figure_1.jpeg)

## **Tabla 8. Tiempos del Coordinador en el proceso de Entrega de Documentos.**

![](_page_25_Picture_99.jpeg)

![](_page_26_Figure_0.jpeg)

# **Figura 9. Proceso Manejo del Sistema**

# **Tabla 9. Tiempos del Coordinador con el Sistema**

![](_page_26_Picture_101.jpeg)

![](_page_27_Figure_0.jpeg)

## **Figura 10. Proceso de Datos y Tareas de Estudiantes**

**Proceso de Datos y Tareas Estudiantes**

Tiempo de duración de este proceso: 2 minutos

# **Tabla 10. Tiempos del Coordinador en el Proceso de Datos y Tareas de los**

#### **Estudiantes.**

![](_page_27_Picture_177.jpeg)

![](_page_28_Picture_112.jpeg)

#### **Conclusión**

Con la implementación de este proyecto, se mejorará la atención de los estudiantes, ya que se reducirá tiempos de respuesta en los procesos, el mismo que serán manejados de forma automática, brindando un servicio de calidad para los usuarios que requieran este servicio.

#### <span id="page-28-0"></span>**1.4 Objetivos**

#### <span id="page-28-1"></span>**1.4.1 Objetivo General**

Desarrollar un Sistema Informático de Control, de Documentos y Trámites para el Departamento de Coordinación Aplicado a la web para los Institutos de Educación Superior.

#### <span id="page-28-2"></span>**1.4.2 Objetivos Específicos**

- Obtener un sistema de fácil manejo para los usuarios.
- Desarrollar un sistema que cumpla con los estándares propuestos de calidad con la metodología orientada a objetos.

#### <span id="page-29-0"></span>**1.5 JUSTIFICACIÓN**

#### <span id="page-29-1"></span>**1.5.1 Justificación Teórica**

Una vez especificados los requerimientos y necesidades de los usuarios en cuanto al sistema control de documentos y trámites, a través de la implementación de diferentes técnicas, como la aplicación de visitas frecuentes, análisis de datos, análisis de documentos y revisión documental podemos justificar lo siguiente:

En las teorías de software puede ser caracterizado no sólo como un recurso de enseñanza o aprendizaje sino también de acuerdo con una determinada estrategia de ilustración; así el uso de un determinado software, conlleva unas estrategias de aplicación, implícitas o explícitas.

El diseño de programas, cuando responde a una planificación estricta y cuidadosa desde el punto de vista didáctico, puede no verse correspondido en la práctica, dándose una utilización totalmente casual y respondiendo a necesidades puntuales. Sin embargo, también puede ocurrir la situación inversa: un determinado tipo de software no diseñado específicamente, con unas metas difusas y sin unos destinatarios definidos, puede ser utilizado con una clara intencionalidad de cara a la consecución de determinados objetivos en el grupoclase.

Por todas las necesidades encontradas en el Departamento de Coordinación ya que en la actualidad se viene llevando de una forma manual y sin ningún tipo de control, ocasionando perdida de documentación de los archivos, etc. por lo expuesto es importante el desarrollo de un sistema que permita automatizar y agilizar estos procesos.

#### <span id="page-30-0"></span>**1.5.2. Justificación Práctica**

La propuesta a la solución del problema es de manera primordial brindar soluciones y resolver los inconvenientes que se presentan en el manejo información del Departamento de Coordinación del Instituto Luis Rogerio Gonzales, que se van originando en el archivo y orden dentro de los mismos, así como también mantener una comunicación eficaz a través del portal que se diseñará dando solución así a los procesos iniciales para un mejor manejo y control de documentos que actualmente se viene llevando.

Para mejorar estos procesos se creará como parte innovadora el manejo de varias herramientas como es: ASP NET, MY SQL, y C# 2010 las tres con un estándar de calidad probado y más que todo con mayor seguridad en la información.

#### <span id="page-30-1"></span>**1.5.3 Justificación Metodológica**

La metodología OMT (ObjectModelingTechnique) fue creada por James Rumbaugh y Michael Blaha en 1991, mientras James dirigía un equipo de investigación de los laboratorios General Electric.

 $2$ OMT es una de las metodologías de análisis y diseño orientadas a objetos más maduros y eficientes que existen en la actualidad. La gran virtud que aporta esta metodología es su carácter de abierta, que le permite ser de dominio público y en consecuencia, sobrevivir con enorme vitalidad. Esto facilita su evolución para acoplarse a todas las necesidades actuales y futuras de la ingeniería de software.

**.** 

<sup>2</sup> OMT Abreviaturas Objeto Tánica de Modelado

Las características que ofrece esta metodología son:

- Forma disciplinada de asignar tareas y responsabilidades.
- Pretende implementar las mejores prácticas en Ingeniería de Software.
- Desarrollo iterativo.
- Administración de requisitos.
- Modelado visual del software.

PUD<sup>3</sup> pretende implementar las mejores prácticas actuales de ingeniería de software. La misma que presenta las siguientes ventajas:

- Desarrollo iterativo del software.
- Administración de requerimientos.
- Uso de arquitectura basada en requerimientos.
- Modelamiento visual de software.
- Verificación de la calidad del software.
- Control de cambios.

Se ha elegido la metodología PUD debido a que facilita la creación de proyectos de software de alta calidad, ya que cuenta con fases: Inicio, Elaboración, Construcción y Transición, que permiten trabajar de forma organizada durante el desarrollo de un sistema.

### <span id="page-31-0"></span>**1.6 Alcance y Limitaciones**

### <span id="page-31-1"></span>**1.6.1 Alcance**

El Plan de Desarrollo del Software describe el plan global usado para el desarrollo del portal web.

 3 PUD Abreviatura Proceso de Unificado de Desarrollo

La creación de un sistema será de gran apoyo ya que se mejorarán y sistematizarán todos los procesos manuales, manipulará todos los procesos de documentación y de igual manera se podrá acceder a la información desde cualquier ordenador que cuente con internet.

#### <span id="page-32-0"></span>**1.6.2 Limitaciones**

- El sistema no contará con un alojamiento de la página en el servidor para lo cual se enviará un oficio al Ministerio solicitando que se otorgue el espacio correspondiente, por el momento no se utilizará para trabajar con tecnología, para dispositivos SmartPhone.
- Cabe mencionar que mediante el sistema no se van emitir comprobantes de recepción de documentos.

#### <span id="page-32-1"></span>**1.7 Estudio de Factibilidad**

#### <span id="page-32-2"></span>**1.7.1 Técnica**

Siendo este un sistema aplicado a la Web, con una interfaz gráfica dinámica con el usuario, de tipo Cliente-Servidor podemos mencionar algunas de las características y herramientas utilizadas para el desarrollo del mismo:

#### **Tabla 11. Bases de Datos y sus Características**

![](_page_32_Picture_121.jpeg)

![](_page_33_Picture_124.jpeg)

### **Tabla 12. Cuadro comparativo de Base de Datos**

![](_page_34_Picture_111.jpeg)

De acuerdo al cuadro comparativo se ha seleccionado MySql5.1.36 como motor de base de datos que trabaje conjuntamente con el sistema, ya que la misma es libre y gratis, fácil de instalar y su funcionamiento es seguro y muy eficiente. Además puede trabajar con un sinnúmero de lenguajes de programación.

![](_page_35_Picture_135.jpeg)

![](_page_35_Picture_136.jpeg)
| <b>VISUAL BASIC 2010</b> | C# 2010                    | <b>PHP 5.3.0</b>             |
|--------------------------|----------------------------|------------------------------|
| Leguaje Orientado a      | Lenguaje de programación   | orientado<br>Lenguaje<br>a   |
| <b>Objetos</b>           | basado en C.               | objetos.                     |
| No tiene                 | Fácil de usar y se basa en | Se ejecuta<br>bajo<br>varias |
| Compatibilidad con los   | mayoría de lenguajes<br>la | plataformas de sistemas      |
| leguajes actuales.       | actuales.                  | operativos.                  |
| No es muy utilizado.     | Se utiliza en gran medida. | Robusto.                     |
| Se puede realizar una    | Fácil de migrar.           | No se cuenta con mucho       |
| migración.               |                            | soporte.                     |

**Tabla 14. Cuadro comparativo de Lenguajes de Programación**

Se utilizará C# 2010, ya que es un lenguaje de programación orientada a objetos, fácil de utilizar. Cuenta con una serie de herramientas que permiten desarrollar aplicaciones de forma más rápida. Además se tiene mayor conocimiento sobre el funcionamiento de la misma.

## **Tabla 15. Características del Hosting**

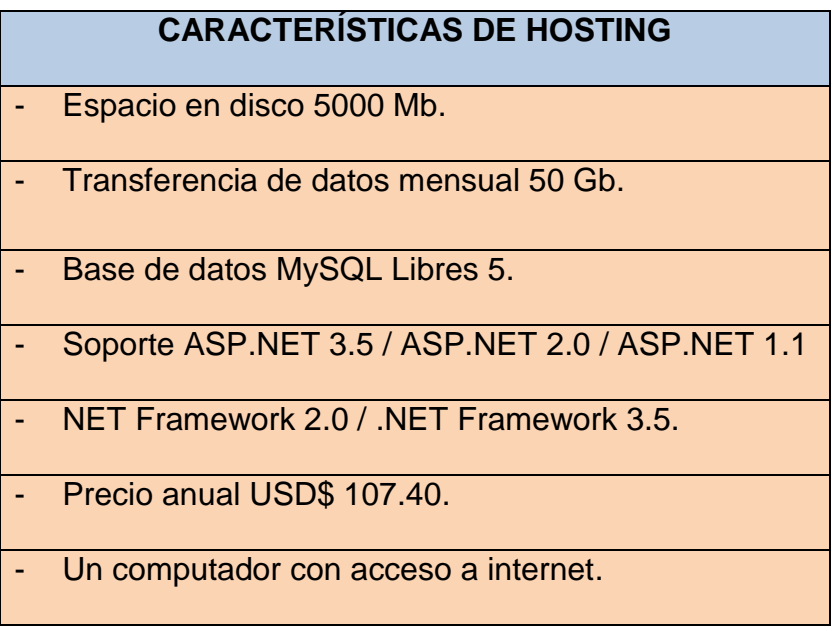

El hosting tiene que cumplir con las características especificadas para un adecuado funcionamiento del portal web.

El servidor web a utilizar es Internet Information Server 7.0 (IIS), el mismo que tiene las siguientes características:

## **Tabla 16. Características del Servidor Web (IIS7.0)**

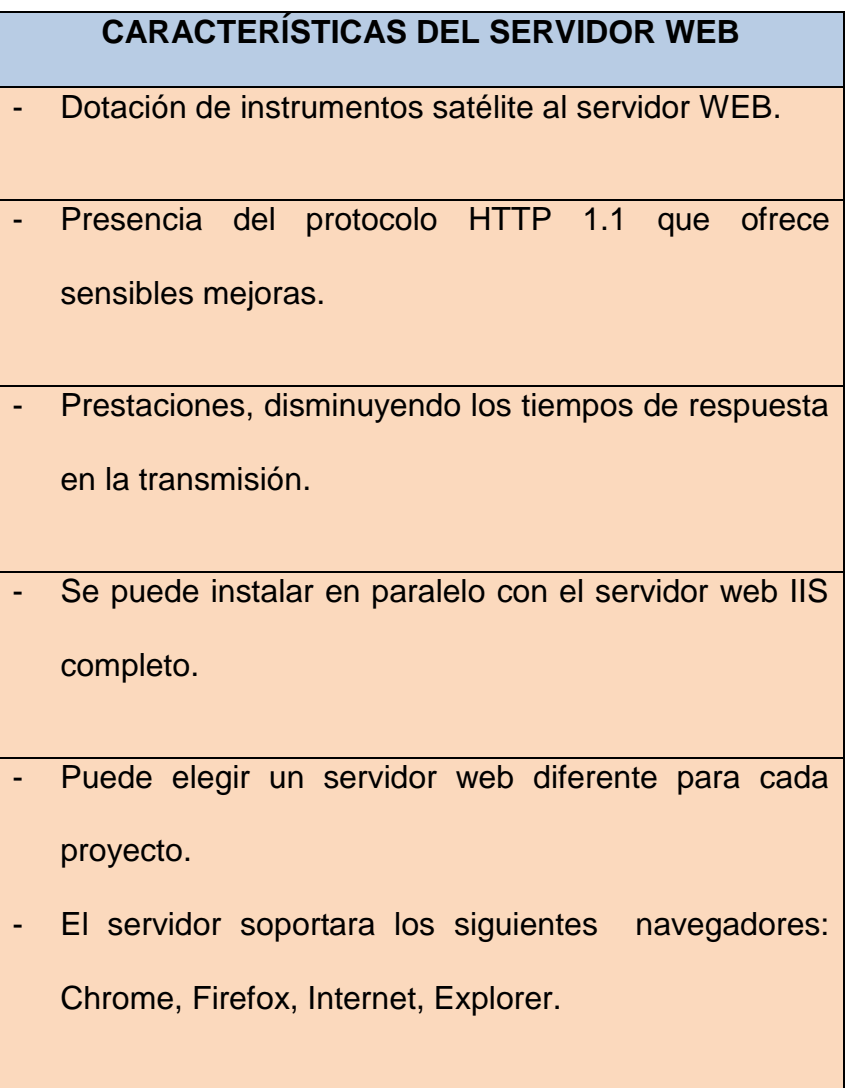

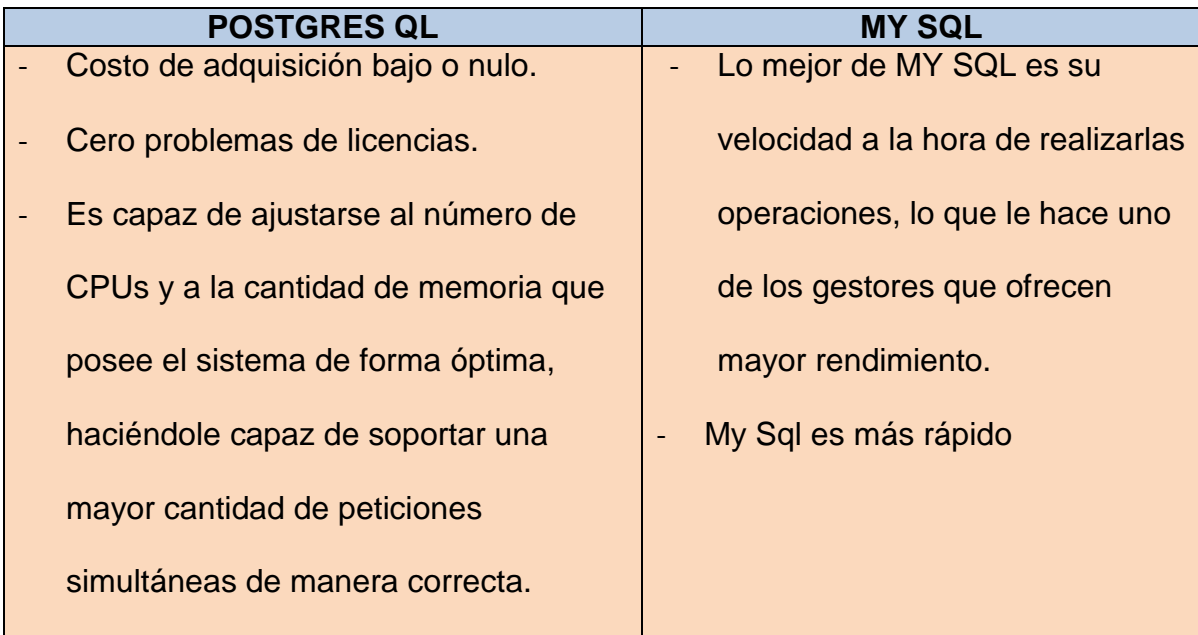

# **Tabla 17. Cuadro comparativo de MY SQL 5.1.36 y POSTGRES QL**

# **Tabla 18. Herramientas para el Desarrollo.**

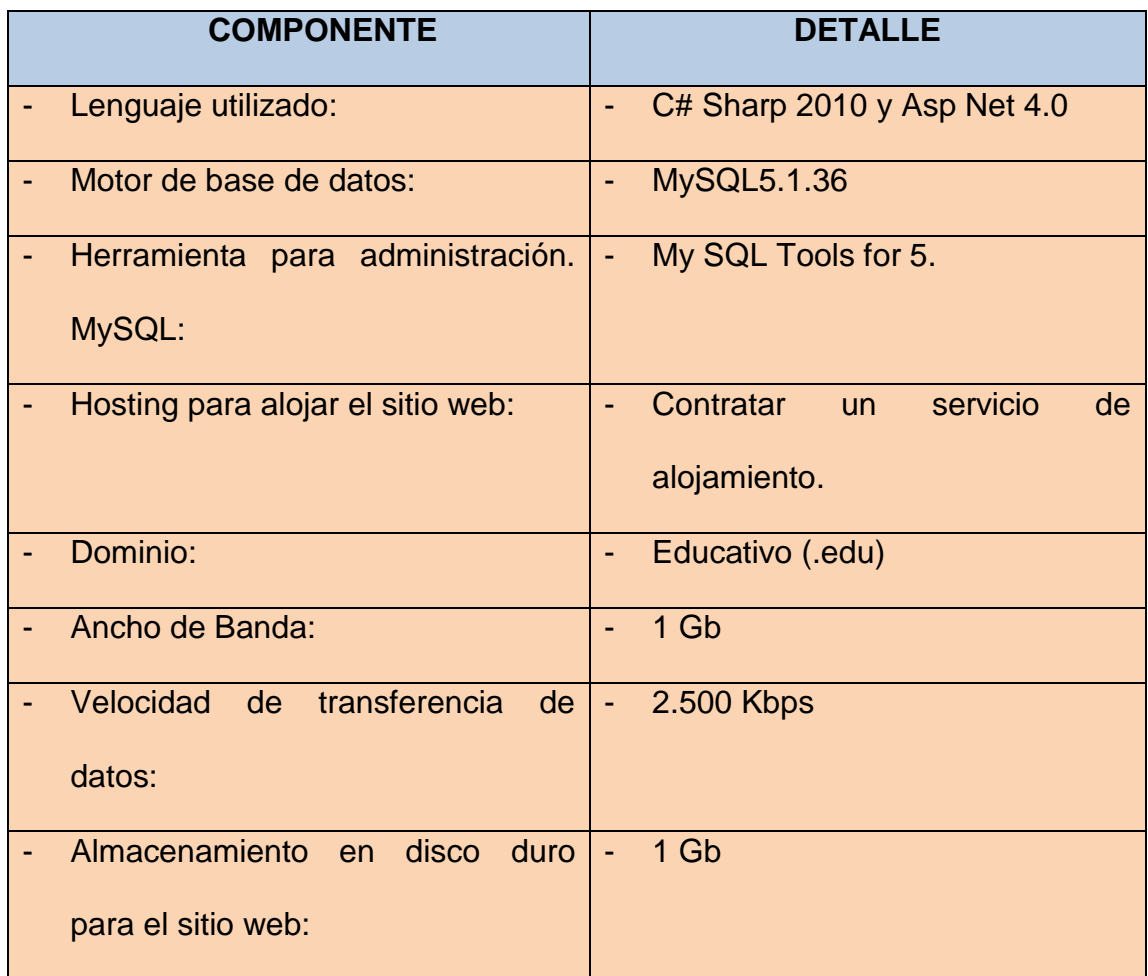

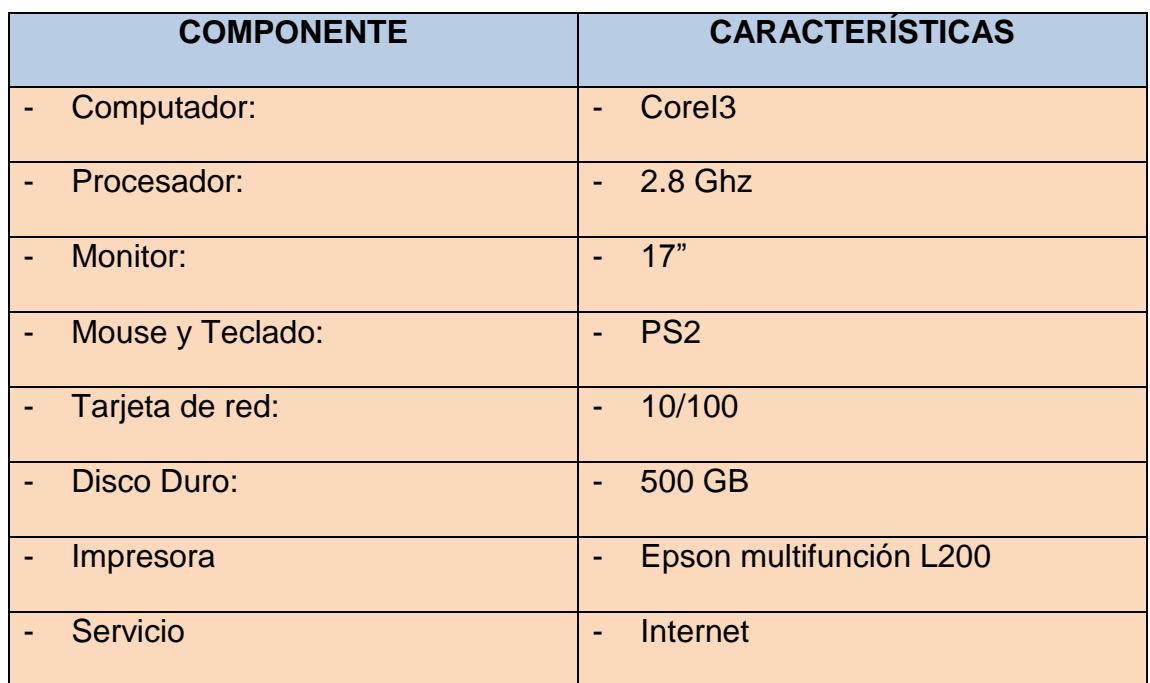

### **Tabla 19. Elementos para el Uso y Desarrollo del Sistema**

### **1.7.2 Operativa**

Para el sistema de control de documentos y trámites, los usuarios no representan oposición al cambio, los mismos podrán cubrir sus requerimientos y expectativas y tendrán la información en forma oportuna y confiable a través de todas las capacidades y conocimientos suficientes para aprender, y de no ser así tendrán una capacitación más intensa por parte del desarrollador de Software.

Funcionará de la siguiente manera:

- 1.- Permitirá la creación, recepción y almacenamiento de la información.
- 2.- Retención e ingreso de documentos.
- 3.- Además búsqueda, consulta, recuperación y presentación de documentos.
- 4.- Reportes de profesores, estudiantes y tareas.

## **1.7.3 Económica**

El siguiente cuadro se detallará los gastos necesarios para el desarrollo del proyecto, tomando en cuenta diferentes aspectos materiales de oficina, depreciación de equipo.

## **TABLA ECONÓMICA PARA EL DESARROLLO DE SISTEMA**

## **Tabla 20. Económica de costos**

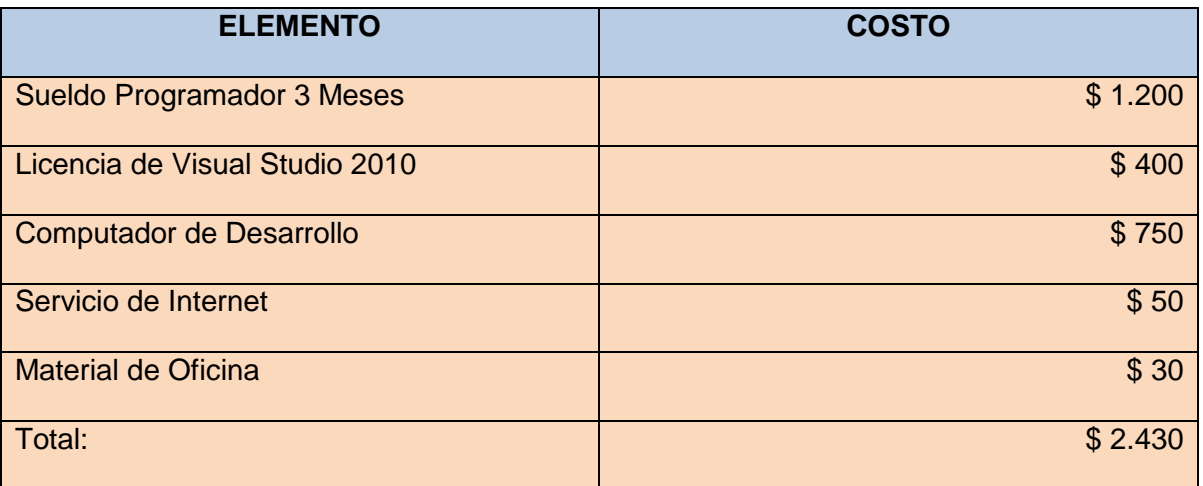

## **TABLA ECONÓMICA VENTA SISTEMA**

## **Tabla 21. Costos del Sistema**

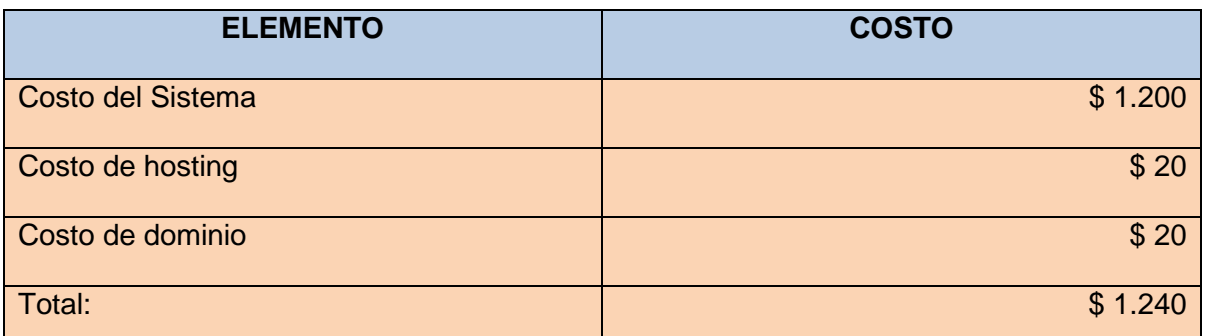

# **CAPITULO II**

## **2. MARCO DE REFERENCIA**

### **2.1 Marco Teórico**

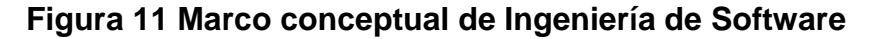

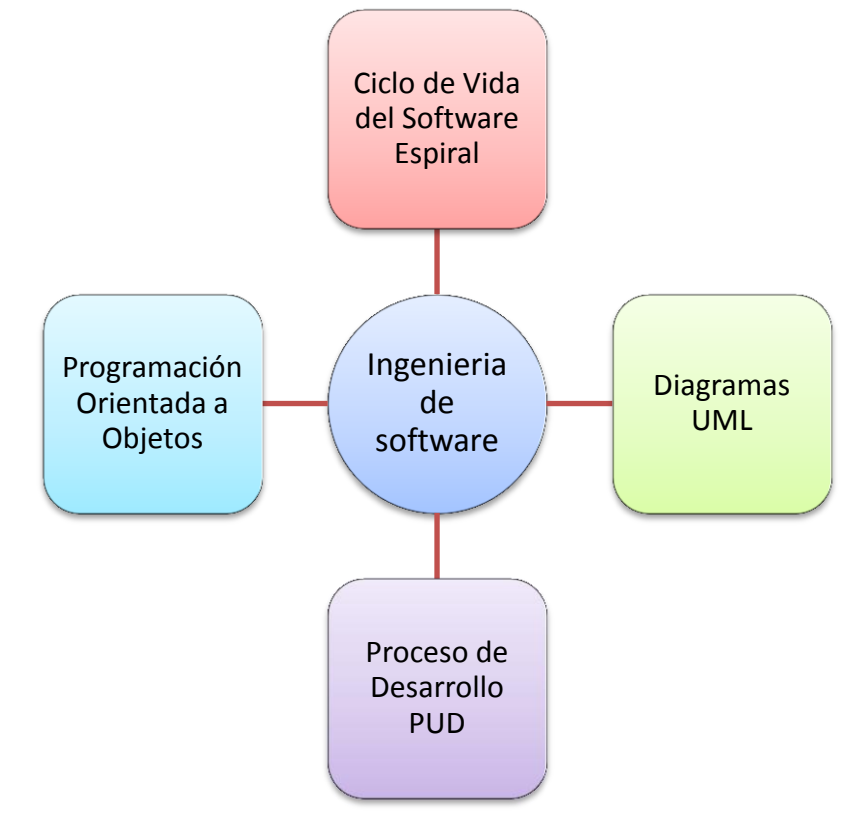

### **2.1.1. Teoría de Ingeniería de Software**

Según la definición del IEEE, citada por [\[Lewis 1994\]](http://www.angelfire.com/scifi/jzavalar/apuntes/IngSoftware.html#Lewis1994) "software es la suma total de los programas de computadora, procedimientos, reglas, la documentación asociada y los datos que pertenecen a un sistema de cómputo". Según el mismo autor, "un producto de software es un producto diseñado para un usuario". La Ingeniería de Software es un enfoque sistemático del desarrollo, operación, mantenimiento y retiro del software", se considera que "la Ingeniería de Software es la rama de la ingeniería que aplica los principios de la ciencia de la computación y las matemáticas para lograr soluciones costo-efectivas (eficaces en costo o económicas) a los problemas de desarrollo de software".

El proceso de desarrollo de software requiere por un lado un conjunto de conceptos, una metodología y un lenguaje propio. A este proceso también se le llama el ciclo de vida del software que comprende cuatro grandes fases: concepción, elaboración, construcción y transición. <sup>4</sup>

### **Ciclo de Vida del Software Espiral**

También recibe el nombre de ciclo de vida de Boehm (Barry Boehm describió este modelo en 1988). Este modelo es de carácter evolutivo, de manera que la versión final del producto se obtiene mediante la realización de diversas iteraciones y tiene como principal característica la realización de un análisis de riesgos en cada iteración. Un riesgo puede ser muchas cosas: requisitos no comprendidos, mal diseño, errores en la implementación, etc.

### **Programación Orientada a Objetos**

Según Luis Armando Canchala Fernández la POO es un paradigma de la programación de computadores; esto hace referencia al conjunto de teorías, estándares, modelos y métodos que permiten organizar el conocimiento, proporcionando un medio bien definido para visualizar el dominio del problema e implementar en un lenguaje de programación para la solución a ese problema.

**.** 

<sup>4</sup> IEEE Abreviatura Instituto de Ingenieros Eléctricos y Electrónicos

La POO se basa en el modelo objeto donde el elemento principal es el objeto, el cual es una unidad que contiene todas sus características y comportamientos en sí misma, lo cual lo hace como un todo independiente pero que se interrelaciona con objetos de su misma clase o de otra clase, como sucede en el mundo real.<sup>5</sup>

#### **Proceso de Desarrollo PUD**

El Proceso Unificado de Desarrollo de Software (PUD) fue creado por Jacobson, Boochy Rumbaugh. Este proceso se deriva de metodologías anteriores desarrolladas por estos tres autores, a saber, la metodología Objectory de Jacobson, la metodología de Booch y la técnica de modelado de objetos de Rumbaughet.

El PUD es un proceso evolutivo y se desarrolla a través de una serie de ciclos que constituyen la vida de un sistema y se concluyen con una versión del producto, desde su inicio hasta su muerte. Cada ciclo consta de cuatro fases: Inicio, Elaboración, Construcción y Transición.<sup>6</sup>

#### **Diagramas UML.**

1

Alberto Taboada Jimnezen su trabajo de investigación define a UML como es el lenguaje de modelado de sistemas de [software](http://es.wikipedia.org/wiki/Software) más conocido y utilizado en la actualidad; aun cuando todavía no es un estándar oficial. Es un lenguaje gráfico para visualizar, especificar, construir y documentar un sistema de software. UML ofrece un estándar para describir un "plano" del sistema (modelo), incluyendo

<sup>5</sup> POO Abreviaturas Programación Orientada a Objetos

<sup>6</sup> PUD Abreviaturas Proceso Unificado de Desarrollo

aspectos conceptuales tales como procesos de negocios y funciones del sistema, y aspectos concretos como expresiones de lenguajes de programación, esquemas de bases de datos y componentes de software reutilizables. Se utiliza para definir un sistema de software, para detallar los artefactos en el sistema y para documentar y construir. Se puede aplicar en una gran variedad de formas para dar soporte a una metodología de desarrollo de software (tal como el Proceso Unificado de Desarrollo).<sup>7</sup>

#### **2.2 Marco Conceptual**

### **Microsoft. Net**

Plataforma de desarrollo para crear aplicaciones, tanto servicios Web como aplicaciones tradicionales, incluye el paquete de software .NET Framework, .NET proporciona las herramientas necesarias tanto para el desarrollo como para su distribución.

### **ASP.NET 4.0**

**.** 

ASP.NET 4.0.- Es un Framework para aplicaciones web desarrollado y comercializado por Microsoft. Permite a los programadores crear páginas web dinámicas, desde websites personales hasta aplicaciones web empresariales.

ASP.NET hace fácil el ejecutar tareas comunes, desde el simple envío de un formulario o la autenticación de un cliente, hasta el despliegue y la configuración de un Web. Por ejemplo, el entorno de paginado de ASP.NET le permite construir interfaces de usuario que separan limpiamente la lógica de su aplicación del

<sup>7</sup> UML Abreviatura Lenguaje Modelado Unificado

código de su presentación, y maneja eventos con un modelo sencillo de procesamiento de formularios al estilo de Visual Basic.

### **Lenguaje de programación C# 2010**

C# 2010 Es un lenguaje con seguridad de tipos y orientado a objetos, sencillo pero eficaz, que permite que los programadores creen una gran variedad de aplicaciones. Es un [lenguaje de programación](http://es.wikipedia.org/wiki/Lenguaje_de_programaci%C3%B3n) desarrollado y estandarizado por [Microsoft](http://es.wikipedia.org/wiki/Microsoft) como parte de su plataforma [.NET,](http://es.wikipedia.org/wiki/Microsoft_.NET) C# 2010, es uno de los lenguajes de programación diseñados para la [infraestructura de lenguaje común.](http://es.wikipedia.org/wiki/Infraestructura_de_lenguaje_com%C3%BAn)

Su sintaxis básica deriva de [C](http://es.wikipedia.org/wiki/C_%28lenguaje_de_programaci%C3%B3n%29)[/C++](http://es.wikipedia.org/wiki/C%2B%2B) y utiliza el modelo de objetos de la plataforma .NET, similar al de [Java,](http://es.wikipedia.org/wiki/Java_%28lenguaje_de_programaci%C3%B3n%29) aunque incluye mejoras derivadas de otros lenguajes.

Permite la creación de aplicaciones para Windows, servicios web, herramientas de bases de datos, componentes, controles, etc.

#### **Base de datos MySQL 5.0**

MySQL 5.0.- Es un sistema de gestión de bases de datos (SGBD) multiusuario, multiplataforma y de código abierto. El gestor más usado en el mundo del software libre, debido a su gran rapidez y facilidad de uso. Esta gran aceptación es debida, en parte, a que existen infinidad de librerías y otras herramientas que permiten su uso a través de gran cantidad de lenguajes de programación, además de su fácil instalación y configuración.<sup>8</sup>

**.** 

<sup>8</sup> SGBD Abreviatura Sistema Gestor de Base de Datos

#### **Servidor Web: Internet Information Server (IIS).**

Microsoft desarrolló Internet Information Server, el cual fue creado para funcionar en la plataforma Windows, integra una serie de herramientas para la creación, configuración y administración de sitios Web como: (FTP, SMTP) y se distribuye gratuitamente junto con las versiones de Windows. IIS es el primer servidor Web que utiliza entornos corporativos, pero es el segundo más utilizado en Internet ya que en sus versiones anteriores a la 6.0 todas las características y funcionalidades de IIS eran ejecutadas por el administrador del sistema, consecuencia principal de los diversos fallos de seguridad, a partir de esta versión todos los procesos de IIS se ejecutan bajo una cuenta específica lo que aporta una mayor seguridad al sistema, ya que ahora toda la configuración del servidor Web se almacena en archivos XML.

#### **UML**

Es un lenguaje para hacer modelos y es independiente de los métodos de análisis y diseño. Existen diferencias importantes entre un método y un lenguaje de modelado. Un método es una manera explícita de estructurar el pensamiento y las acciones de cada individuo. Además, el método le dice al usuario qué hacer, cómo hacerlo, cuándo hacerlo y por qué hacerlo; mientras que el lenguaje de modelado carece de estas instrucciones. Los métodos contienen modelos y esos modelos son utilizados para describir algo y comunicar los resultados del uso del método.

### **Metodología Orientada a Objetos**

Una metodología orientada a objetos para el desarrollo de software comprende los procesos a seguir sistemáticamente para idear, implementar y mantener un producto software desde que surge la necesidad del producto hasta que cumplimos el objetivo por el cual fue creado.

### **PUD**

El Proceso Unificado de Desarrollo (UnifiedProcess en inglés, habitualmente resumido como PUD) es un proceso de desarrollo de software desarrollado por la empresa [Rational Software,](http://es.wikipedia.org/wiki/Rational_Software) actualmente propiedad de [IBM.](http://es.wikipedia.org/wiki/IBM) Junto con el Lenguaje Unificado de Modelado [UML,](http://es.wikipedia.org/wiki/UML) constituye la metodología estándar más utilizada para el análisis, diseño, implementación y documentación de sistemas orientados a objetos.

El PUD no es un sistema con pasos firmemente establecidos, sino un conjunto de metodologías adaptables al contexto y necesidades de cada organización.

### **Portal Web**

El portal web es una herramienta en internet que mejora la imagen y la comunicación de una empresa, además ahorra tiempo, dinero y esfuerzo. Permite publicar información en la web de manera fácil y rápida, sin tener conocimientos de programación ni de diseño de páginas web.

#### **Aplicación Web**

Una aplicación web es cualquier [aplicación](http://www.alegsa.com.ar/Dic/aplicacion.php) que es accedida vía [web](http://www.alegsa.com.ar/Dic/web.php) por una [red](http://www.alegsa.com.ar/Dic/red.php) como [internet](http://www.alegsa.com.ar/Dic/internet.php) o una [intranet.](http://www.alegsa.com.ar/Dic/intranet.php)

En general, el término también se utiliza para designar aquellos programas informáticos que son ejecutados en el entorno del [navegador](http://www.alegsa.com.ar/Dic/navegador.php) (por ejemplo, un [applet](http://www.alegsa.com.ar/Dic/applet.php) de Java) o codificado con algún lenguaje soportado por el navegador (como [JavaScript,](http://www.alegsa.com.ar/Dic/javascript.php) combinado con [HTML\)](http://www.alegsa.com.ar/Dic/html.php).

### **2.3 Marco Legal**

### **Ley de Educación**

Entre los artículos el principal que se toma en cuenta es el siguiente:

Artículo 347.- Sera responsabilidad del Estado

Numeral 8.- Incorporar las tecnologías de la información y comunicación en el proceso educativo y propiciar el enlace de la enseñanza con las actividades productivas o sociales.

## **2.4 Marco Espacial**

El desarrollo del producto para el Instituto Tecnológico Superior Luis Rogerio González de la ciudad de Azogues, el tiempo de desarrollo es de 2 meses.

## **CAPITULO III**

## **3. METODOLOGÍA**

#### **3.1 Proceso de Investigación**

### **3.1.1 Unidad de Análisis**

El trabajo de investigación tendrá como unidad de análisis al Departamento de Coordinación del Instituto Tecnológico Superior Luis Rogerio González de la ciudad de Azogues.

### **3.1.2 Tipo de Investigación**

Se presentan dos tipos de investigación de los cuales surgen las diversos tipos de investigación es que se realizan y son: Histórica, Descriptiva, la investigación histórica trata de la experiencia pasada, describe lo que era y representa una búsqueda crítica de la verdad que sustenta los acontecimientos pasados. El investigador depende de fuentes primarias y secundarias las cuales proveen la información ya las cuáles el investigador deberá examinar cuidadosamente con el fin de determinar su confiabilidad por medio de una crítica interna y externa. En el primer caso verifica la autenticidad de un documento o vestigio y en el segundo, determina el significado y la validez de los datos que contiene el documento que se considera auténtico. La investigación descriptiva, según se mencionó, trabaja sobre realidades de hecho y su característica fundamental es la de presentar una interpretación correcta.

### **3.1.3 Método**

Se cuenta con una gran cantidad de archivos, los cuales van a ser analizados tomando en cuenta que para este se utilizará el método deductivo, el principio de partir de lo general, hasta llegar a determinar qué tipo de archivos o información se tiene.

Con el método analítico vamos a ir separando los archivos de acuerdo a su tipo.

## **3.1.4 Técnica**

Para la realización de este sistema se va a realizar varias visitas así como se hará una entrevista al coordinador y algunos estudiantes que integran el departamento, con el apoyo brindado, se obtendrá la información que se requiere, como es datos de los estudiantes, docentes, establecimiento y de cómo se lleva y maneja la información en la actualidad, para de esta manera poder desarrollar el sistema.

#### **3.1.5 Instrumento**

Para realizar el proceso de investigación se tomará como guía el libro de Hernadez Sampieri que nos dan las pautas a seguir para una correcta aplicación de instrumentos de investigación

#### **3.2 Metodología Específica**

PUD.-Es la metodología que se ha seleccionado para el desarrollo de software y se trabajará con las siguientes fases:

## **Fase de inicio**

Se hace un plan de fases, donde se identifican los principales casos de uso y los riesgos. Se concreta la idea, la visión del producto, como se enmarca en el negocio, el alcance del proyecto. El objetivo en esta etapa es determinar la visión del proyecto.

## **Fase de Elaboración**

Se realiza el plan de proyecto, donde se completan los casos de uso y se mitigan los riesgos. Planificar las actividades necesarias y los recursos solicitados, especificando las características y el diseño de la arquitectura. En esta etapa el objetivo es determinar la arquitectura Óptima.

## **Fase de construcción**

Se basa en la elaboración de un producto totalmente operativo y en la elaboración del manual de usuario. Construir el producto, la arquitectura y los planes, hasta que esté listo para ser enviado a los usuarios. En esta etapa el objetivo es llegar a obtener la capacidad operacional inicial.

## **Transición**

En esta fase, se aplican las pruebas al sitio web, utilizando la técnica:

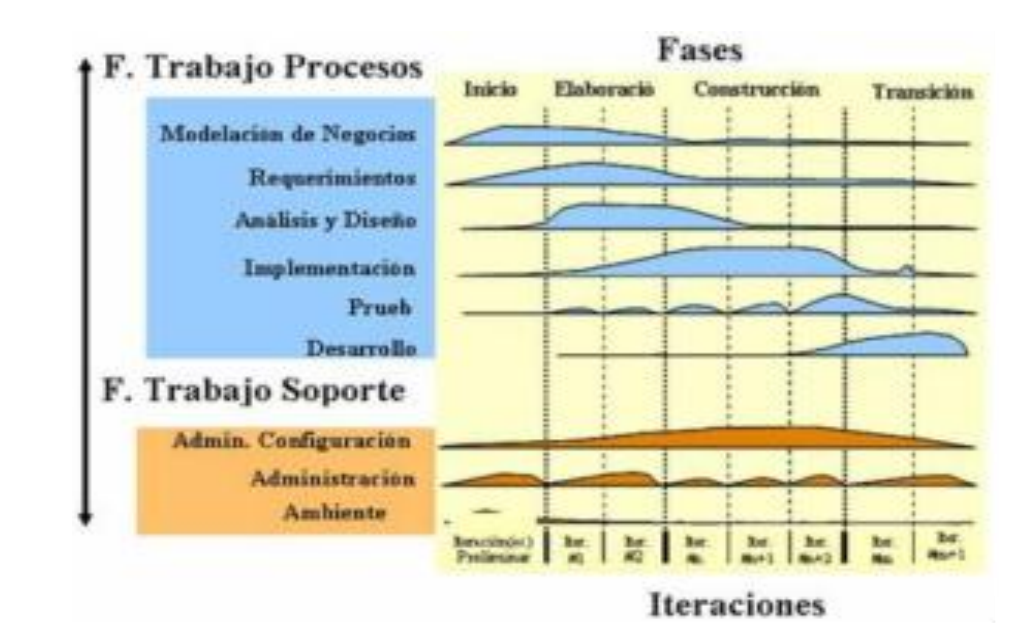

## **Figura. 12 Fases para el Desarrollo**

# **CAPITULO IV**

## **4. DESARROLLO**

## **4.1 Levantamiento de Procesos**

## **Figura 13. Proceso de Recepción de Documento**

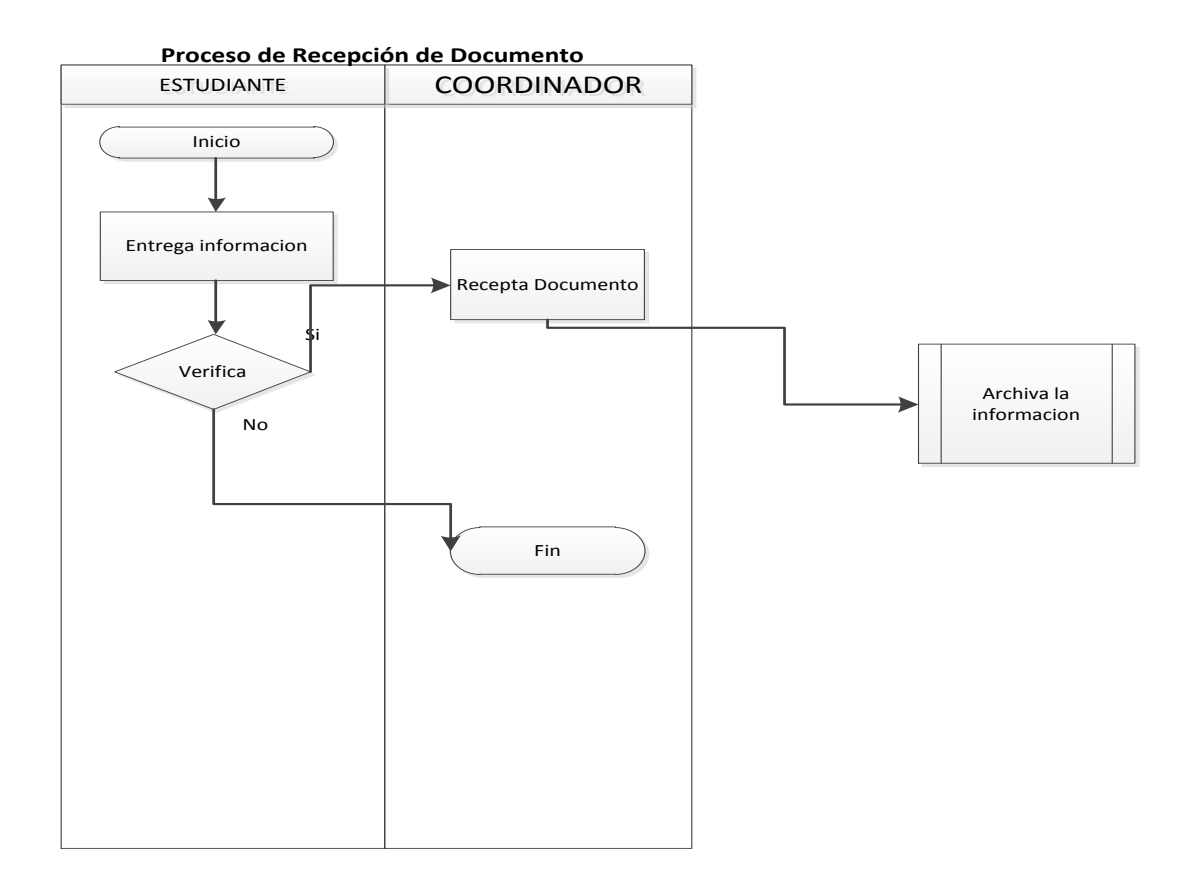

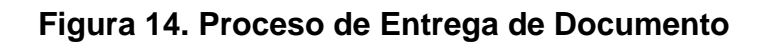

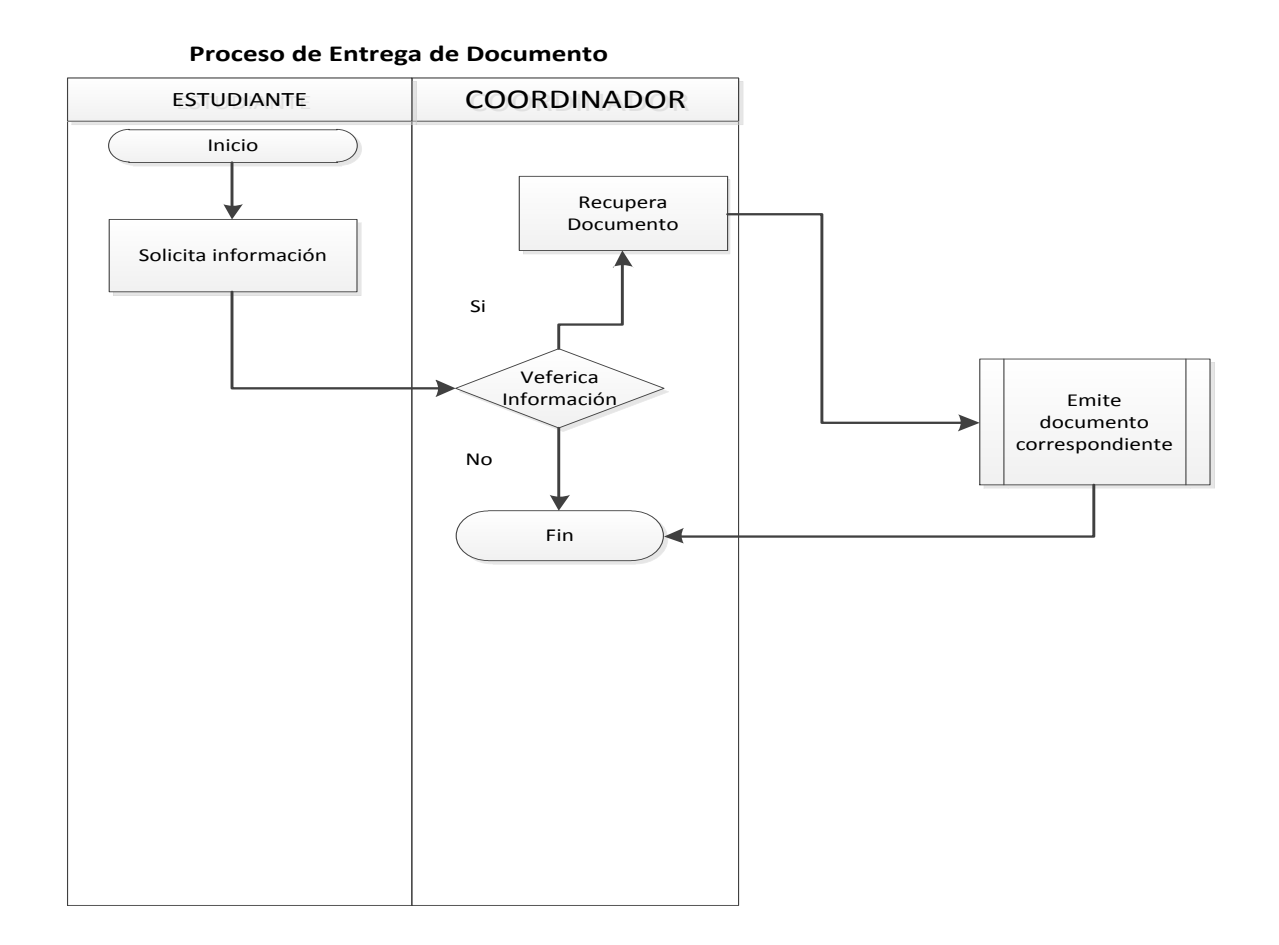

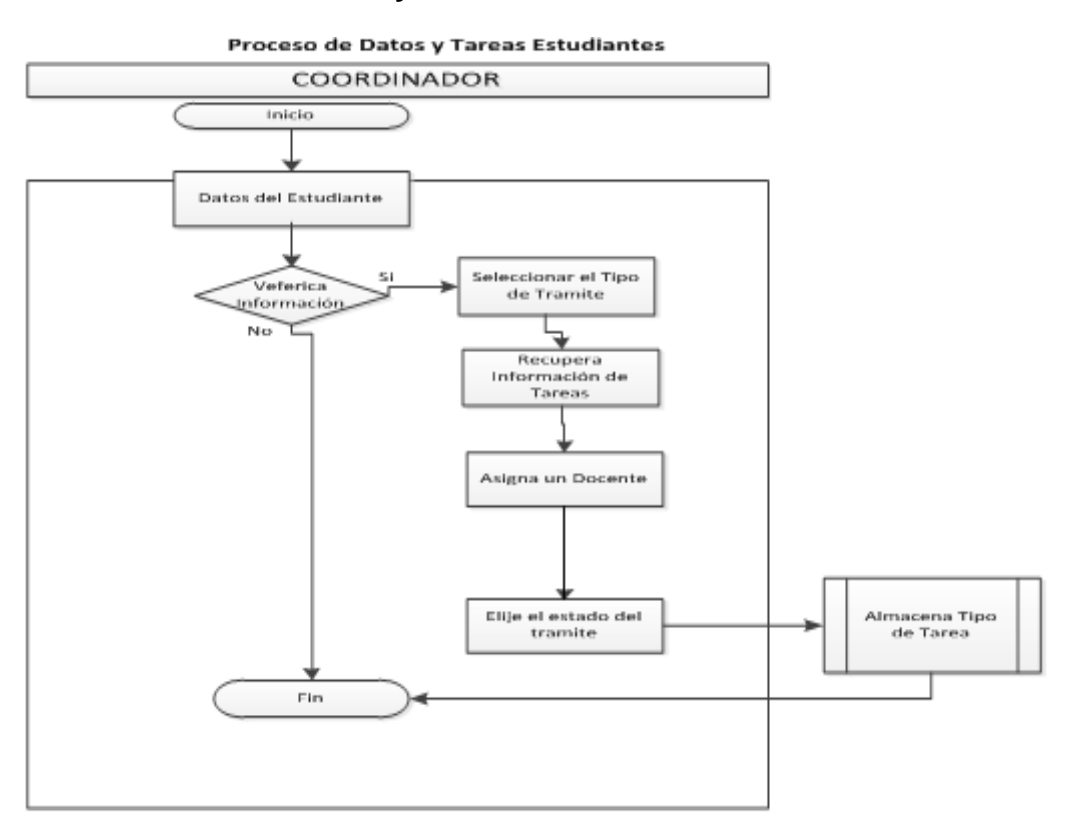

## **Figura 15. Proceso de Datos y Tareas de Estudiantes**

## **Figura 16. Proceso de Registro de Actas**

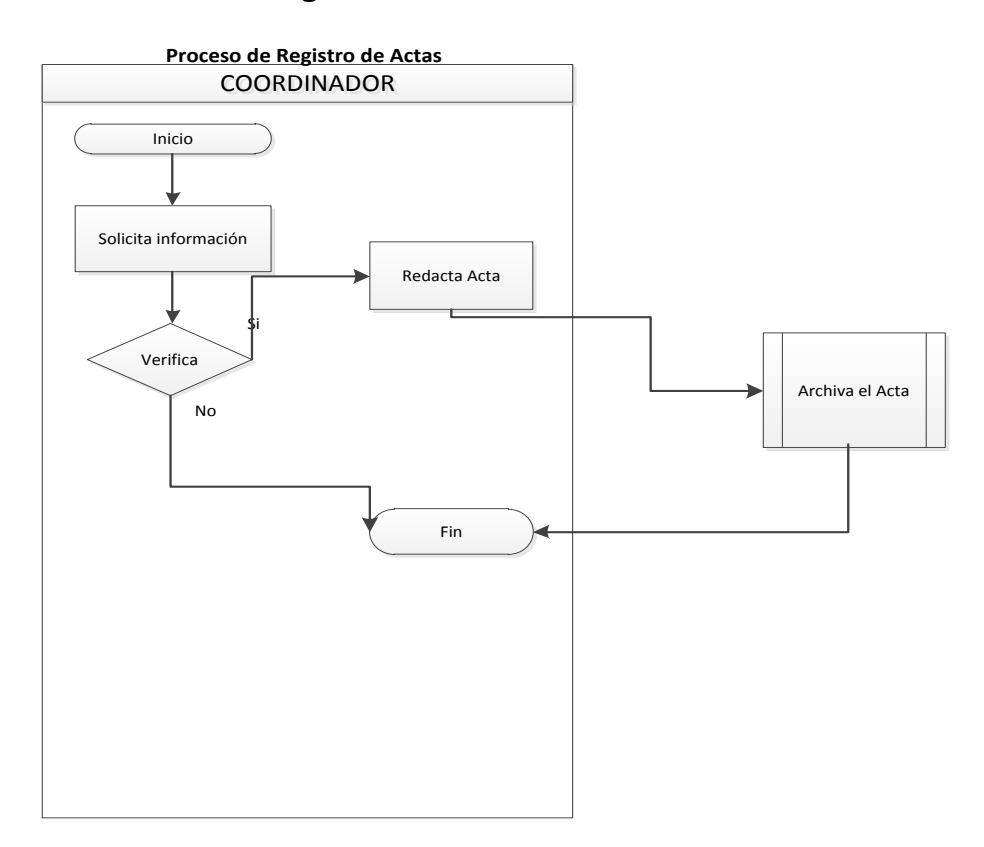

### **4.2 Plan de desarrollo**

### **a) Visión**

Se plantea "Definir un modelo de Sistema Informático de Control de Documentos y Trámites aplicado a la Web", que cumpla con los requisitos del usuario brindando soluciones a cada proceso, dando facilidad de uso, escalabilidad y flexibilidad.

#### **b) Propósito**

El plan de desarrollo es brindar la información necesaria para planificar, controlar el desarrollo del producto de software.

### **c) Ámbito**

En el Departamento de Coordinación, dentro del área de Administración de información de la Coordinación.

### **d) Definiciones, siglas, y abreviaciones.**

**Stakeholder**.- Es aquella la persona o entidad que está interesada en la realización de un proyecto o tarea.

**Actor**.- Es una persona física que forma parte de un acto, además se podría decir que es la persona más importante en el desarrollo del sistema.

**Fase**.-Es el desfase o corrimiento de una señal respecto a un punto de referencia,

**Disciplina.-** Es un comportamiento indispensable para que optemos con persistencia por el mejor de los caminos; es decir, por el que nos va dictando una conciencia bien formada.

**Hito.-** Es una tarea de duración cero que simboliza el haber conseguido un logro importante en el proyecto, es decir el punto de control de objetivo intermedio antes de que el proyecto finalice.

**Riesgo.-** Es un conjunto de circunstancias que representan una posibilidad de pérdida, una vulnerabilidad de "bienes jurídicos protegidos" ante un posible o potencial perjuicio o daño para las personas y cosas, particularmente, para el medio ambiente.

**Visión.-** Es la imagen del futuro**,** es la capacidad de ver más allá, en tiempo y espacio, y por encima de los demás.

**UML.-** El Lenguaje Unificado de Modelado prescribe un conjunto de notaciones y diagramas estándar para modelar sistemas orientados a objetos, y describe la semántica esencial de lo que estos diagramas y símbolos significan

**PUD.-** Es un proceso de desarrollo de software que en forma disciplinada asigna tareas y responsabilidades en una empresa de desarrollo.

#### **e) Resumen Ejecutivo**

Se han realizado varias observaciones y se ha visto que en el departamento de Coordinación no se cuenta con un sistema automatizado para el control de documentos y tramites, puesto que los archivos se vienen llevando de forma manual en carpetas que se encuentran archivadas y sin ningún tipo de control adecuado.

Con la implantación del Sistema se evitará que la información se pierda, los documentos se traspapelen y generen inconvenientes en los trámites de cada uno de los estudiantes, para brindar información del estado de los trámites, lugar en el que se encuentra, el tutor encargado, el tema aprobado etc.

Entonces mantener el Departamento de Coordinación del Instituto actualizado es importante, debido a los sistemas que se van desarrollando es necesario contar con uno de este tipo, que nos permita ingresar todos los datos de los estudiantes, profesores para así poder mantener un control apropiado para la Institución.

Esta dotación nos permitirá entrar en el mundo de la tecnología constituyéndose en un apoyo significativo para automatizar los controles y registros.

Por todo lo expuesto se pretende realizar el "Sistema Informático de Control de Documentos y Trámites para el Departamento de Coordinación aplicado a la Web para los Institutos de Educación Superior".

### **f) Alcance**

El Plan de Desarrollo del Software describe el plan global usado para el desarrollo del portal web.

La creación de un sistema de Control será de gran apoyo ya que con el mencionado sistema se mejorarán y sistematizarán todos los procesos manuales que se vienen llevando, este sistema manipulará todos los procesos de documentación y de igual manera se podrá acceder a la información desde cualquier ordenador que cuente con internet.

### **Tabla 22. Declaración del Problema**

### **g) Posicionamiento**

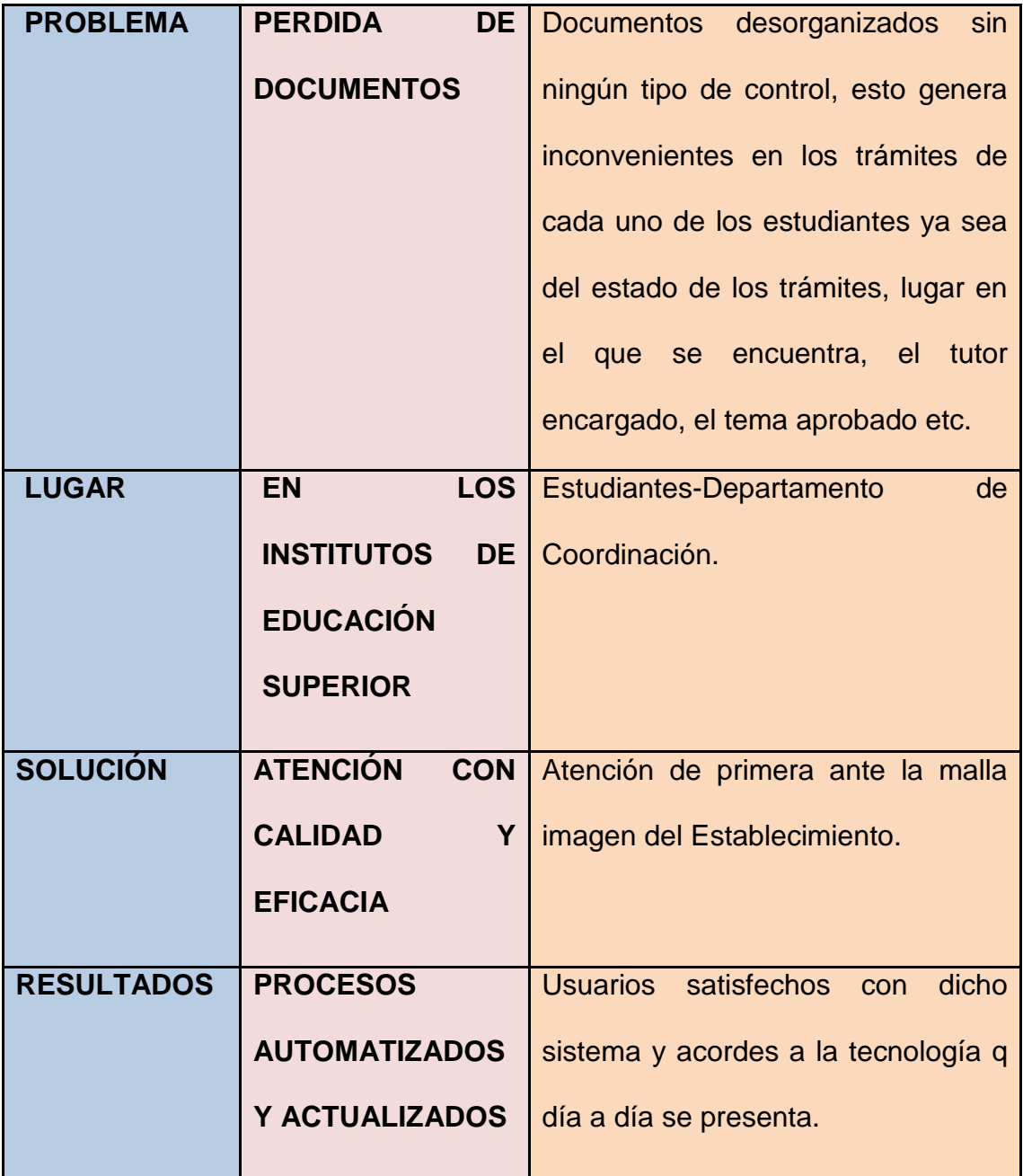

## **h) Descripción Global de la Solución**

Proporcionar una solución eficiente para la Administración del Departamento de Coordinación para una atención eficaz. El portal permitirá registrar los Documentos Entregados y Recibidos para la aprobación de un tema de Tesis o Pasantía, así como registro de Tareas y Actas.

### **i) Características del sistema**

- 1.- El sistema realizará el control de la documentación.
- 2.- El sistema es escalable.
- 3.- El sistema es orientado al Web.
- 4.- El sistema tiene gran soporte

## **j) Restricciones**

El sistema no contará con un alojamiento de la página en el servidor para lo cual se enviará un oficio al Ministerio solicitando que se otorgue el espacio correspondiente, por el momento no se utilizará para trabajar con tecnología, para dispositivos SmartPhone.

Cabe mencionar que mediante el sistema no se van emitir comprobantes de recepción de documentos.

### **k) Requerimientos de sistema**

El sistema para su funcionamiento necesita contar con un dominio y un servicio de alojamiento que debe ser contratado por la Institución.

## **l) Requerimientos de Performance**

- 1. Para el funcionamiento eficiente del sistema se necesita realizar un mantenimiento correctivo y preventivo de la maquina desde donde se accede al portal, contar un servicio de internet con un ancho de banda mínimo de 3Mb.
- 2. Confidencialidad de claves de los usuarios de utilizar el sistema para evitar pérdidas de información.

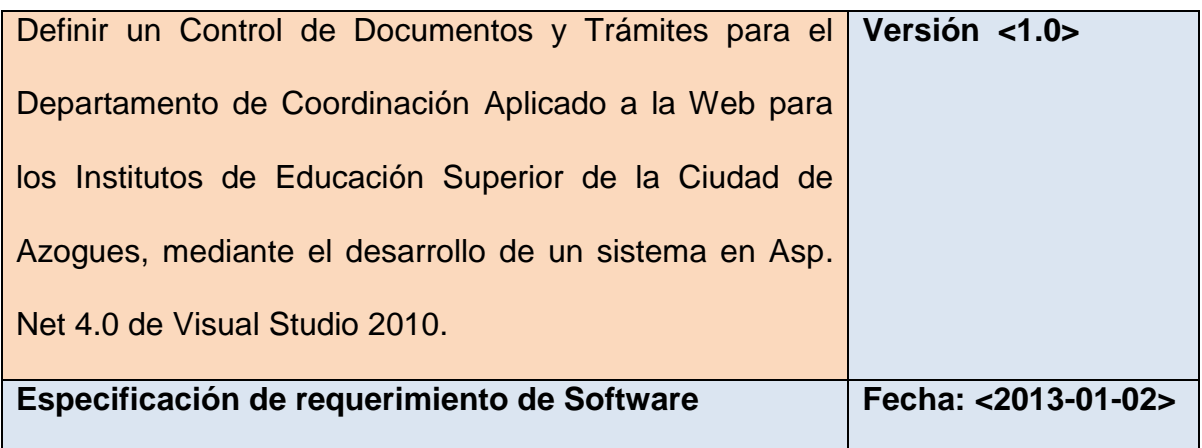

## **Tabla 24. Requerimientos para implantar el Sistema**

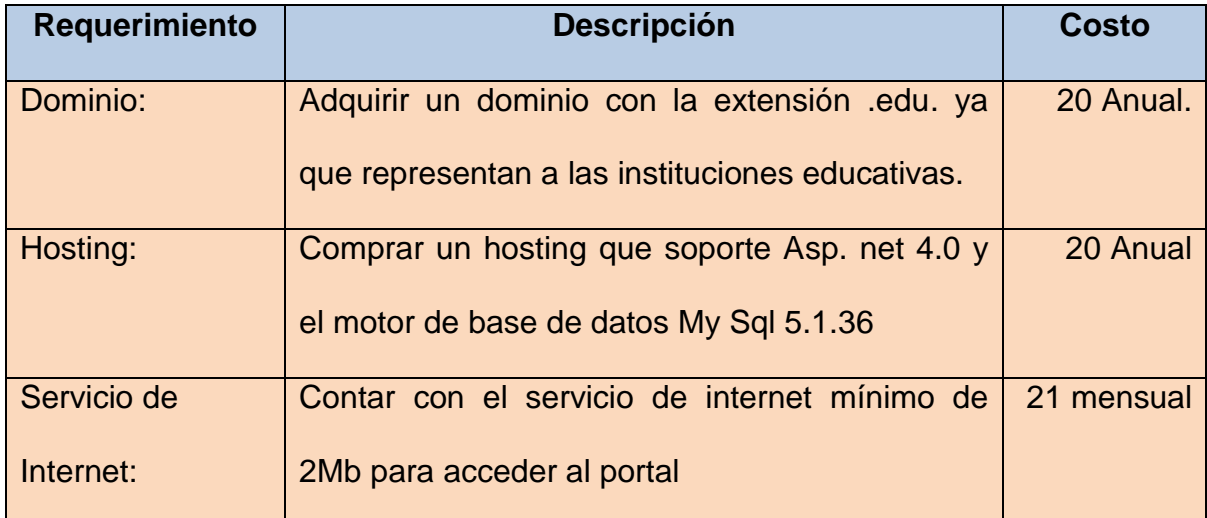

## **1.1. Requerimientos funcionales**

El portal debe permitir realizar el registro de documentos recibos, entregados, actas, tareas, etc. de los estudiantes para realizar un trámite que puede ser la aprobación de un tema de tesis o pasantía.

El portal además permite generar reportes varios como de estudiantes, profesores, tareas, etc.

## **1.2. Requerimientos del producto**

Debe realizarse con Asp Net 4.0 de Visual Studio 2010 y con la base de datos de My Sql versión 5.1.36.

## **1.3. Requerimientos no Funcionales**

La interfaz debe ser de fácil uso. La interfaz debe manejar la marca y colores institucionales. El portal debe estar disponible las 24 horas del día. El portal debe ser escalable y flexible.

Se obtiene un documento que indique los riesgos y analizarlos según lo siguiente:

**Magnitud:** Se debe estimar la importancia de los efectos en caso de que se convierta en un hecho.

## **Tabla 25. Calificación de riesgos**

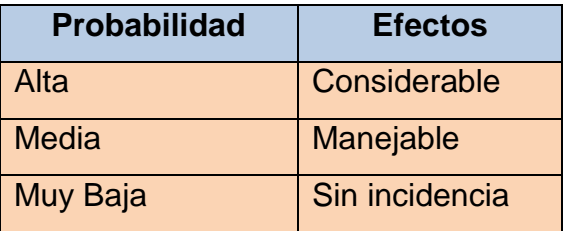

**Elaborado por:** Diana Bermeo M.

**Descripción:** Se realizará una breve descripción textual.

**Impacto:** Descripción de los efectos sobre el proyecto de la transformación de riesgo en un hecho.

**Plan de Acción:** Se debe describir las medidas a tomar para evitar la aparición del riesgo o minimizar su futuro impacto aplicando antes de que el riesgo se convierta en hecho.

**Plan de contingencia:** Medidas que se deben tomar una vez que el riesgo se haya transformado en hecho.

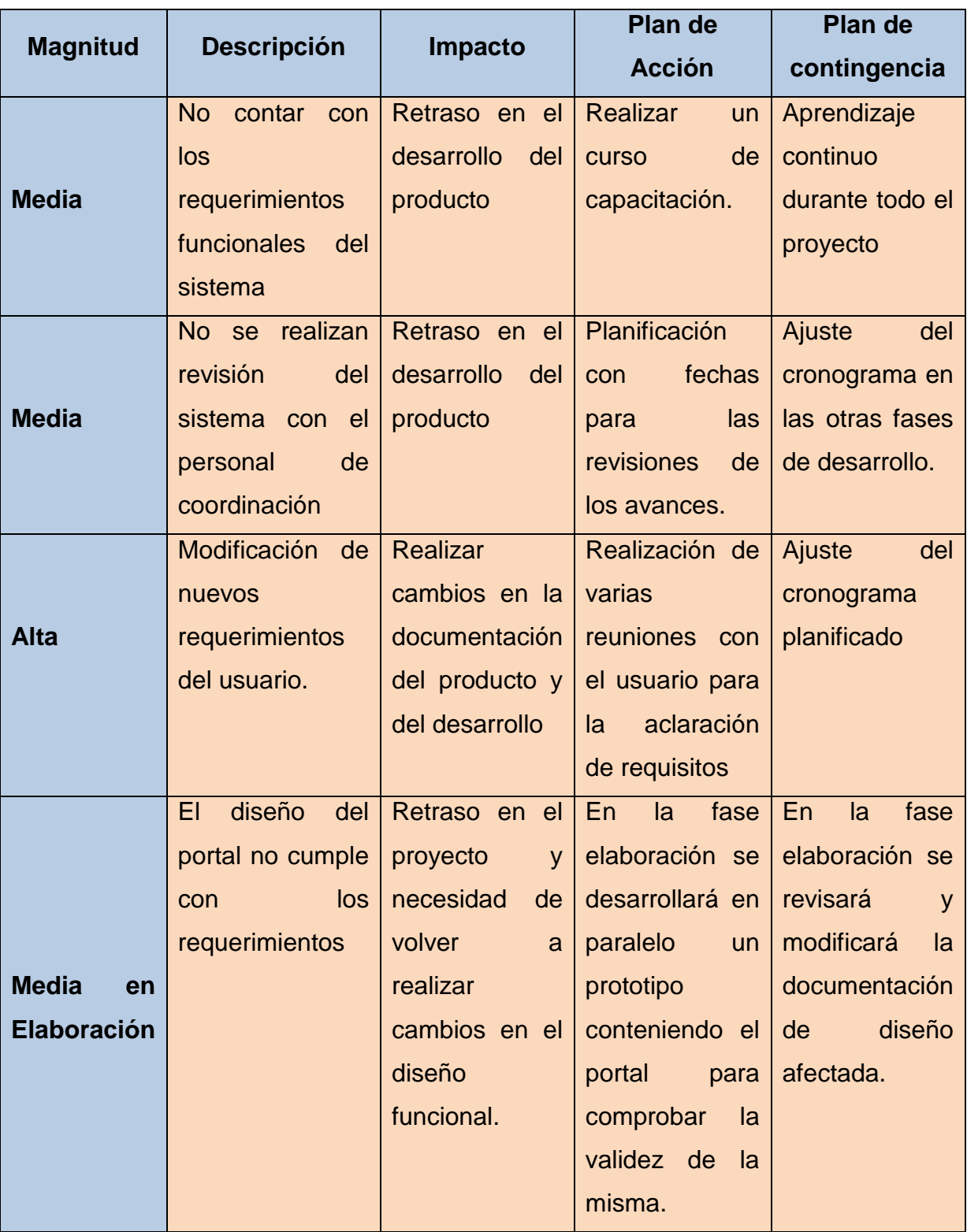

## **Tabla 26. Lista de riesgos**

Realizado por: Diana Bermeo M.

### **4.3. Plan de las Fases de Desarrollo**

El plan de desarrollo tiene como objetivo indicar técnicas, herramientas, metodología y el proceso a seguir en el desarrollo de un producto de software.

## **Fases de Desarrollo**

En el desarrollo del sistema se tiene programado realizar las siguientes iteraciones por cada fase de desarrollo siendo esta una base para desarrollar el producto de software que cumpla con las expectativas del cliente.

### **Tabla 27 Fases de Desarrollo.**

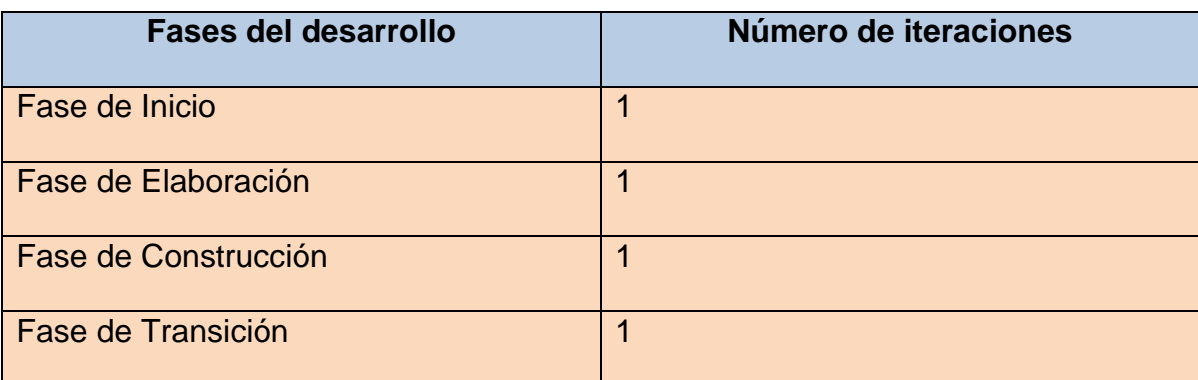

Elaborado por: Diana Bermeo M.

### **Gestión del proceso**

#### **Plan del proyecto**

En esta sección se presenta la organización en fases e iteraciones del proyecto.

## **4.3.1 Fase de Inicio**

### **Hito**

El objetivo de este hito es obtener los requerimientos del cliente y el modelamiento el análisis de los riegos, así como también los casos de uso iniciales del sistema identificando las principales actividades del negocio.

## **Tabla 28. De Iteración 1**

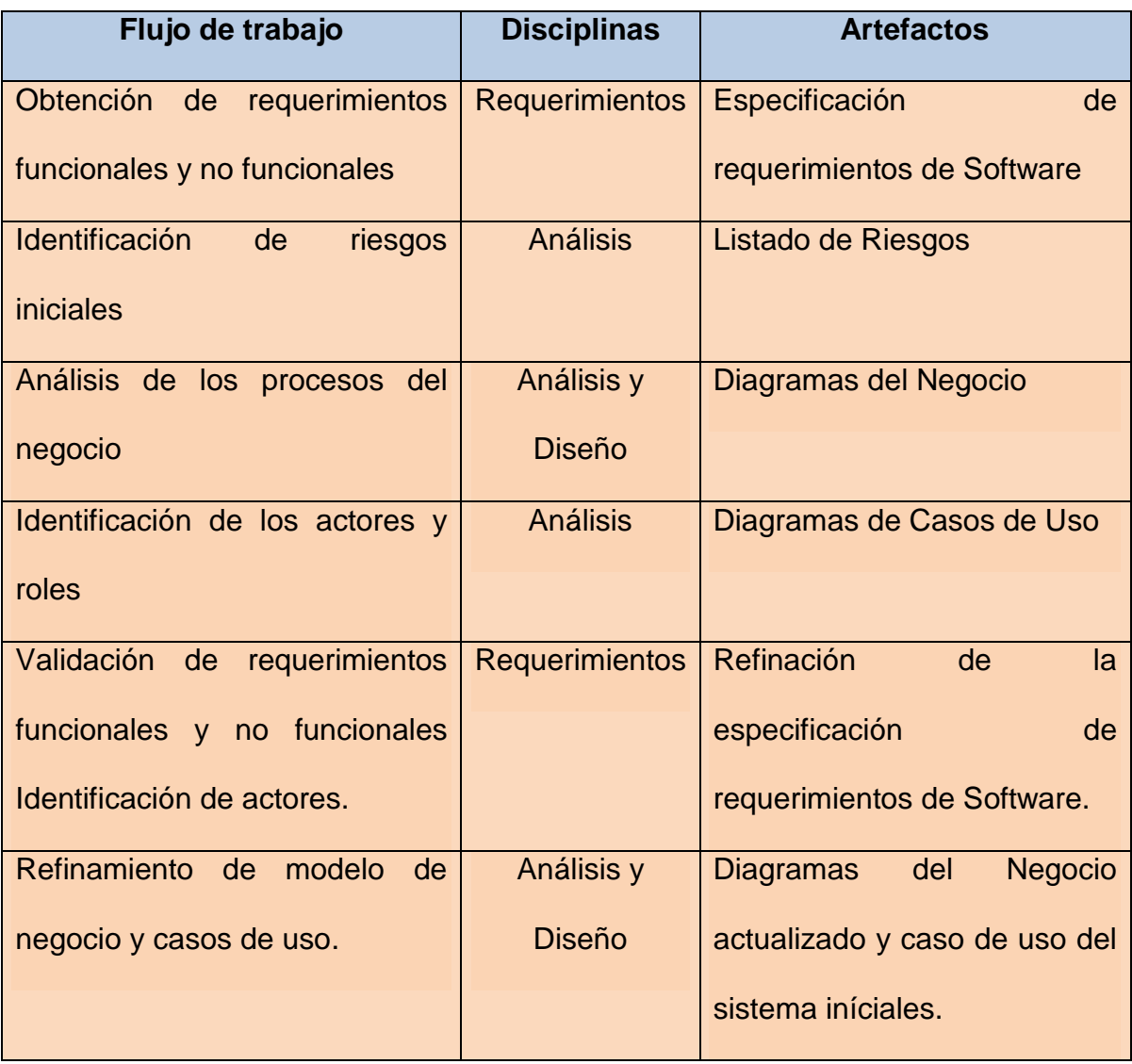

Elaborado por: Diana Bermeo M.

# **m) Modelo Casos de Uso del Negocio**

# **Tabla 29. Stakeholders y Actores**

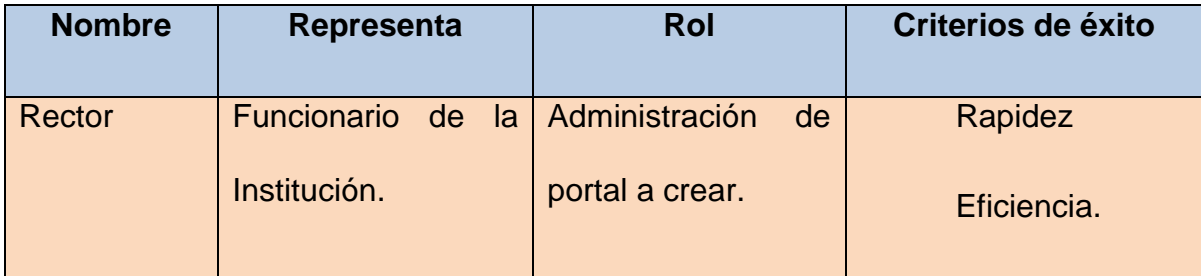

## **n) Tabla Resumen de Actores**

## **Tabla 30. Resumen de Actores**

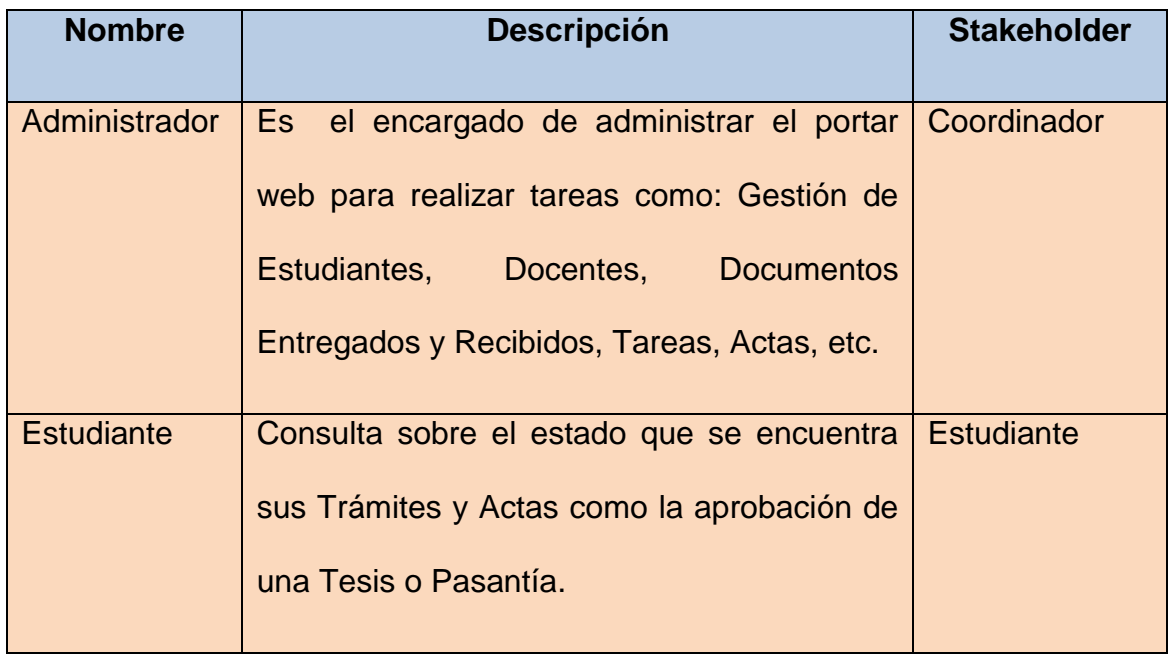

## **Tabla 31. Identificación de Actores y Roles del Sistema.**

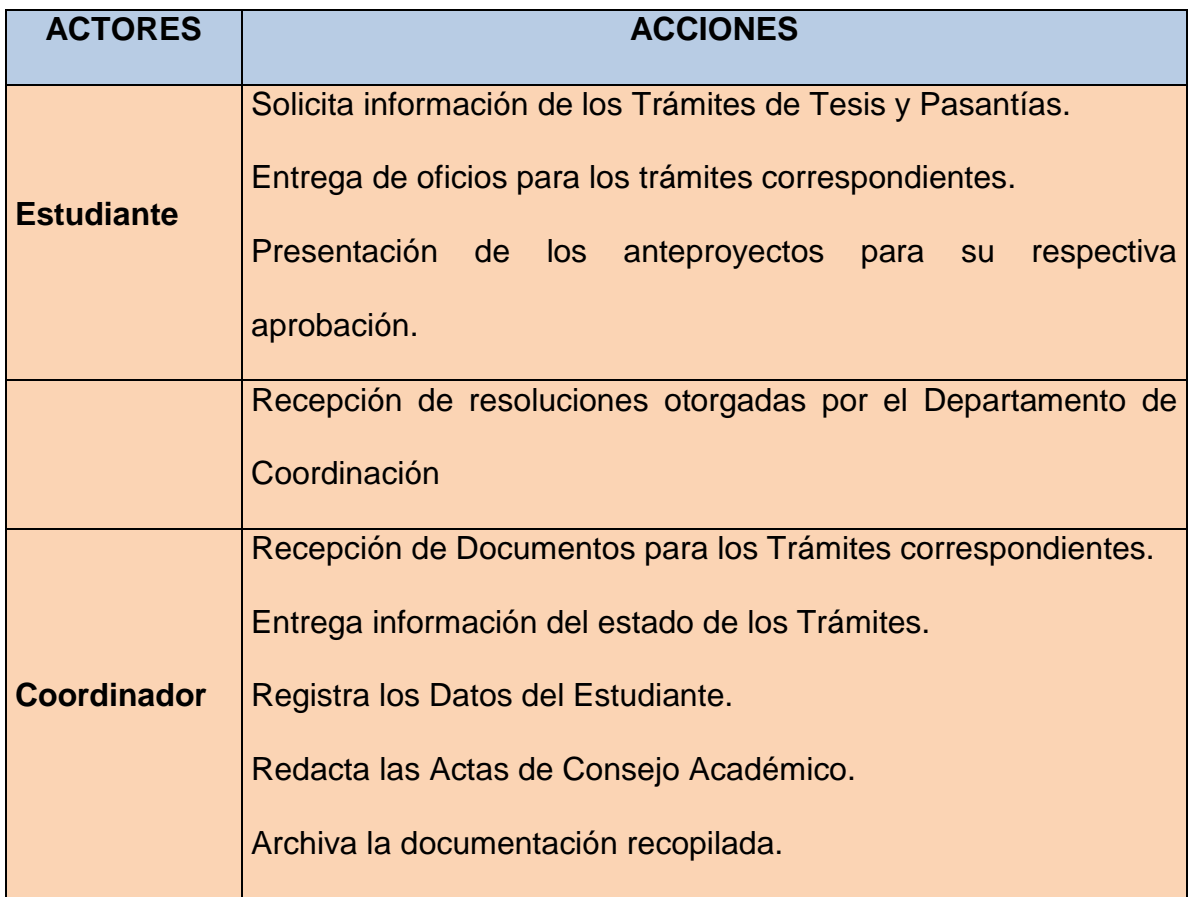

## **Proceso de Modelado de Casos de Uso del Negocio**

Esta fase nos permite entender la estructura y dinámica de la organización. Para modelar el negocio es necesario identificar los actores y procesos del negocio.

**Figura 17. Proceso Casos de uso del negocio Receptar Documento.**

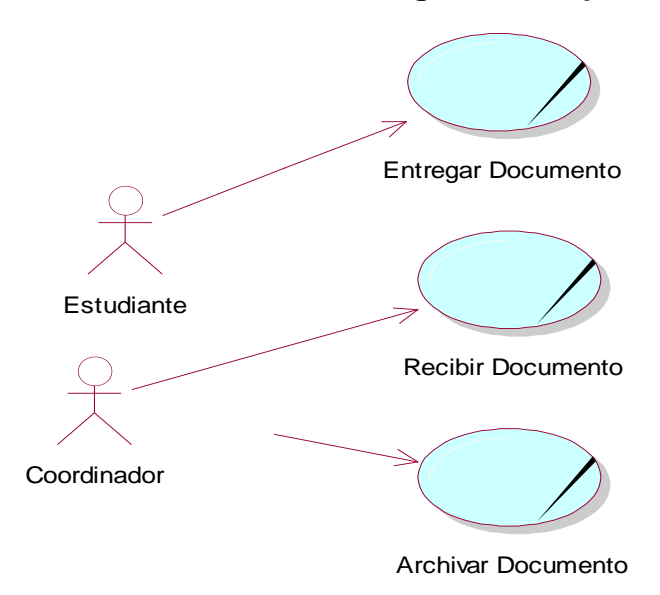

**Figura 18. Proceso de Casos de uso del negocio Entregar Documento**

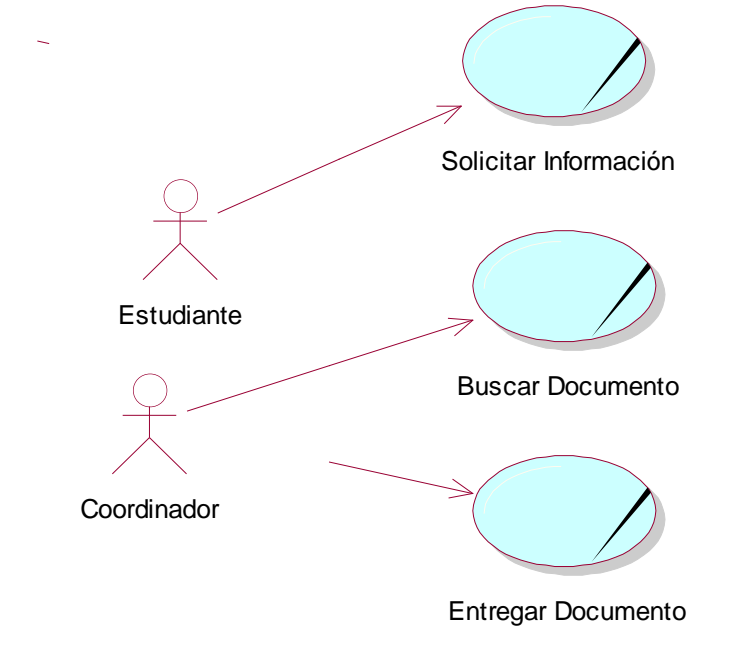

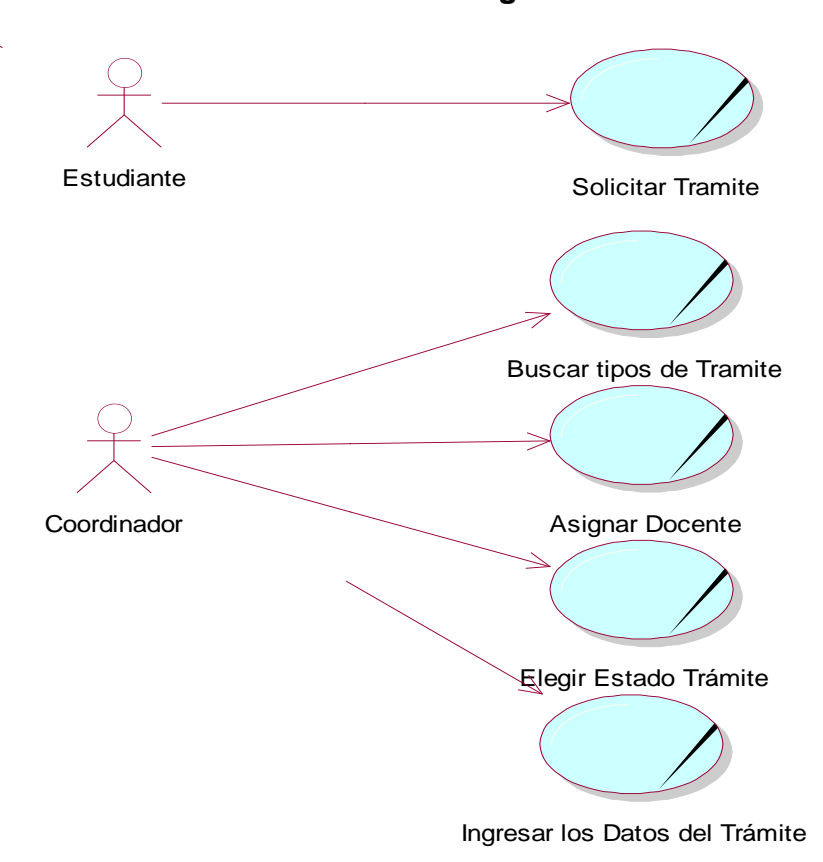

**Figura 19. Proceso Casos de uso del negocio Tareas Estudiantes**

**Figura 20. Proceso de Casos de uso del negocio Registro de Actas**

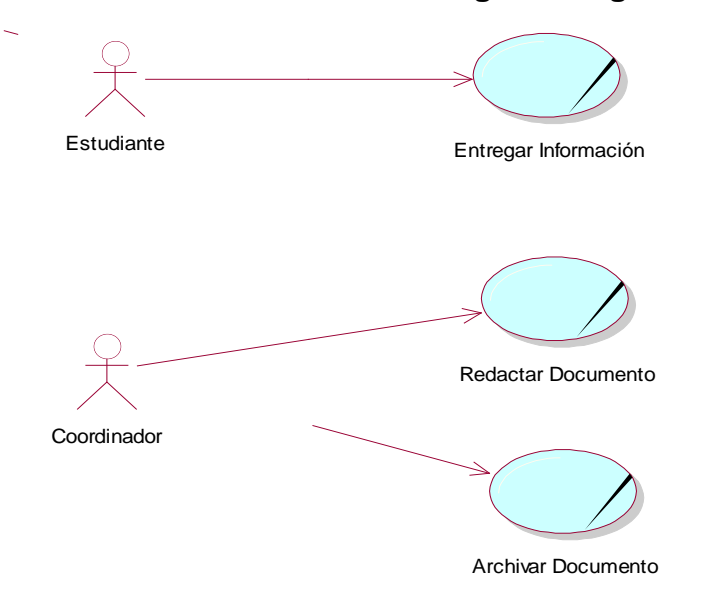

- **4.4 Fase de Elaboración**
- **4.4.1 Especificación de los requerimientos**

### **4.4.2 DIAGRAMAS**

**Diagrama De Casos de Uso con el Sistema**

## **Figura 21. Proceso de Casos de Uso Gestionar Mantenimiento**

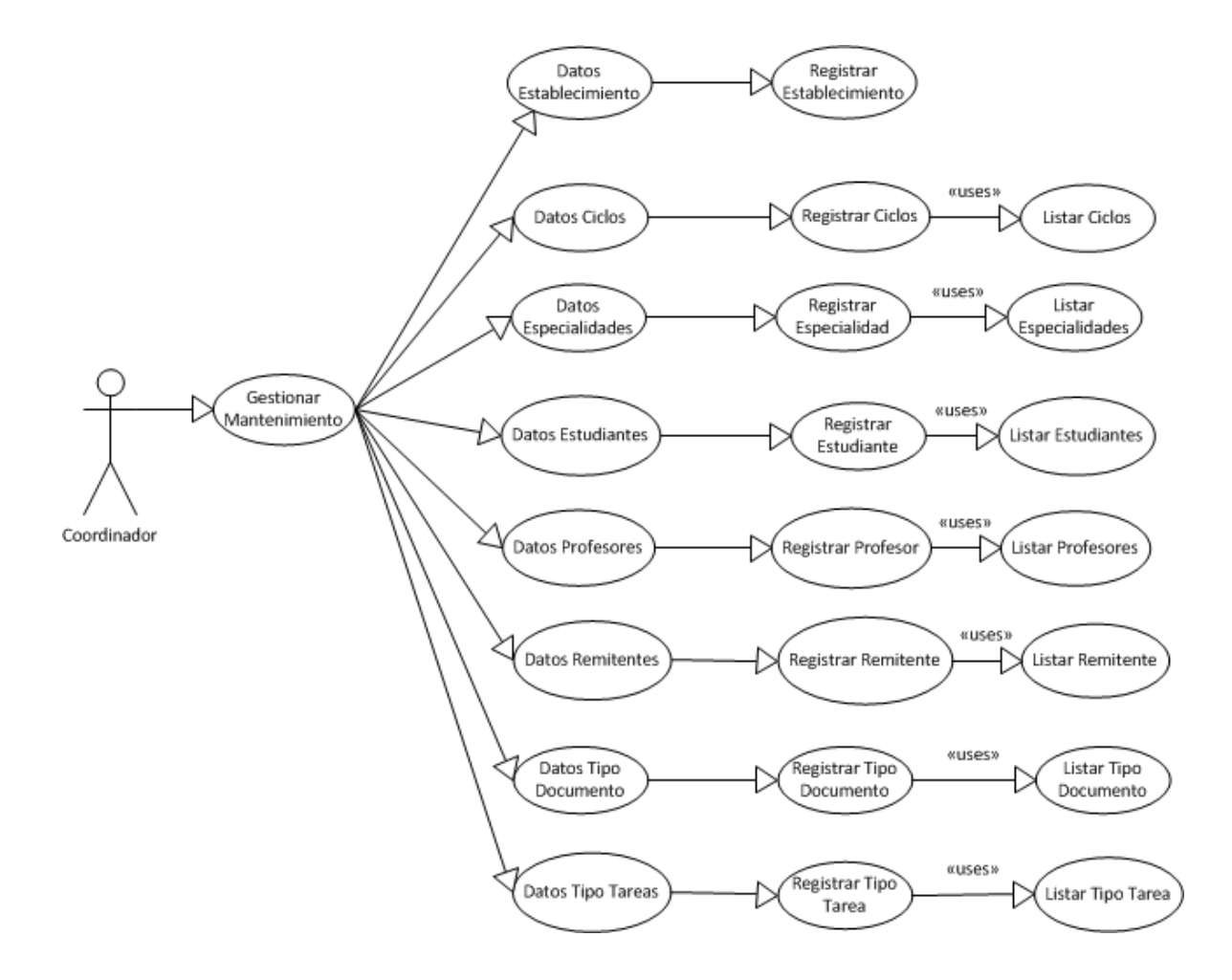

# **Tabla 32. Especificación de Casos de Uso Gestionar Mantenimiento**

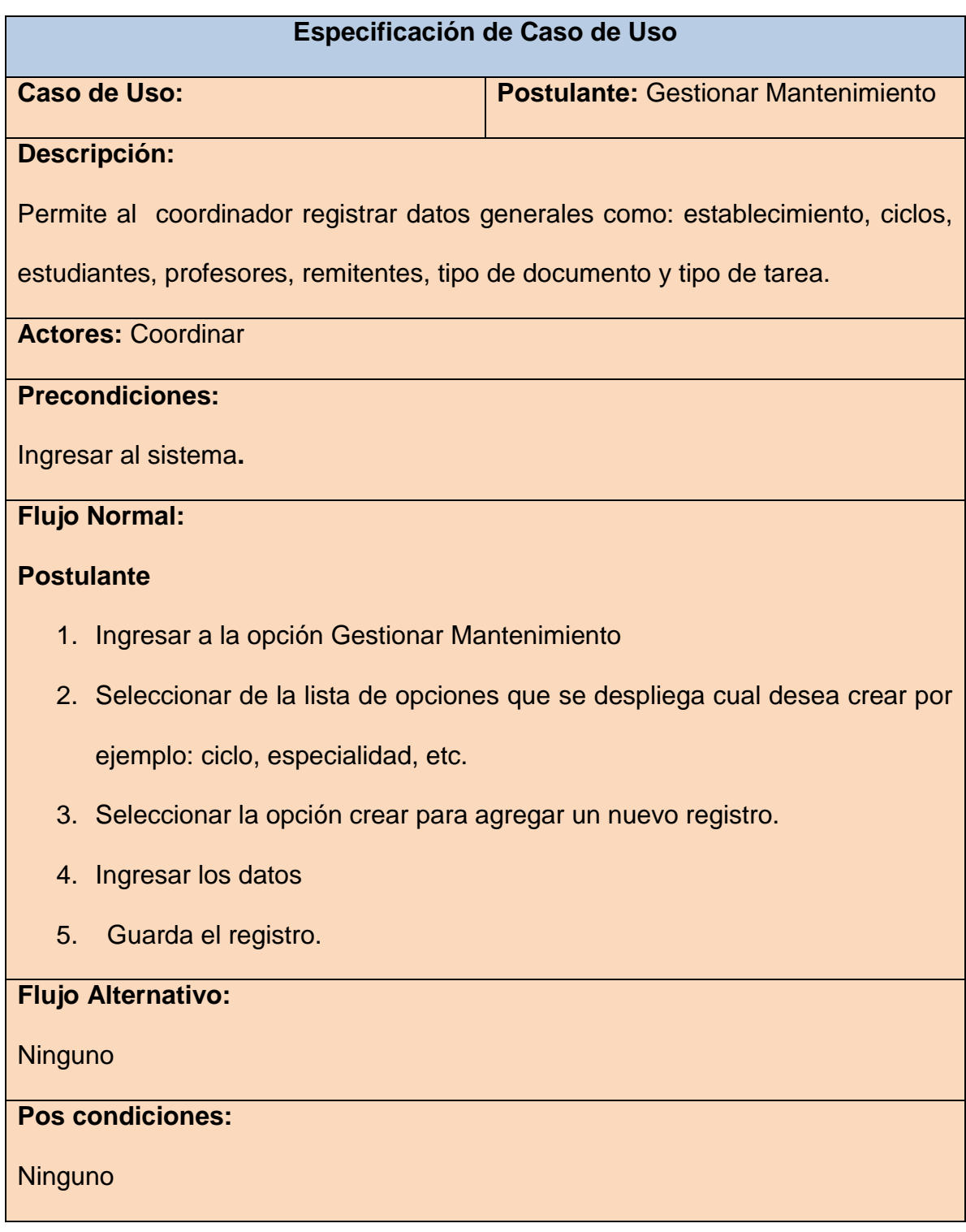

**Figura 22. Proceso de Caso de Uso Gestionar Trámites**

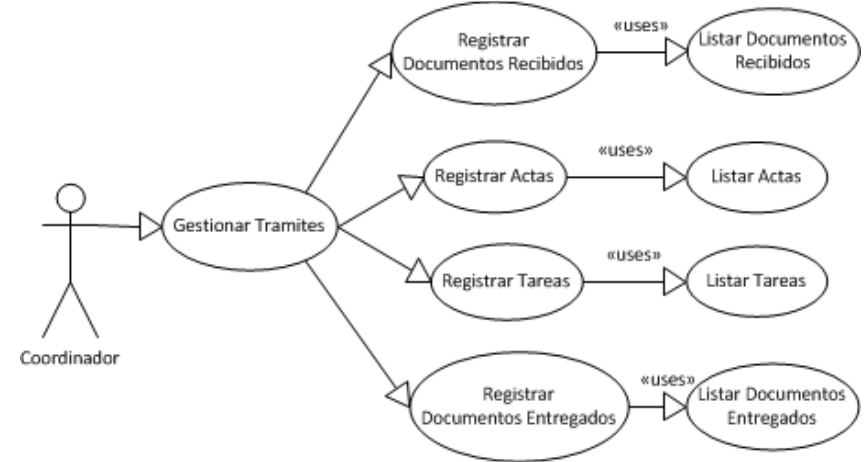

## **Tabla 33. Especificación de Casos de Uso Gestionar Tramites**

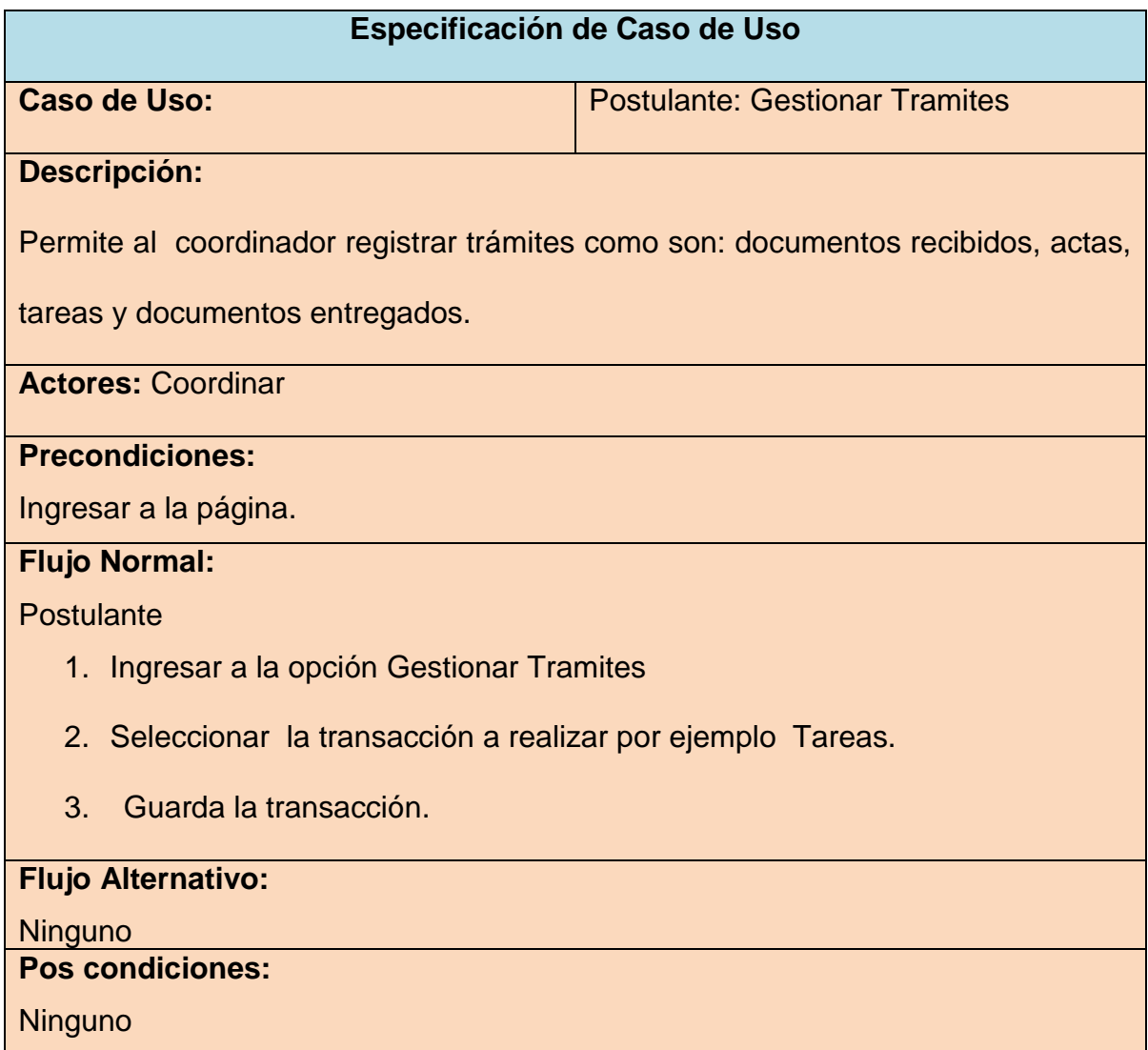

## **Figura 23. Proceso de Caso de uso Gestionar Usuarios**

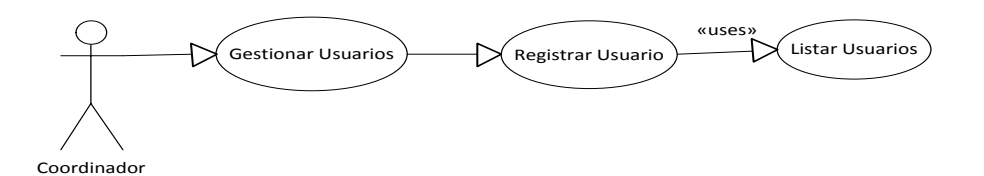

## **Tabla 34 Especificación de Casos de Uso Gestionar Usuarios**

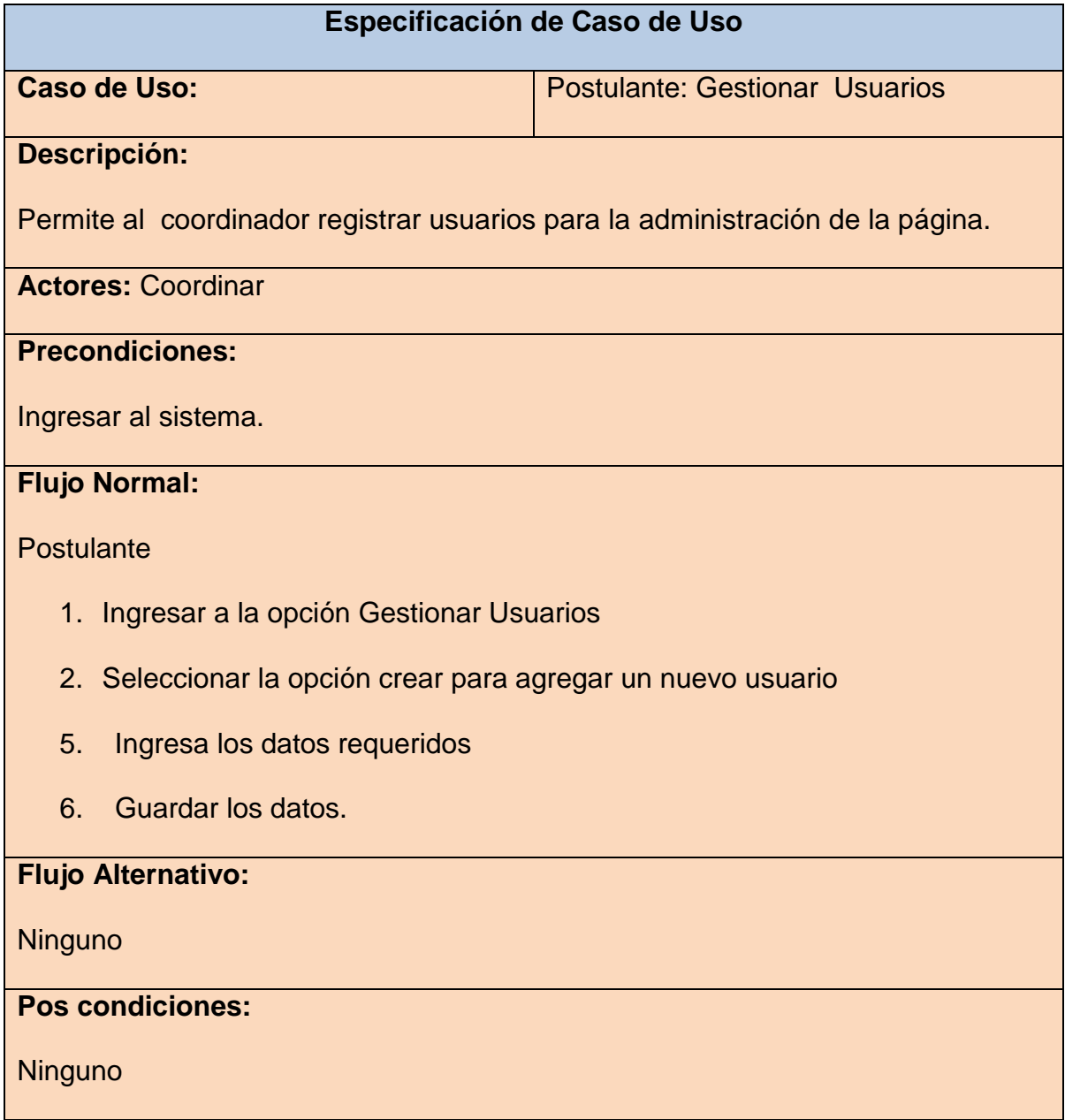
# **Figura 24. Proceso de Caso de uso Generar Reportes**

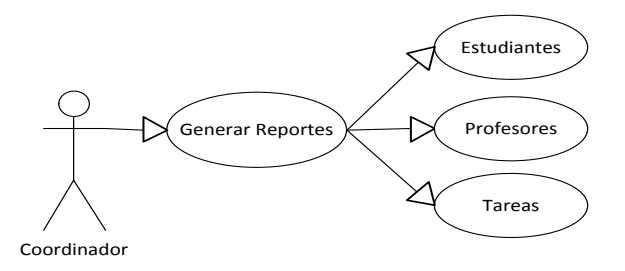

# **Tabla 35. Especificación de Casos de Uso Generar Reportes**

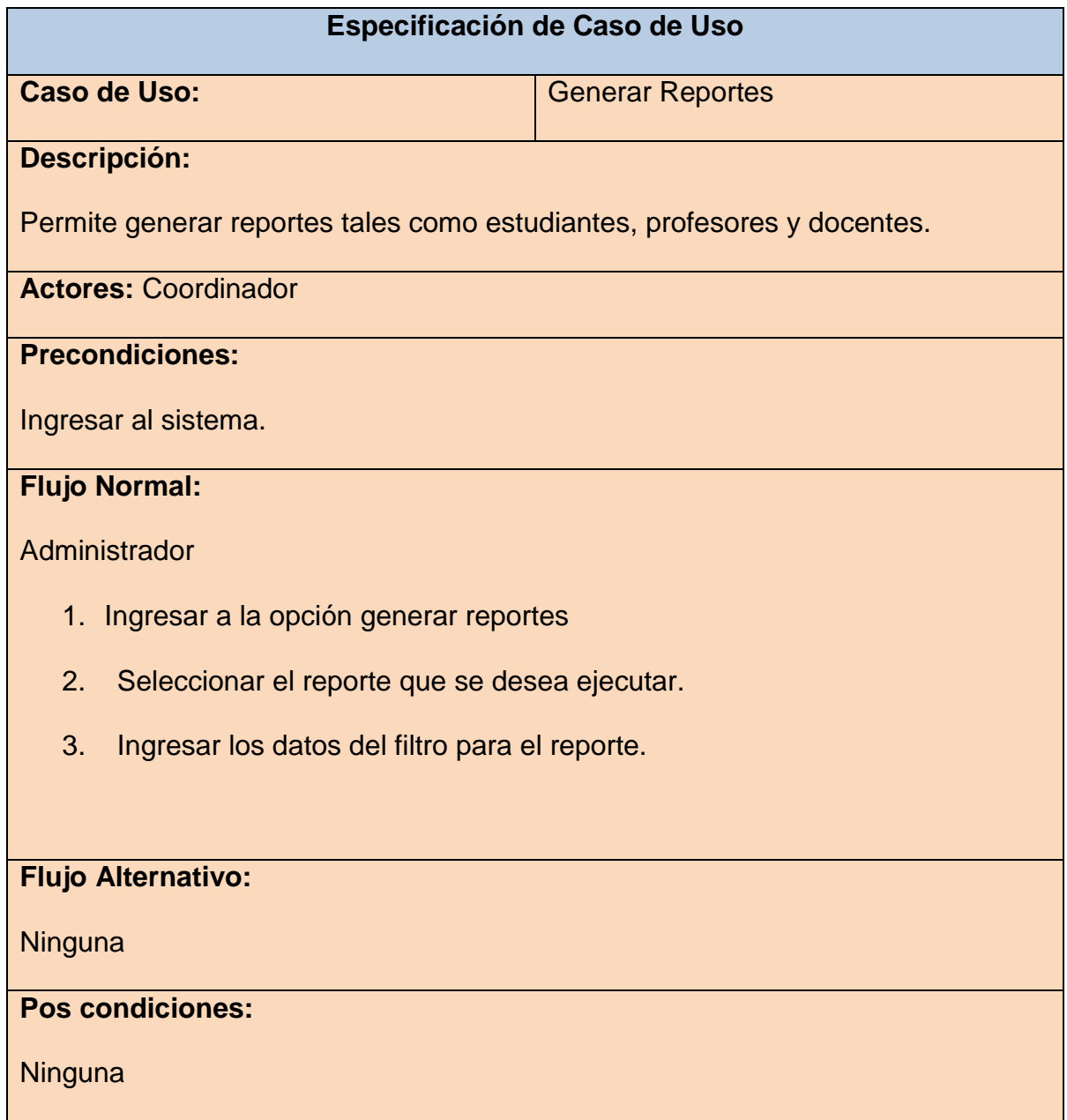

## **4.4.2.1 Análisis de Dominio**

El dominio identificado para la propuesta del proyecto de software está enfocado a la gestión de los estudiantes así como para el personal que labora en dicho Departamento de Coordinación del Instituto Tecnológico Superior "Luis Rogerio Gonzales"

En este análisis se detallan las tareas más importantes en dicha gestión y sobre todo la funcionalidad del sistema.

## **Diagrama de Actividades**

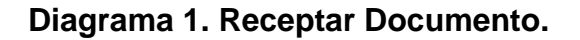

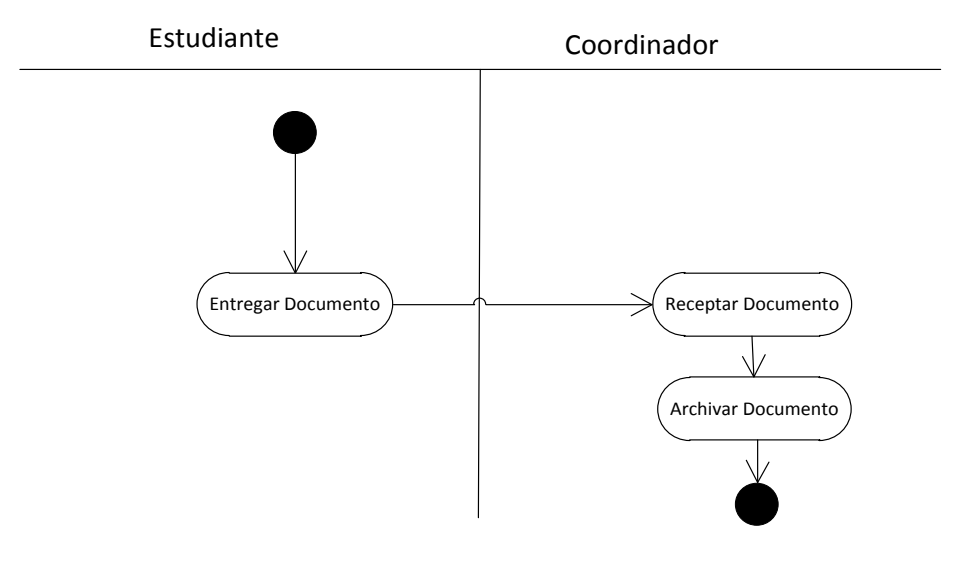

# **Diagrama 2. Entregar Documento.**

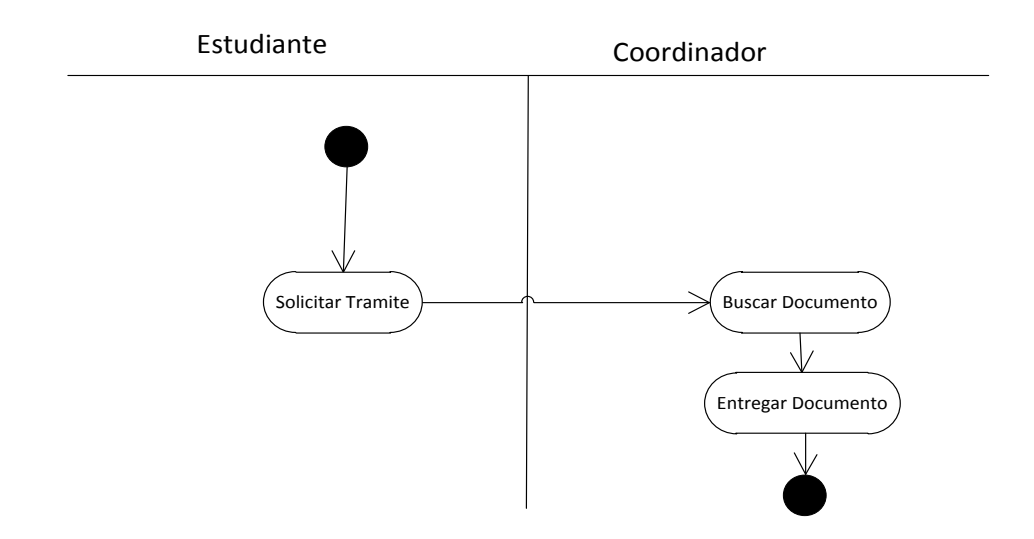

# **Diagrama 3. Registro de Tareas**

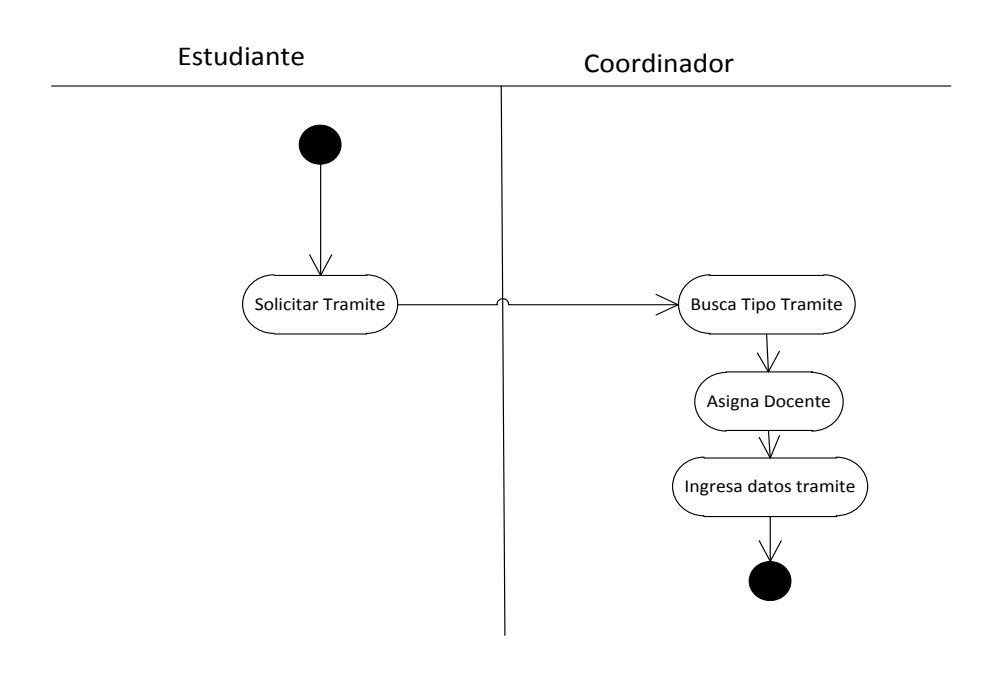

## **Diagrama 4. Registro de Actas**

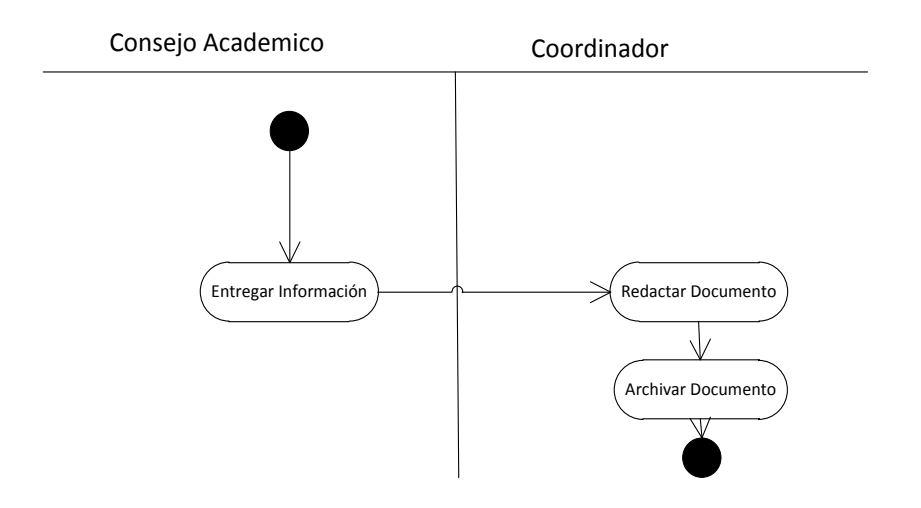

## **DIAGRAMA DE ACTIVIDADES CON EL USO DEL SISTEMA**

## **Diagrama 5. Actividades para Documentos**

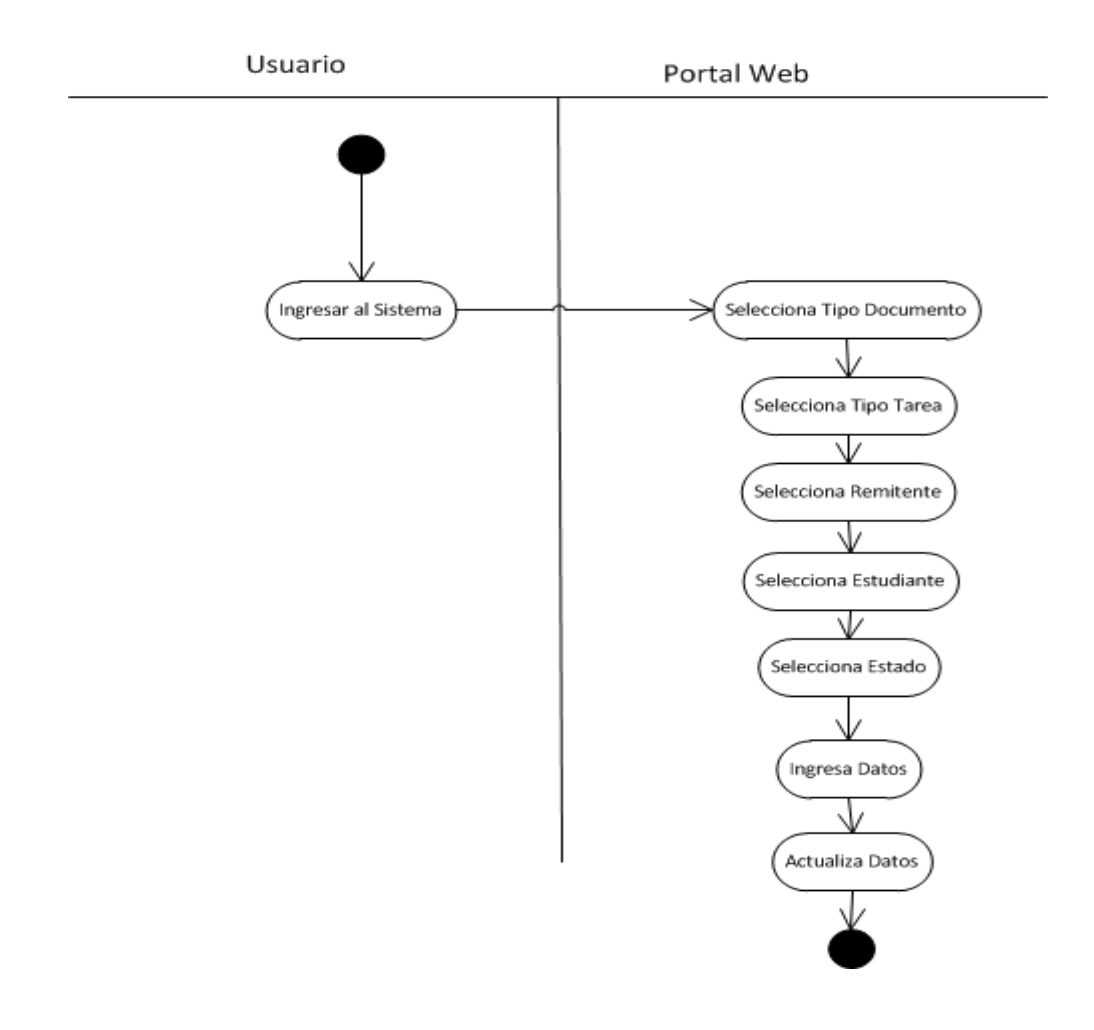

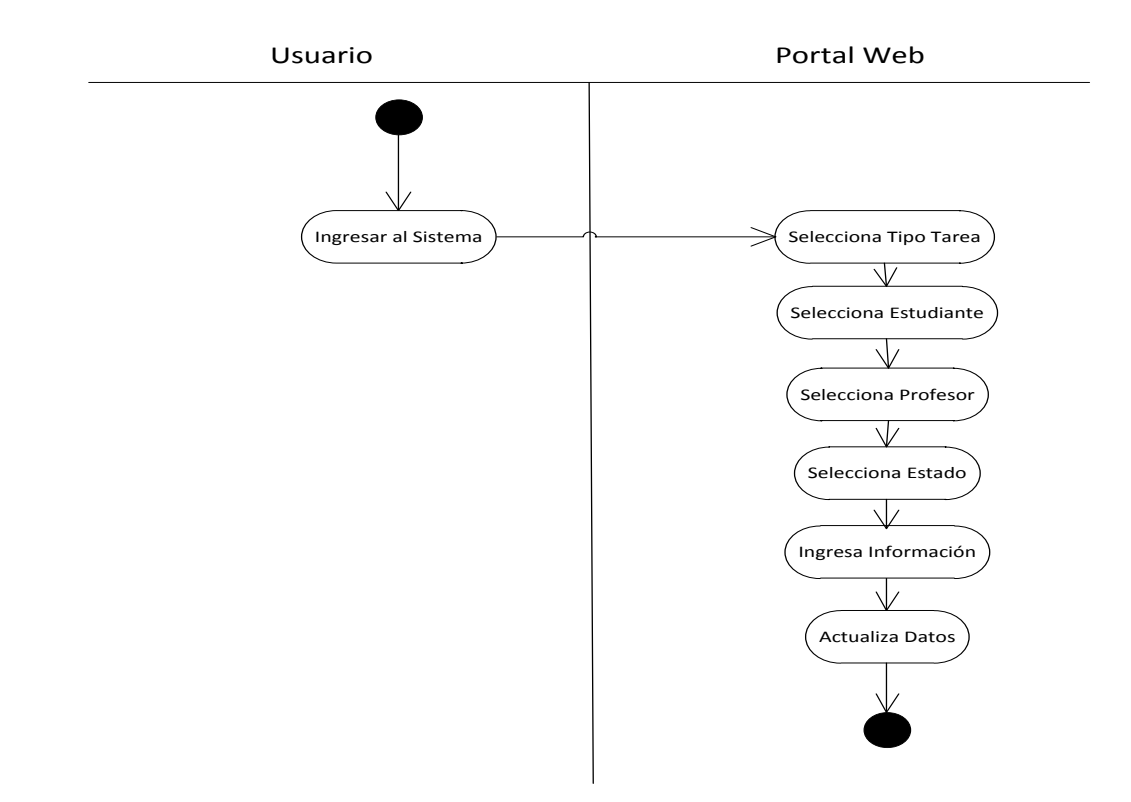

# **Diagrama 6. Actividades para Tareas Estuantes**

**Diagrama 7. Actividades para Actas**

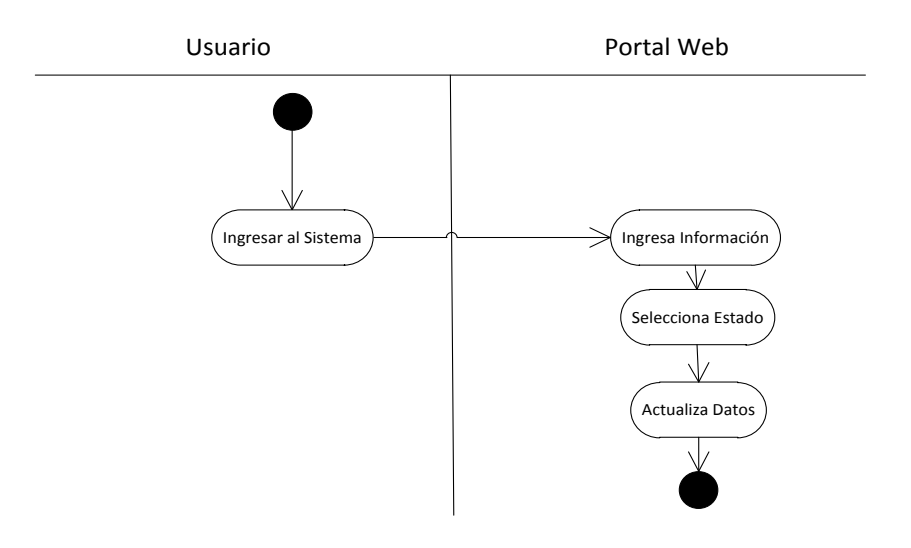

# **Diagrama 8. Modelo de Dominio**

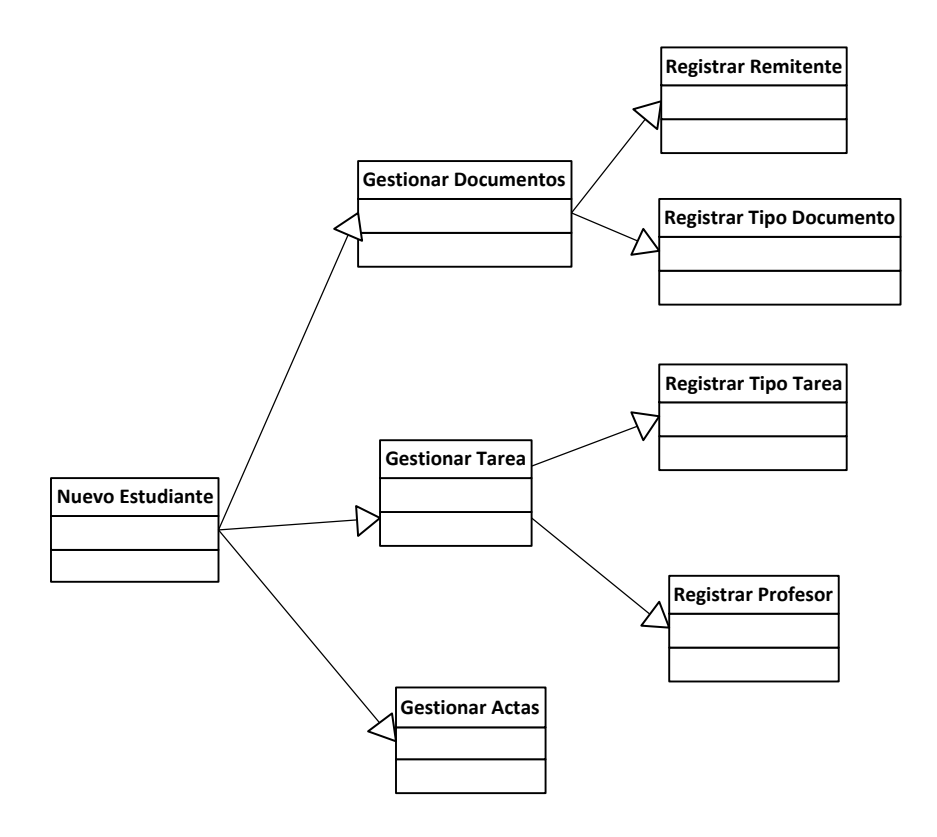

#### **Diagrama 9. Diagrama de Clases esto**

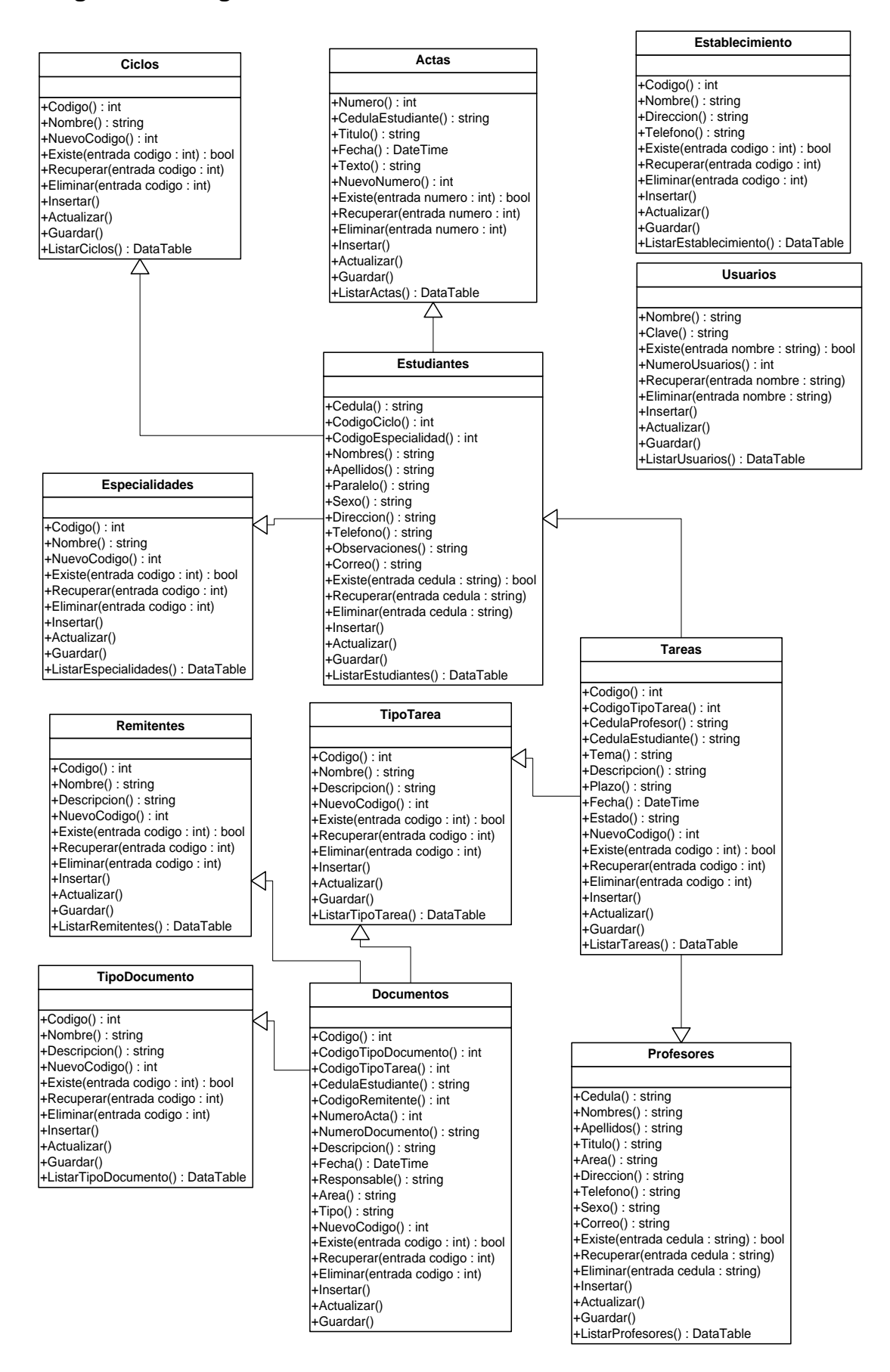

# **Diagrama 10. Vista Lógica esto**

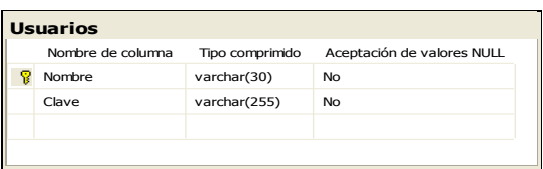

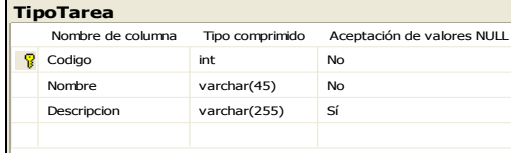

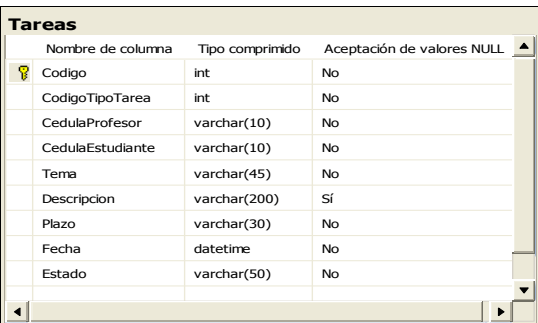

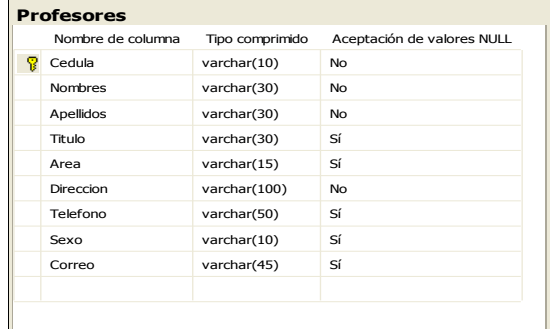

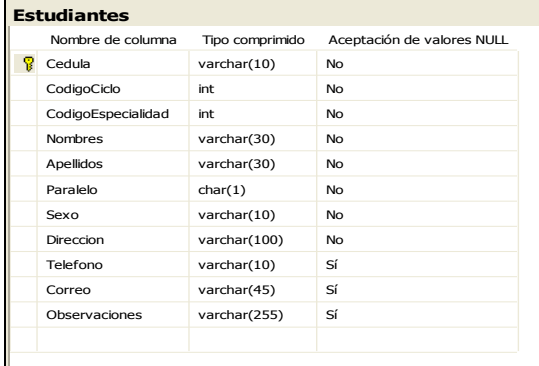

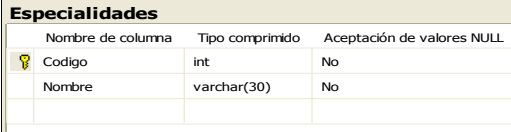

#### **Remitentes**

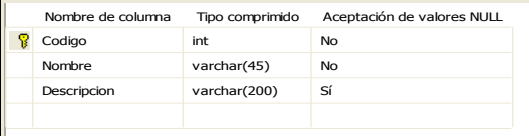

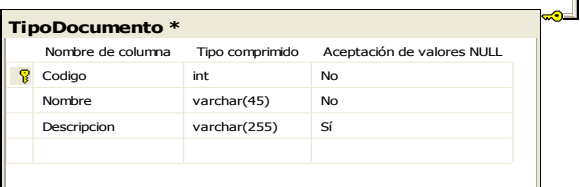

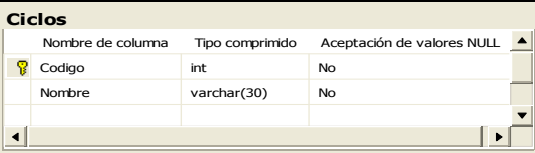

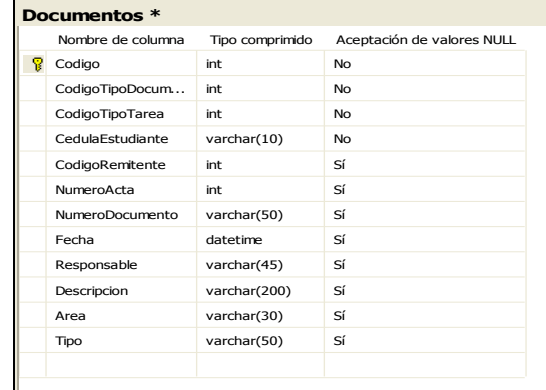

#### **Actas**

 $\infty$ 

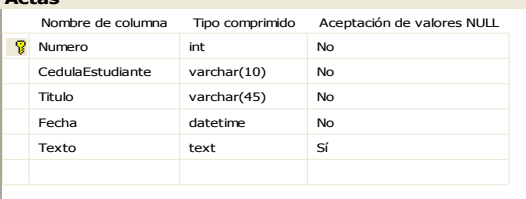

#### **Establecimiento**

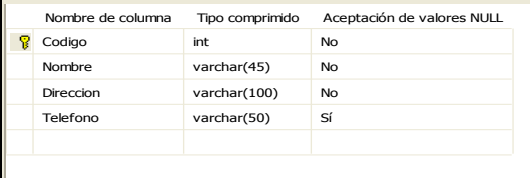

#### **Diagrama 11 . Vista Física**

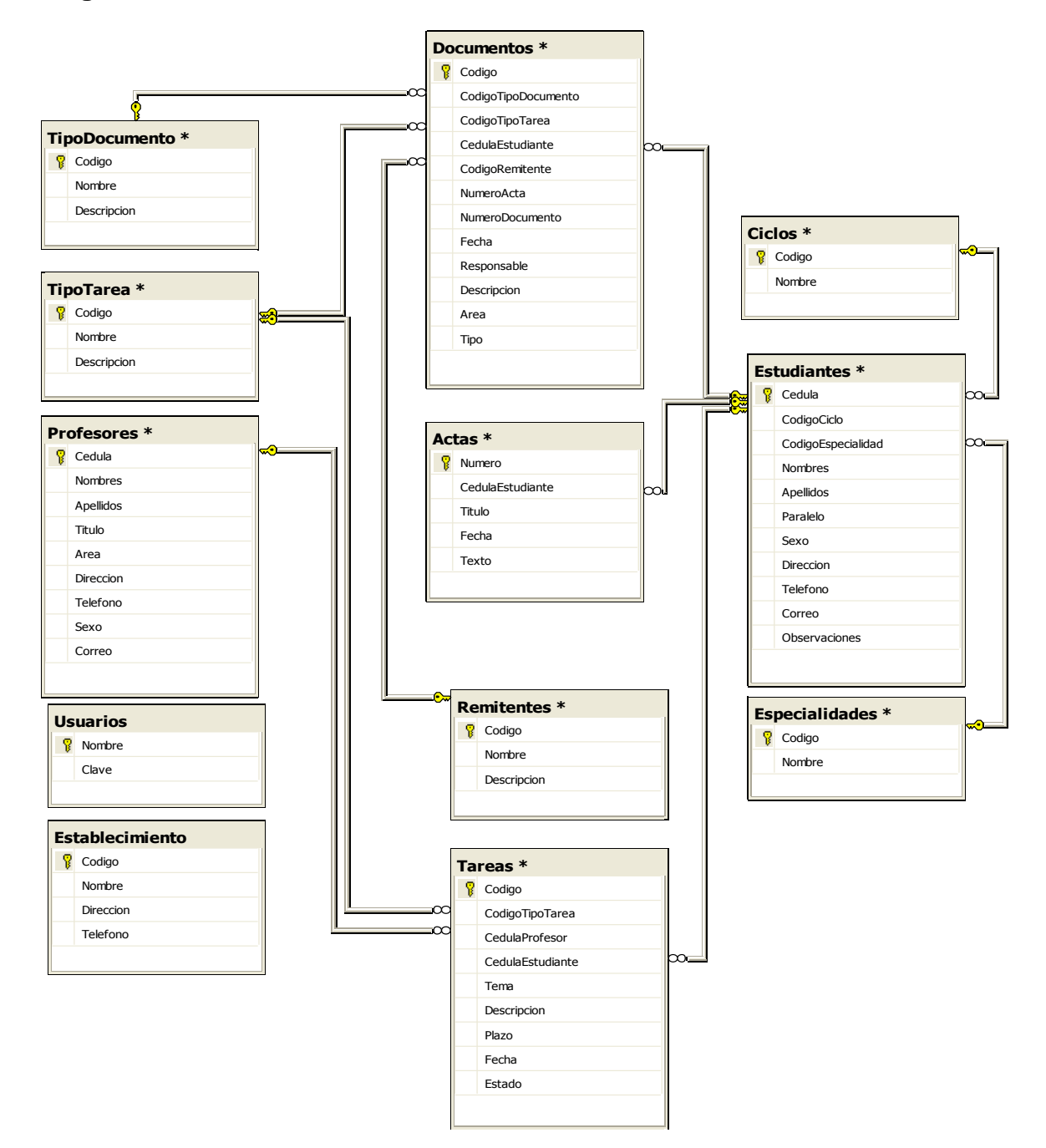

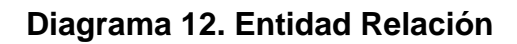

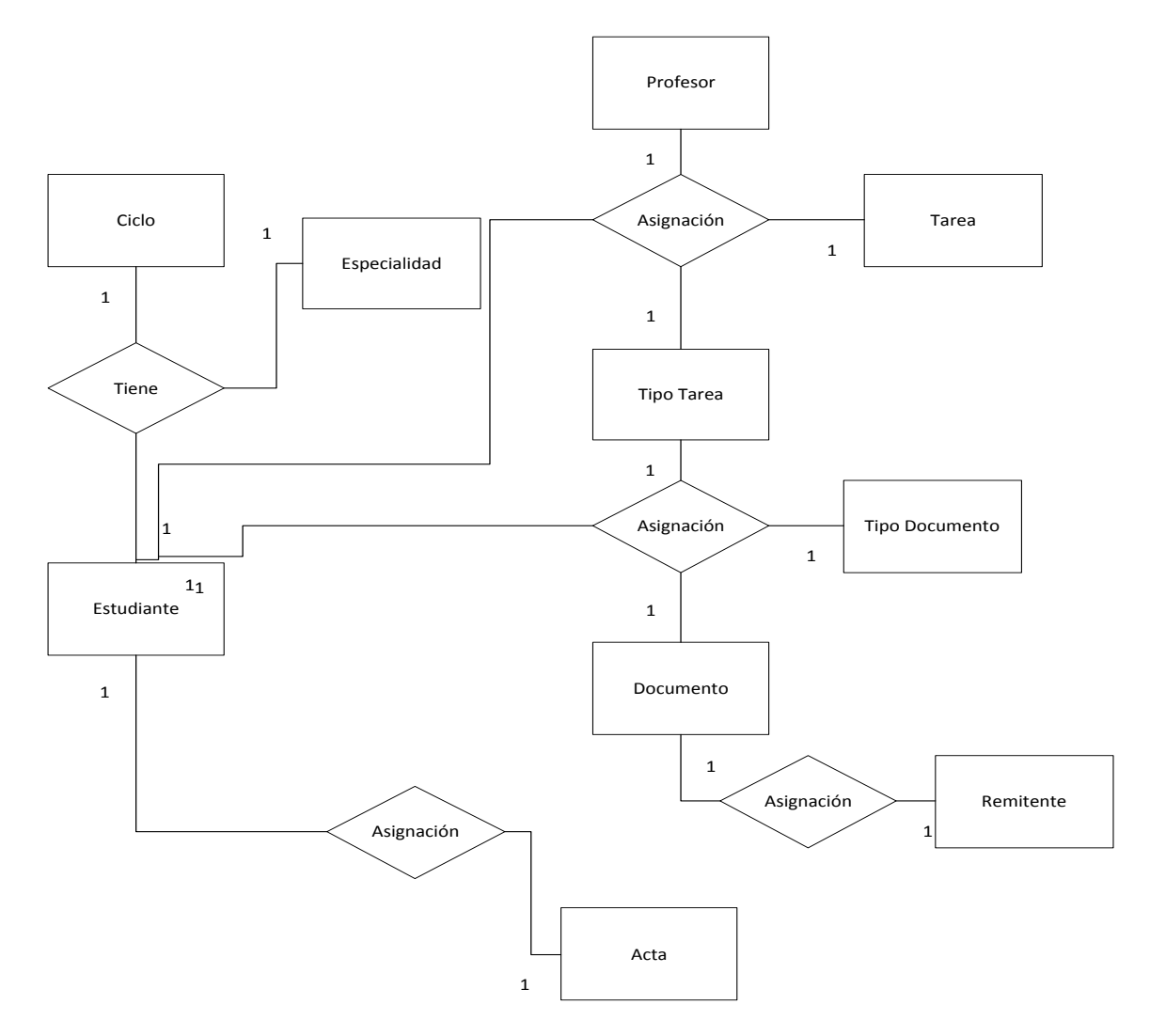

**Diagrama 13. De Componentes**

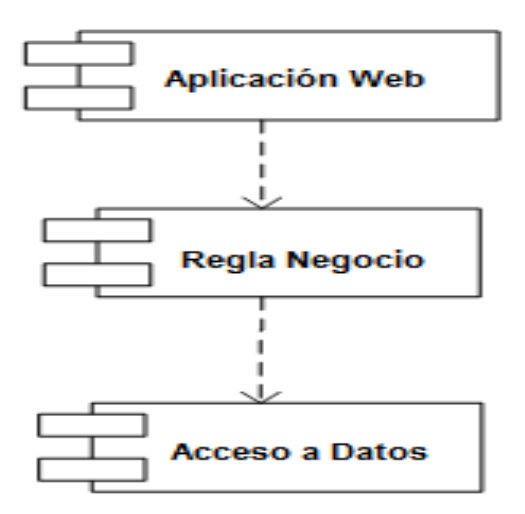

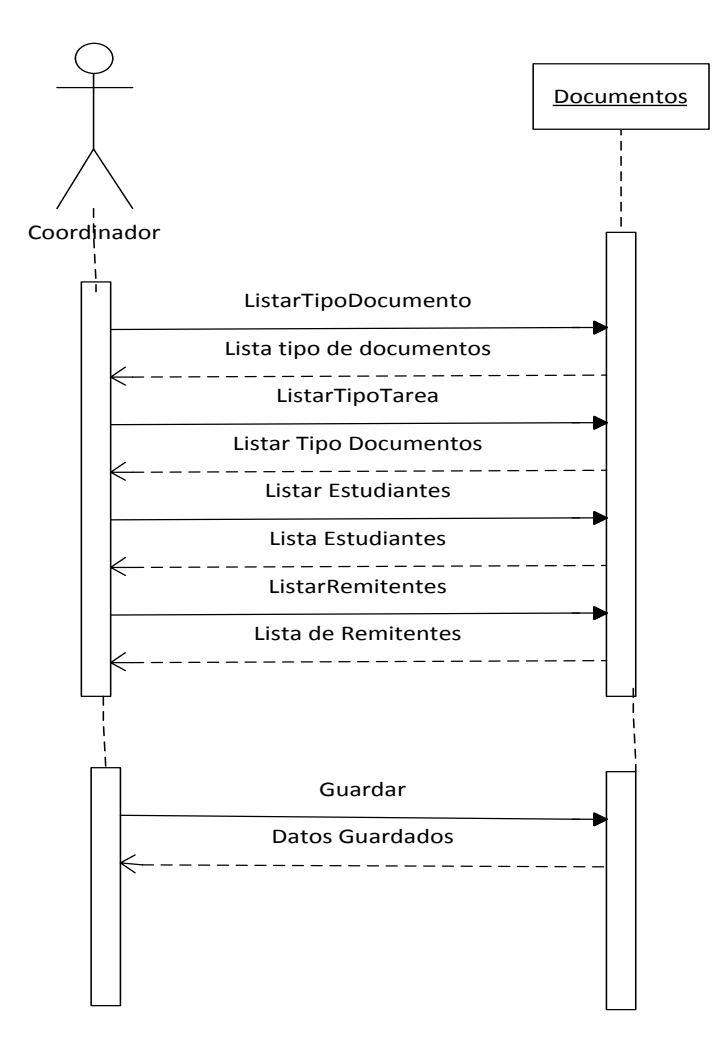

## **Secuencia Documentos**

## **Secuencia Tareas**

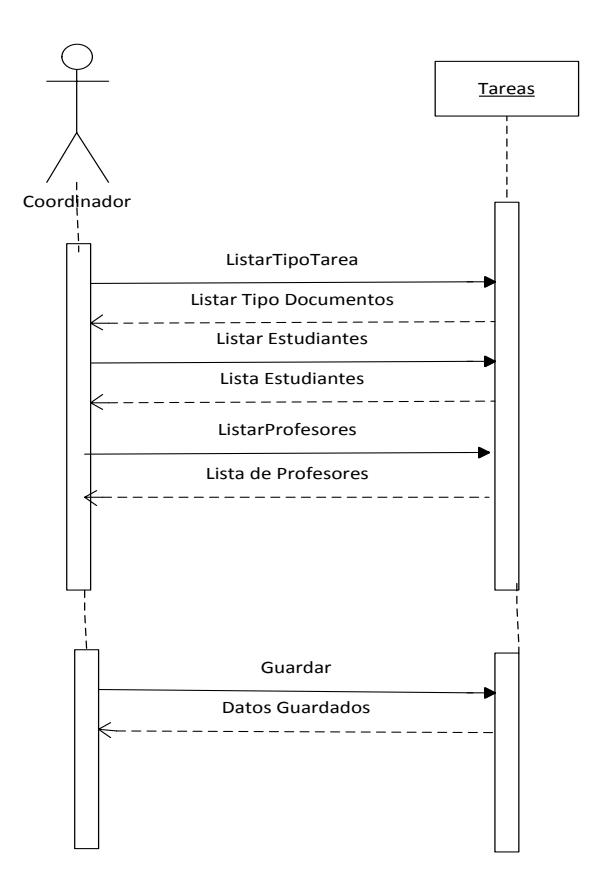

## **Secuencia Actas**

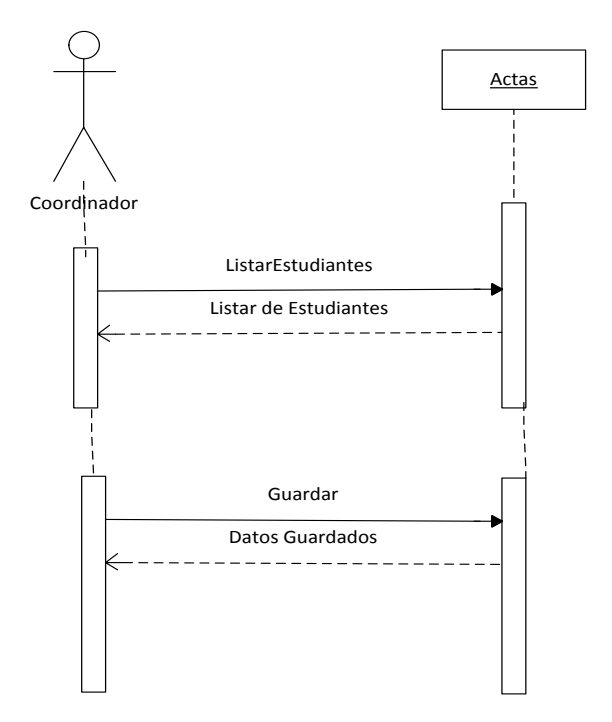

## **4.4.3 Diseño de Arquitectura del Sistema**

## **Figura 25. Modelo de Arquitectura tres capas**

El sistema tiene una arquitectura de tres capas: presentación, negocio y acceso a datos.

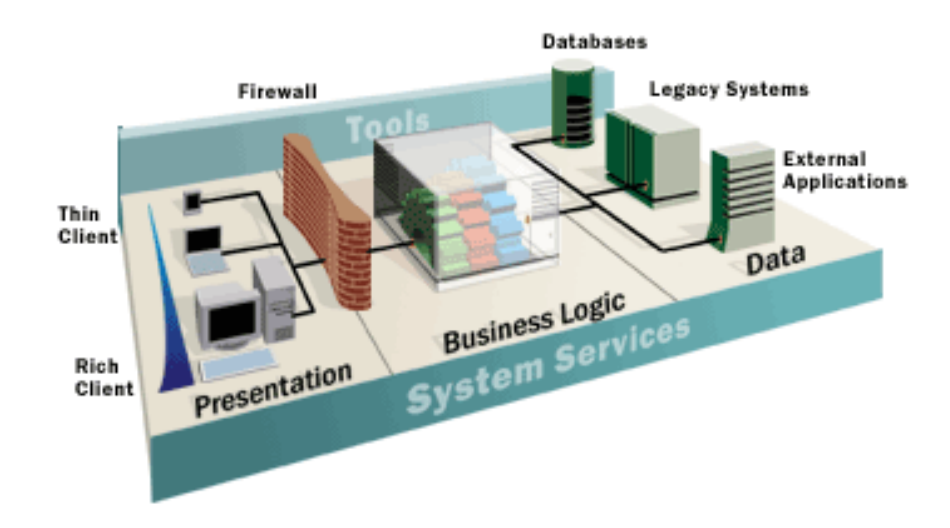

## **Capas**

**Capa de presentación**: es la que ve el usuario, presenta el sistema al usuario, le comunica la información y captura la información del usuario en un mínimo de proceso (realiza un filtrado previo para comprobar que no hay errores de formato). También es conocida como interfaz gráfica y debe tener la característica de ser "amigable" (entendible y fácil de usar) para el usuario. Esta capa se comunica con la capa de negocio.

**Capa de negocio**: es donde residen los [programas](http://es.wikipedia.org/wiki/Programa_%28computaci%C3%B3n%29) que se ejecutan, se reciben las peticiones del usuario y se envían las respuestas tras el proceso. Se denomina capa de negocio, porque es aquí donde se establecen todas las reglas que deben cumplirse. Esta capa se comunica con la capa de presentación, para recibir las solicitudes y presentar los resultados, y con la capa de datos, para solicitar al gestor de [base de datos](http://es.wikipedia.org/wiki/Base_de_datos) almacenar o recuperar datos de él.

**Capa de datos**: es donde residen los datos y es la encargada de acceder a los mismos. Está formada por uno o más gestores de bases de datos que realizan todo el almacenamiento de datos, reciben solicitudes de almacenamiento o recuperación de información desde la capa de negocio.

#### **Fase de Construcción**

#### **Implementación**

**Microsoft Visual Studio 2010 Ultimate.** Es el exhaustivo paquete de herramientas de administración del ciclo de vida de las aplicaciones para equipos. Con este paquete puede garantizar la calidad de los resultados, desde el diseño hasta la implementación. Tanto si crea soluciones nuevas como si quiere mejorar las aplicaciones ya existentes.

**MySQL.** Es un [sistema de gestión de bases de datos](http://www.alegsa.com.ar/Dic/sgbd.php) (SGBD) [multiusuario,](http://www.alegsa.com.ar/Dic/multiusuario.php) [multiplataforma](http://www.alegsa.com.ar/Dic/multiplataforma.php) y de [código abierto.](http://www.alegsa.com.ar/Dic/codigo%20abierto.php)

**[IIS](http://iis.malavida.com/) (Internet Information Server).** Es una aplicación que se puede utilizar para configurar un servidor web para publicar contenidos. Con ella se puede ajustar a la PC para que funcione como un servidor web de Internet, o puede usarla de forma local mediante Intranet, tal y como se hace en muchas compañías, permitiendo que los empleados la utilicen como lugar para compartir información.

#### **Instalación de IIS:**

Acceder a la sección programas. En ella **localizar la entrada "Activar o desactivar las características de Windows"** y pulsar para acceder a la siguiente ventana.

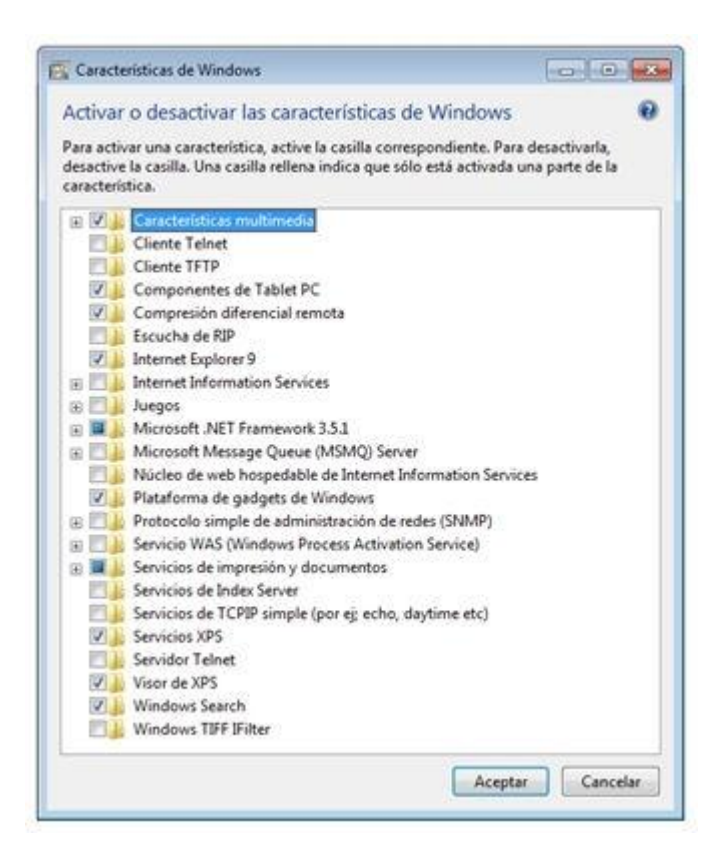

Localizar la sección "Internet Information Services" y pulsar el símbolo "+" que hay a su lado. IIS tiene muchas partes distintas y extendiendo el listado.

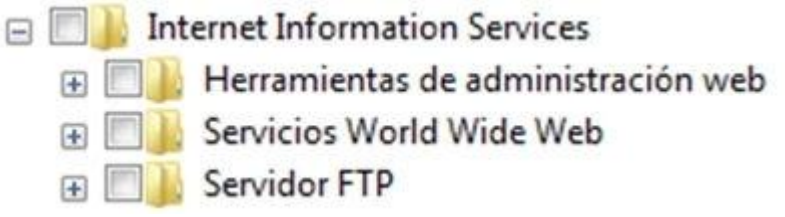

Tres apartados: "Herramientas de administración web", "Servicios World Wide Web" y "Servidor FTP". Cada uno contiene numerosas opciones en su interior. La principal opción que debe estar es "Herramientas de administración web", y lleva por título "Consola de administración de IIS". Marcar su cuadro. Esto habilitará el servicio.

FE **III** Internet Information Services  $\Box$  Herramientas de administración web **E Compatibilidad con la administración de IIS 6 VIII Consola de administración de IIS** Scripts y herramientas de administración de IIS Servicio de administración de IIS

Pulsar la tecla "Aceptar" y reiniciar el sistema para permitir que Windows lleve a cabo los cambios necesarios. Cuando se vuelva a ejecutar el PC podrá acceder a http://localhost/ desde su navegador para acceder a IIS.

## **Diseño**

## **Interfaces del de la página**

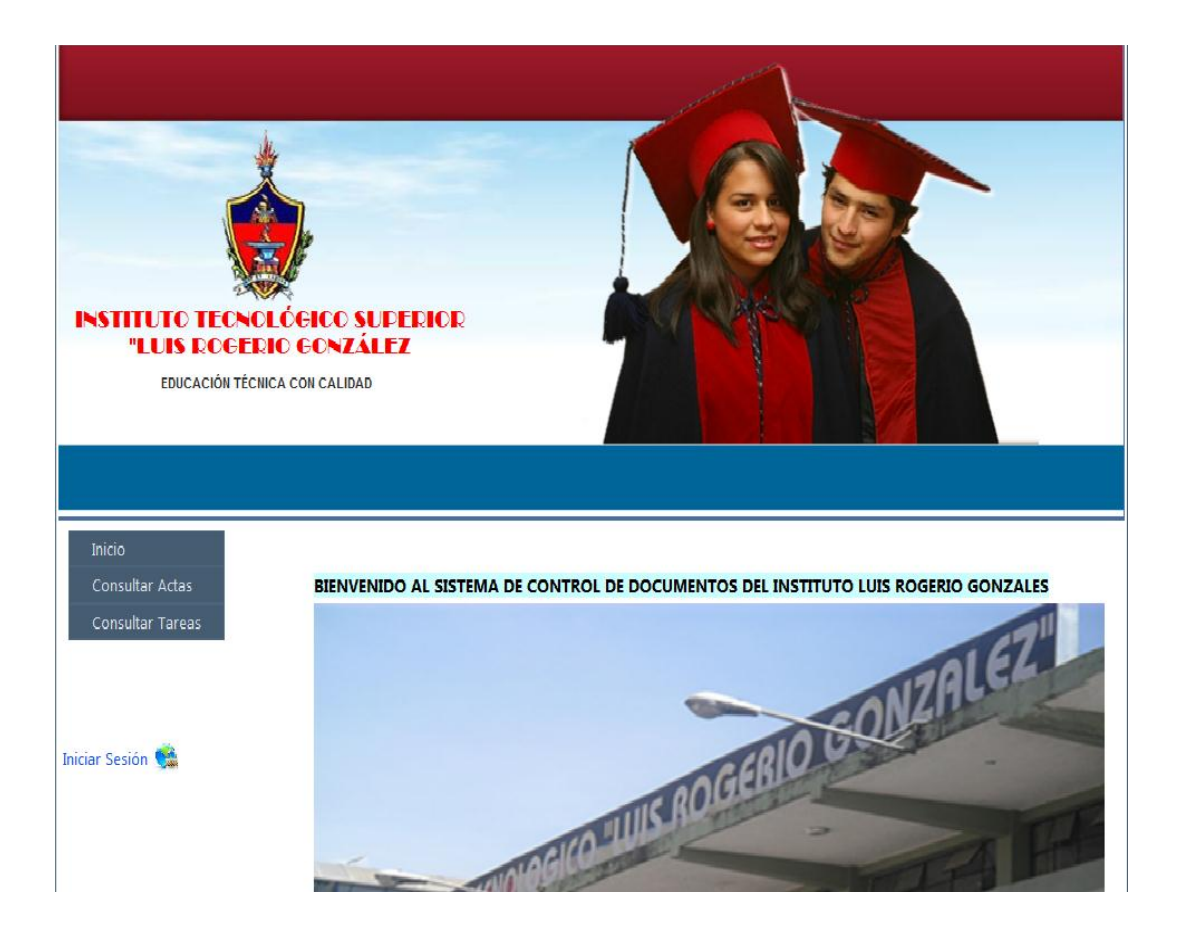

## **Fase de Transición**

Realizar Pruebas y correcciones del sistema

## **Tabla 36 Pruebas y Correcciones**

## **Iteración 1**

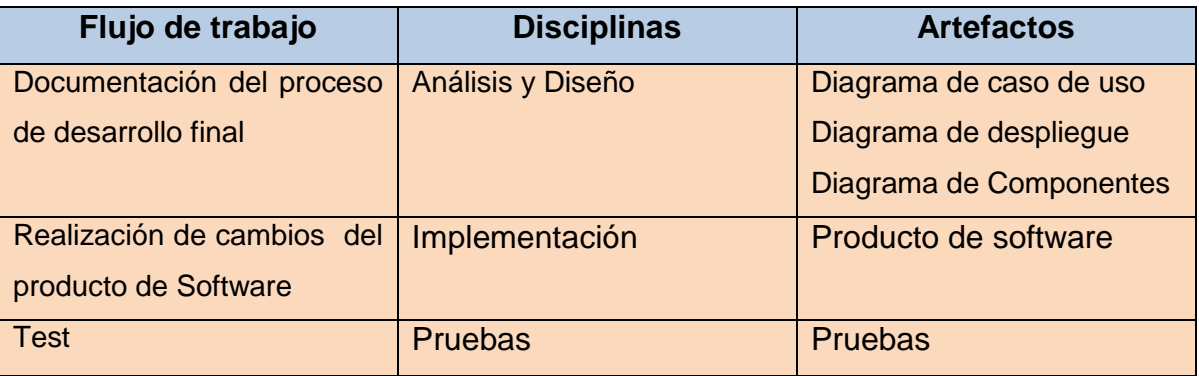

## **Pruebas**

Las pruebas unitarias me permite probar el correcto funcionamiento de un módulo ya sea las pruebas unitarias que dispone Visual Studio 2010.

Se ha generado un proyecto de pruebas los resultados han sido satisfactorios.

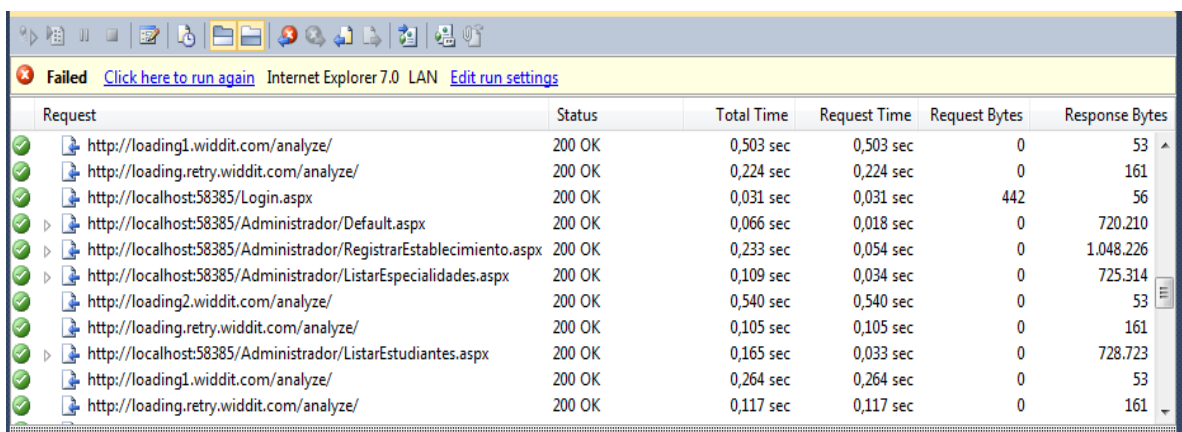

# **CAPITULO V**

### **5. RECOMENDACIONES Y CONCLUSIONES**

## **5.1 Conclusiones**

- Que gracias a los conocimientos adquiridos nos permiten realizar un trabajo de calidad para satisfacer las necesidades requeridas por los usuarios.
- Con el sistema informático el manejo de la información al personal encargado como también a los estudiantes y por consiguiente el beneficio está dirigido a todos quienes conforman el prestigioso establecimiento.
- Al concluir este trabajo, se mira el progreso que la mecanización es el gran cimiento para el desarrollo de los conocimientos en nuestro diario vivir, es por ello que tenemos que estar preparados para el avance de la nueva tecnología.
- Que mediante este trabajo de investigación hemos aprendido a desarrollar con mayor facilidad cualquier trabajo que se nos asigne también tendremos ideas concisas del problema para dar una solución.

#### **5.2 Recomendaciones**

- La revisión y mantenimiento constante de las actualizaciones del sistema.
- Adquirir un ordenador actualizado para el manejo eficiente del sistema.
- Capacitar al personal docente y administrativo para un adecuado manejo y mantenimiento del sistema.

# **BIBLIOGRAFÍA**

[http://www.com.ec/search?q=sistemas+de+informacion&hl=es&client=firefox-](http://www.com.ec/search?q=sistemas+de+informacion&hl=es&client=firefox-a&hs=xoT&rls=org.mozilla:es-ES:official&channel=np&prmd=imvnsb&tbm=isch&tbo=u&source=univ&sa=X&ei=vN2mT7vTFdCUtwfd2qXsAw&ved=0CHIQsAQ&biw=1236&bih=579)

[a&hs=xoT&rls=org.mozilla:es-](http://www.com.ec/search?q=sistemas+de+informacion&hl=es&client=firefox-a&hs=xoT&rls=org.mozilla:es-ES:official&channel=np&prmd=imvnsb&tbm=isch&tbo=u&source=univ&sa=X&ei=vN2mT7vTFdCUtwfd2qXsAw&ved=0CHIQsAQ&biw=1236&bih=579)

[ES:official&channel=np&prmd=imvnsb&tbm=isch&tbo=u&source=univ&sa=X&ei=v](http://www.com.ec/search?q=sistemas+de+informacion&hl=es&client=firefox-a&hs=xoT&rls=org.mozilla:es-ES:official&channel=np&prmd=imvnsb&tbm=isch&tbo=u&source=univ&sa=X&ei=vN2mT7vTFdCUtwfd2qXsAw&ved=0CHIQsAQ&biw=1236&bih=579)

[N2mT7vTFdCUtwfd2qXsAw&ved=0CHIQsAQ&biw=1236&bih=579.](http://www.com.ec/search?q=sistemas+de+informacion&hl=es&client=firefox-a&hs=xoT&rls=org.mozilla:es-ES:official&channel=np&prmd=imvnsb&tbm=isch&tbo=u&source=univ&sa=X&ei=vN2mT7vTFdCUtwfd2qXsAw&ved=0CHIQsAQ&biw=1236&bih=579)

[http://limacallao.olx.com.pe/curso-de-sistemas-de-informacion-geografica-arcgis-](http://limacallao.olx.com.pe/curso-de-sistemas-de-informacion-geografica-arcgis-9-2-9-3-iid-22333544)

[9-2-9-3-iid-22333544.](http://limacallao.olx.com.pe/curso-de-sistemas-de-informacion-geografica-arcgis-9-2-9-3-iid-22333544)

<http://www.slideshare.net/fabianhj/tipos-de-investigacion-10061352>

[www.alegsa.com.ar/Dic/implementacion.php](http://www.alegsa.com.ar/Dic/implementacion.php)

[http://www.google.com.ec/search?q=COORDINACION&ie=utf-8&oe=utf-](http://www.google.com.ec/search?q=COORDINACION&ie=utf-8&oe=utf-8&aq=t&rls=org.mozilla:es-ES:official&client=firefox-a&source=hp&channel=np#hles&client=firefox-a&rls=org.mozilla:es-ES%3Aofficial&channel=np&sclient=psy-ab&q=documentos&oq=documentos&aq=f&aqi=g4&aql=&gs_l=serp.3..0l4.4911.14242.0.14529.22.10.7.5.5.0.353.2428.2-9j1.10.0...0.0.W4HN9CL3gis&pbx=1&bav=on.2,or.r_gc.r_pw.r_qf.,cf.osb&f)

[8&aq=t&rls=org.mozilla:es-ES:official&client=firefox-](http://www.google.com.ec/search?q=COORDINACION&ie=utf-8&oe=utf-8&aq=t&rls=org.mozilla:es-ES:official&client=firefox-a&source=hp&channel=np#hles&client=firefox-a&rls=org.mozilla:es-ES%3Aofficial&channel=np&sclient=psy-ab&q=documentos&oq=documentos&aq=f&aqi=g4&aql=&gs_l=serp.3..0l4.4911.14242.0.14529.22.10.7.5.5.0.353.2428.2-9j1.10.0...0.0.W4HN9CL3gis&pbx=1&bav=on.2,or.r_gc.r_pw.r_qf.,cf.osb&f)

[a&source=hp&channel=np#hles&client=firefox-a&rls=org.mozilla:es-](http://www.google.com.ec/search?q=COORDINACION&ie=utf-8&oe=utf-8&aq=t&rls=org.mozilla:es-ES:official&client=firefox-a&source=hp&channel=np#hles&client=firefox-a&rls=org.mozilla:es-ES%3Aofficial&channel=np&sclient=psy-ab&q=documentos&oq=documentos&aq=f&aqi=g4&aql=&gs_l=serp.3..0l4.4911.14242.0.14529.22.10.7.5.5.0.353.2428.2-9j1.10.0...0.0.W4HN9CL3gis&pbx=1&bav=on.2,or.r_gc.r_pw.r_qf.,cf.osb&f)

[ES%3Aofficial&channel=np&sclient=psy-](http://www.google.com.ec/search?q=COORDINACION&ie=utf-8&oe=utf-8&aq=t&rls=org.mozilla:es-ES:official&client=firefox-a&source=hp&channel=np#hles&client=firefox-a&rls=org.mozilla:es-ES%3Aofficial&channel=np&sclient=psy-ab&q=documentos&oq=documentos&aq=f&aqi=g4&aql=&gs_l=serp.3..0l4.4911.14242.0.14529.22.10.7.5.5.0.353.2428.2-9j1.10.0...0.0.W4HN9CL3gis&pbx=1&bav=on.2,or.r_gc.r_pw.r_qf.,cf.osb&f)

[ab&q=documentos&oq=documentos&aq=f&aqi=g4&aql=&gs\\_l=serp.3..0l4.4911.1](http://www.google.com.ec/search?q=COORDINACION&ie=utf-8&oe=utf-8&aq=t&rls=org.mozilla:es-ES:official&client=firefox-a&source=hp&channel=np#hles&client=firefox-a&rls=org.mozilla:es-ES%3Aofficial&channel=np&sclient=psy-ab&q=documentos&oq=documentos&aq=f&aqi=g4&aql=&gs_l=serp.3..0l4.4911.14242.0.14529.22.10.7.5.5.0.353.2428.2-9j1.10.0...0.0.W4HN9CL3gis&pbx=1&bav=on.2,or.r_gc.r_pw.r_qf.,cf.osb&f)

[4242.0.14529.22.10.7.5.5.0.353.2428.2-](http://www.google.com.ec/search?q=COORDINACION&ie=utf-8&oe=utf-8&aq=t&rls=org.mozilla:es-ES:official&client=firefox-a&source=hp&channel=np#hles&client=firefox-a&rls=org.mozilla:es-ES%3Aofficial&channel=np&sclient=psy-ab&q=documentos&oq=documentos&aq=f&aqi=g4&aql=&gs_l=serp.3..0l4.4911.14242.0.14529.22.10.7.5.5.0.353.2428.2-9j1.10.0...0.0.W4HN9CL3gis&pbx=1&bav=on.2,or.r_gc.r_pw.r_qf.,cf.osb&f)

[9j1.10.0...0.0.W4HN9CL3gis&pbx=1&bav=on.2,or.r\\_gc.r\\_pw.r\\_qf.,cf.osb&fp=4032](http://www.google.com.ec/search?q=COORDINACION&ie=utf-8&oe=utf-8&aq=t&rls=org.mozilla:es-ES:official&client=firefox-a&source=hp&channel=np#hles&client=firefox-a&rls=org.mozilla:es-ES%3Aofficial&channel=np&sclient=psy-ab&q=documentos&oq=documentos&aq=f&aqi=g4&aql=&gs_l=serp.3..0l4.4911.14242.0.14529.22.10.7.5.5.0.353.2428.2-9j1.10.0...0.0.W4HN9CL3gis&pbx=1&bav=on.2,or.r_gc.r_pw.r_qf.,cf.osb&f)

[98673b8fd39a&biw=1236&bih=579](http://www.google.com.ec/search?q=COORDINACION&ie=utf-8&oe=utf-8&aq=t&rls=org.mozilla:es-ES:official&client=firefox-a&source=hp&channel=np#hles&client=firefox-a&rls=org.mozilla:es-ES%3Aofficial&channel=np&sclient=psy-ab&q=documentos&oq=documentos&aq=f&aqi=g4&aql=&gs_l=serp.3..0l4.4911.14242.0.14529.22.10.7.5.5.0.353.2428.2-9j1.10.0...0.0.W4HN9CL3gis&pbx=1&bav=on.2,or.r_gc.r_pw.r_qf.,cf.osb&f)

[http://es.wikipedia.org/wiki/C\\_Sharp](http://es.wikipedia.org/wiki/C_Sharp)

[http://www.monografias](http://www.monografias/) .con/trabajos7/sisinf/sisinf.shtml

[http://encontexto.com/temas/investigacion/metodologia-de-la-investigacion-2-](http://encontexto.com/temas/investigacion/metodologia-de-la-investigacion-2-328.html)

[328.html](http://encontexto.com/temas/investigacion/metodologia-de-la-investigacion-2-328.html)

<http://www.buenastareas.com/ensayos/El-Metodo-Deductivo/235065.html>

<http://www.angelfire.com/scifi/jzavalar/apuntes/IngSoftwarehtml>

<http://www.ia.uned.es/ia/asignaturas/adms/GuiaDidADMS/node10.html>

[http://200.69.103.48/comunidad/dependencias/revistavinculos/VINCULOS/revista/](http://200.69.103.48/comunidad/dependencias/revistavinculos/VINCULOS/revista/4edicion/12006408.pdf)

[4edicion/12006408.pdf.](http://200.69.103.48/comunidad/dependencias/revistavinculos/VINCULOS/revista/4edicion/12006408.pdf)

<http://msdn.microsoft.com/es-es/library/bb97223.aspx>

[http://www.hostingydominiosperu.com/html/que\\_es\\_asp\\_net.html](http://www.hostingydominiosperu.com/html/que_es_asp_net.html)

<http://www.alegsa.com.ar/Dic/mysql.php>

[http://www.danielpecos.com/docs/mysql\\_postgres/x57.html](http://www.danielpecos.com/docs/mysql_postgres/x57.html)

[http://fabianbermeop.blogspot.com/2010/12/metodologia-rup-desarrollo-de-](http://fabianbermeop.blogspot.com/2010/12/metodologia-rup-desarrollo-de-software.html)

[software.html.](http://fabianbermeop.blogspot.com/2010/12/metodologia-rup-desarrollo-de-software.html)

# **ANEXOS ANEXO Nº 1**

#### **Ley de educación**

Art. 347.-Será [responsabilidad](http://www.monografias.com/trabajos33/responsabilidad/responsabilidad.shtml) del Estado:

- Fortalecer la educación pública y la coeducación; asegurar el mejoramiento permanente de calidad, la ampliación de la cobertura, la infraestructura física y el equipamiento necesario de las instituciones educativas públicas.
- Garantizar que los centros educativos sean de espacios democráticos de ejercicio de derechos y convivencias pacíficas. Los centros educativos serán espacios de detención temprana de requerimientos especiales.
- Garantizar modalidades formales y no formales de educación.
- Asegurar que todas las entidades educativas imparta una educación en [ciudadanía,](http://www.monografias.com/trabajos32/extranjeria-nacionalidad-ciudadania/extranjeria-nacionalidad-ciudadania.shtml) [sexualidad](http://www.monografias.com/trabajos16/sexo-sensualidad/sexo-sensualidad.shtml) y [ambiente,](http://www.monografias.com/trabajos15/medio-ambiente-venezuela/medio-ambiente-venezuela.shtml) desde el enfoque de derecho.
- Garantizara el respeto de desarrollo psicoevolutivo de los [niños,](http://www.monografias.com/trabajos16/espacio-tiempo/espacio-tiempo.shtml) niñas y [adolescentes,](http://www.monografias.com/trabajos15/adolescencia-crisis/adolescencia-crisis.shtml) en todo el proceso educativo.
- Erradicar todas las formas de [violencia](http://www.monografias.com/trabajos15/la-violencia/la-violencia.shtml) en el [sistema educativo](http://www.monografias.com/trabajos32/sistema-educativo-encrucijada-cambio-social/sistema-educativo-encrucijada-cambio-social.shtml) y velar por la integridad física, psicóloga y sexual de las estudiantes y los estudiantes
- Erradicar el analfabetismo puro, funcional y digital, y apoyar los [procesos](http://www.monografias.com/trabajos14/administ-procesos/administ-procesos.shtml#PROCE) de post-alfabetización y educación permanente para personas adultas, y la superación del rezago educativo.
- Incorporar las tecnologías de la [información](http://www.monografias.com/trabajos7/sisinf/sisinf.shtml) y [comunicación](http://www.monografias.com/trabajos12/fundteo/fundteo.shtml) del proceso educativo y propiciar el enlace de la enseñanza con las actividades productivas o sociales.
- Garantizar el sistema de educación intercultural bilingüe, en el cual se utilizará como lengua principal de educación de la [nacionalidad](http://www.monografias.com/trabajos32/extranjeria-nacionalidad-ciudadania/extranjeria-nacionalidad-ciudadania.shtml) respectiva

y el [castellano](http://www.monografias.com/trabajos5/oriespa/oriespa.shtml) como idioma de relación intercultural, bajo la rectoría de las políticas públicas del Estado y con total respeto a los derechos de las comunidades, pueblos y nacionalidades.

- Asegurar que se incluya los currículos de estudio, de manera progresiva, la enseñanza de al menos de una lengua ancestral.
- Garantizar las participaciones activas de estudiantes, familias y [docentes](http://www.monografias.com/trabajos28/docentes-evaluacion/docentes-evaluacion.shtml) en los procesos educativos.
- Garantizar, bajo los principios de equidad social, territorial y regional que todas las personas tengan acceso a la educación pública.

## **RESPONSABILIDAD DEL ESTADO**

- Cumplir con todas las disposiciones siguientes:
- 1) Fortalecer: Las instituciones públicas Educativas para su para mantener la calidad y tener mejoras
- 2) Garantizar: que los centros educativos tengan amplitud para gozar el
- Desenvolvimiento de los estudiantes.
- 3) Garantiza: formalidades y modales en todos sus actos
- 4) Asegurar: Que en las entidades educativas importan una enseñanza con ética
- 5) Garantizar: valores humanos a niños y niños desde su inicio de la educación.
- $\div$  6) Erradicar : La agresividad que vivimos por medio de temas o charlas psicológica para que los educando tomen [conciencia](http://www.monografias.com/trabajos11/estacon/estacon.shtml) y actúen bien
- 7) Erradicar : el analfabetismo creando centros de alfabetización en la zona donde no llegan las autoridades
- 8) Incorporar : La [tecnología](http://www.monografias.com/Tecnologia/index.shtml) para descubrir nuevas [ciencias](http://www.monografias.com/trabajos11/concient/concient.shtml) en el aprendizaje moderno
- 9) Garantizar : La Educación intercultural en todos los ámbitos y la interacción social, su lengua y símbolos
- 10) Asegurar : que la institución educativa mantenga su currículo de estudio actualizado
- 11) Garantizar : La participación activa de poderes, docentes y alumnos para mantener buenas relaciones
- 12) Garantizar: la igualdad Social, territorial y regional todos se eduquen con el derecho que se merecen.

# **ANEXO Nº 2**

## **Manual de Usuario**

Este sistema está diseñado para el control y organización del manejo de información que se realiza en el Departamento de Coordinación del Instituto Tecnológico "Luis Rogerio González".

## **INGRESO AL SISTEMA**

Para ingresar al sistema lo primero que tenemos que hacer es, abrir el navegador en este caso. Internet Explorer o Mozilla Firefox, con su respectiva dirección URL.

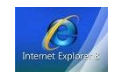

## **Pantalla principal**

Al ejecutar, en el explorador a su elección, nos muestra la página de inicio.

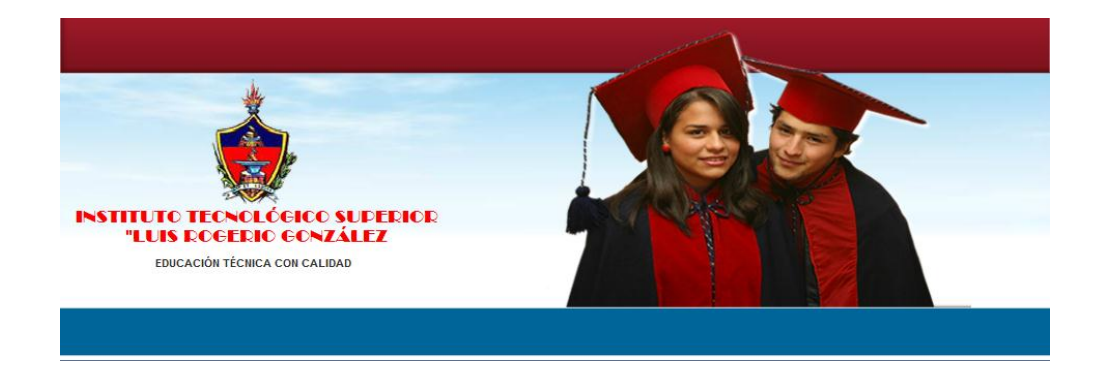

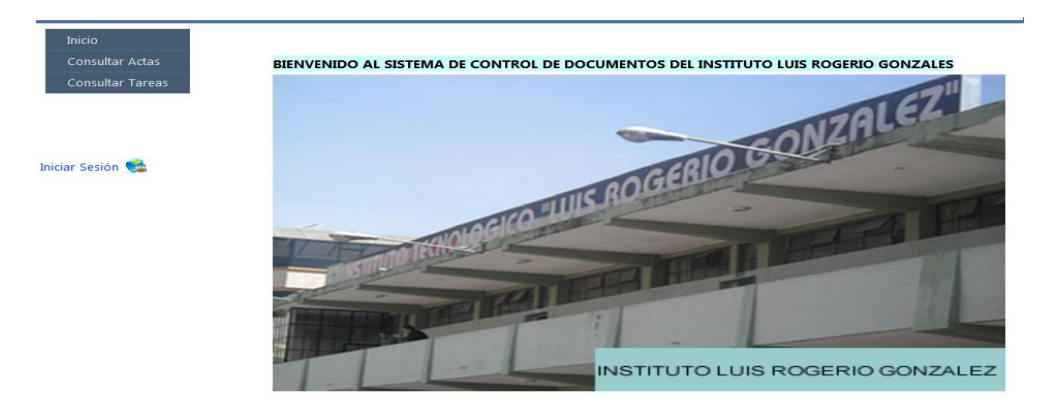

Dentro de la página de inicio tenemos un menú con tres opciones:

Inicio, Consultar Actas y Consultar Tareas.

**Inicio.**

Esta opción permite ingresar a la página principal del portal.

## **Consultar Actas.**

Permite al estudiante tener acceso a las actas, mediante el ingreso de su número de cedula.

Véase la figura 2

Consultar Actas

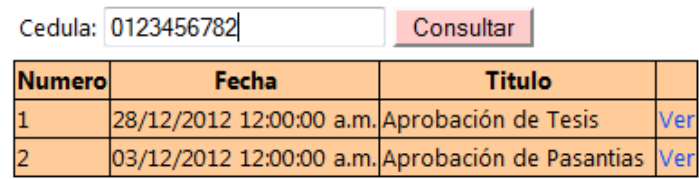

## **Consultar Tareas.**

Esta opción permite ver las tareas y el estado del trámite de la misma. Para esto se deberá ingresar el número de cedula luego pulsar sobre la opción consultar, como se presenta a continuación.

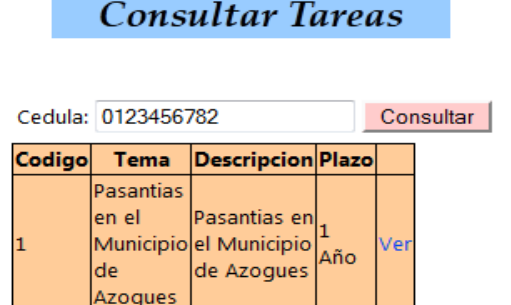

## **Iniciar Sesión.**

Permite ingresar al sistema para administrar los contenidos mediante usuario y clave. Para esto seguir los pasos:

Iniciar Sesión Clic en iniciar sesión **nos muestra la ventana en la cual me** 

permite ingresar el nombre del usuario y su respectiva clave.

Véase la figura 4

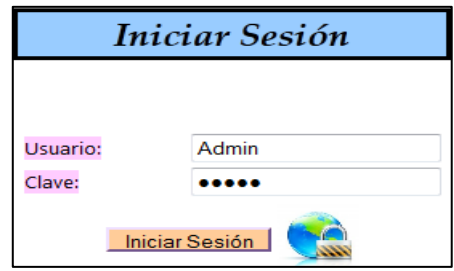

Iniciar Sesión

Ingresamos los datos del usuario y la clave luego pulsamos

Si los datos son correctos ingresamos a la página para administrar el portal.

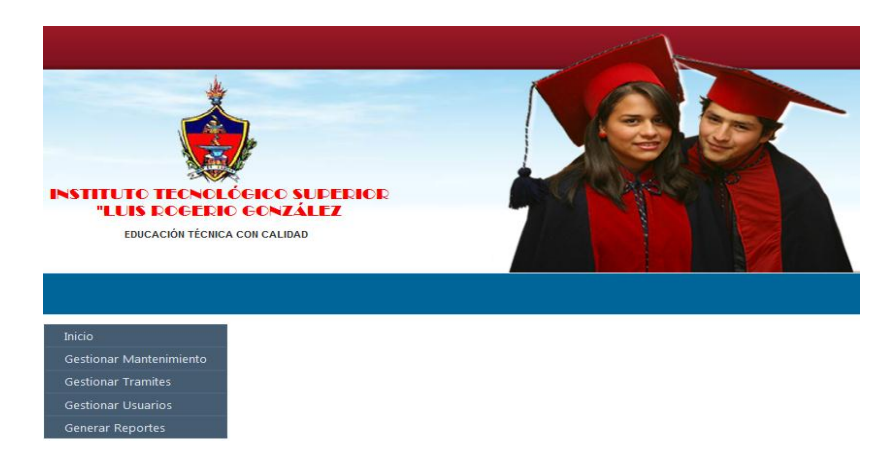

#### **BOTONES DE ACCIONES QUE REALIZA EL SISTEMA**

Dentro de la sección de administración se cuenta con los siguientes botones que realizan las acciones como se indican:

**1.-** Crear Permite ingresar un nuevo registro.

2.-. **Grabar** Graba los datos ingresados, también permite la actualización de registros ya existentes en el sistema.

**3.-** Descarta la acción que se estaba por procesar.

4.- **Imprimir** Nos permite imprimir la información.

**5.- Editar** Con esté botón podemos editar la información en caso de que se desea actualizar.

**6.-** Consultar Mediante este botón podemos hacer consultas por ejemplo: número de cedula, nombres, apellidos, etc.

**7.- Ver** Este botón me permite visualizar los datos de la fila actual para tener una información más detallada.

**8.-** Al dar clic permite cargar ventanas emergentes para buscar datos por ejemplo: estudiantes, profesores, etc.

9.- Eliminaro Permite borrar el registro que esta almacenada en la base de datos.

10.- Cargar | Cargar los datos de la fila seleccionada para que retorne a la pantalla principal.

Nota: Los botones anteriormente detallados nos van a permitir hacer las mismas funciones en todos los formularios que contiene el sistema.

Dentro de la página de administración, se tiene cinco opciones principales con menús desplegables:

Inicio.

## **Gestionar Mantenimiento.**

Gestionar Trámites.

Gestionar Usuarios

Generar Reportes

## **Inicio.**

Permite regresar a la página principal del sistema.

## **Gestionar Mantenimiento**

Permite manipular e ingresar la información como: Estudiantes, Profesores, Ciclos, Especialidades, etc.

Dentro de Gestionar Mantenimiento se despliega un sub menú. Las opciones son:

Datos Establecimiento

Datos Ciclos.

Datos Especialidad.

Datos Estudiante.

Datos Profesores

Datos Remitente.

Datos Tipo Documento.

Datos Tipo Tareas.

## **GESTIONAR MANTENIMIENTO**

## **Véase la figura 6**

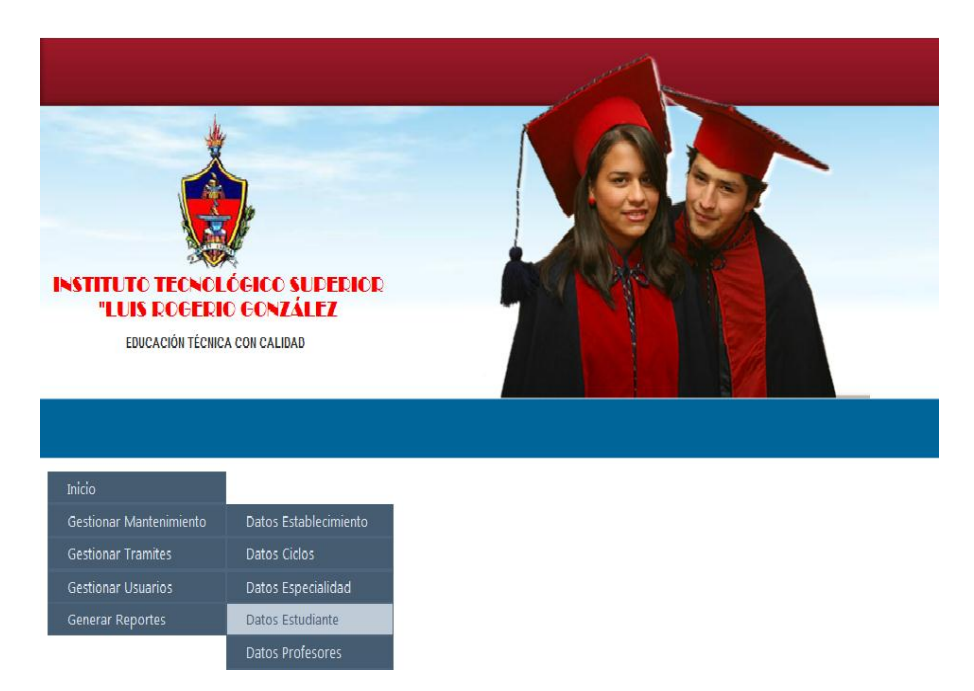

Al pulsar Datos Estudiantes automáticamente me muestra la lista de estudiantes.

Esta ventana me permite consultar, crear, editar imprimir y eliminar el registro que se encuentra almacenado en la lista de estudiantes.

## **Véase la figura 7**

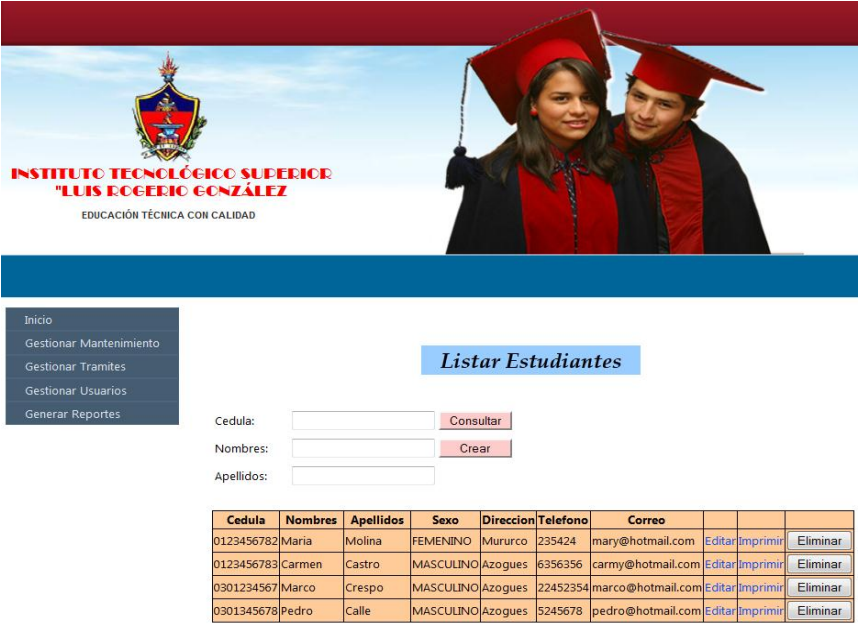

En la siguiente ventana hacemos clic en editar lo cual me permite modificar algún registro que este incorrecto, hacemos clic en grabar y se actualiza automáticamente, caso contrario hacemos clic en cancelar.

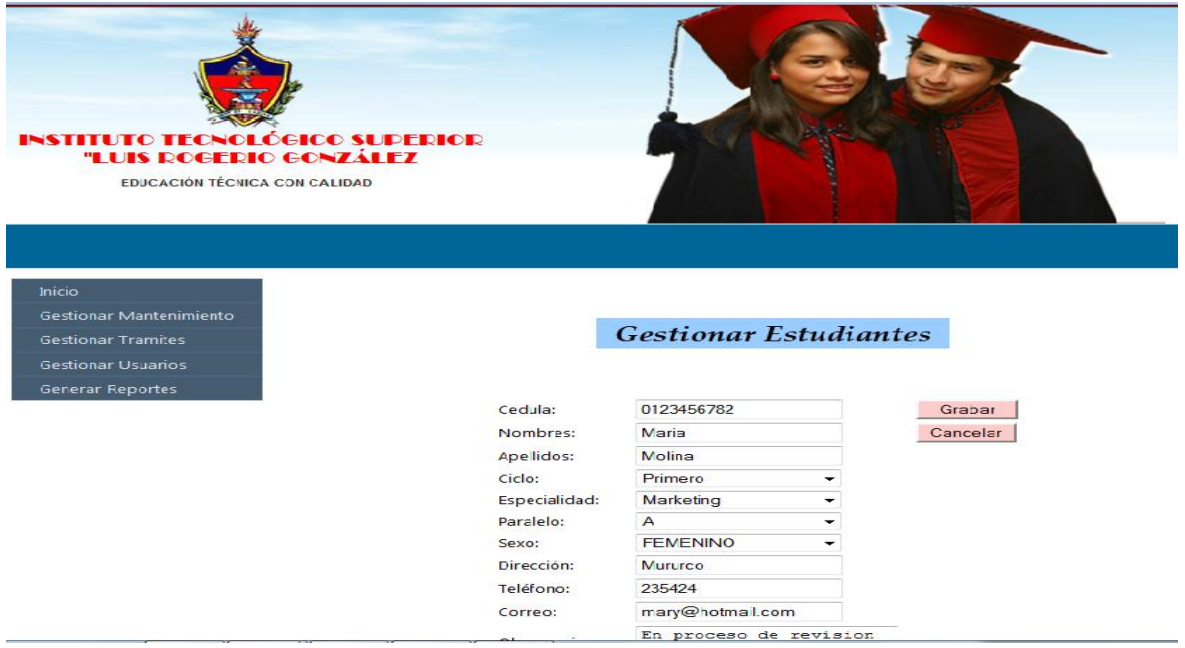

## **GESTIONAR TRÁMITES**

Damos clic en el menú desplegable elegimos Actas, lo cual me muestra una ventana que me permite consultar, crear, eliminar, imprimir y editar.

Este proceso es el mismo para:

Véase la figura 9

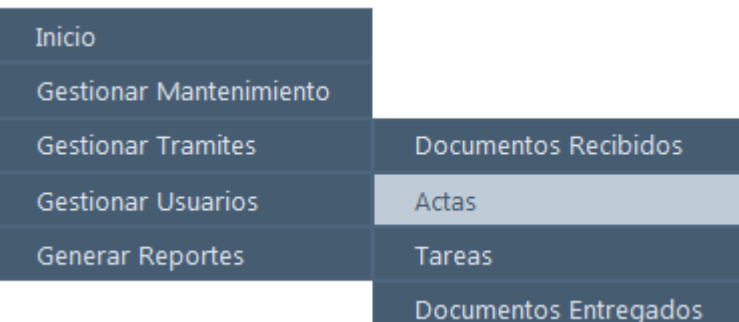

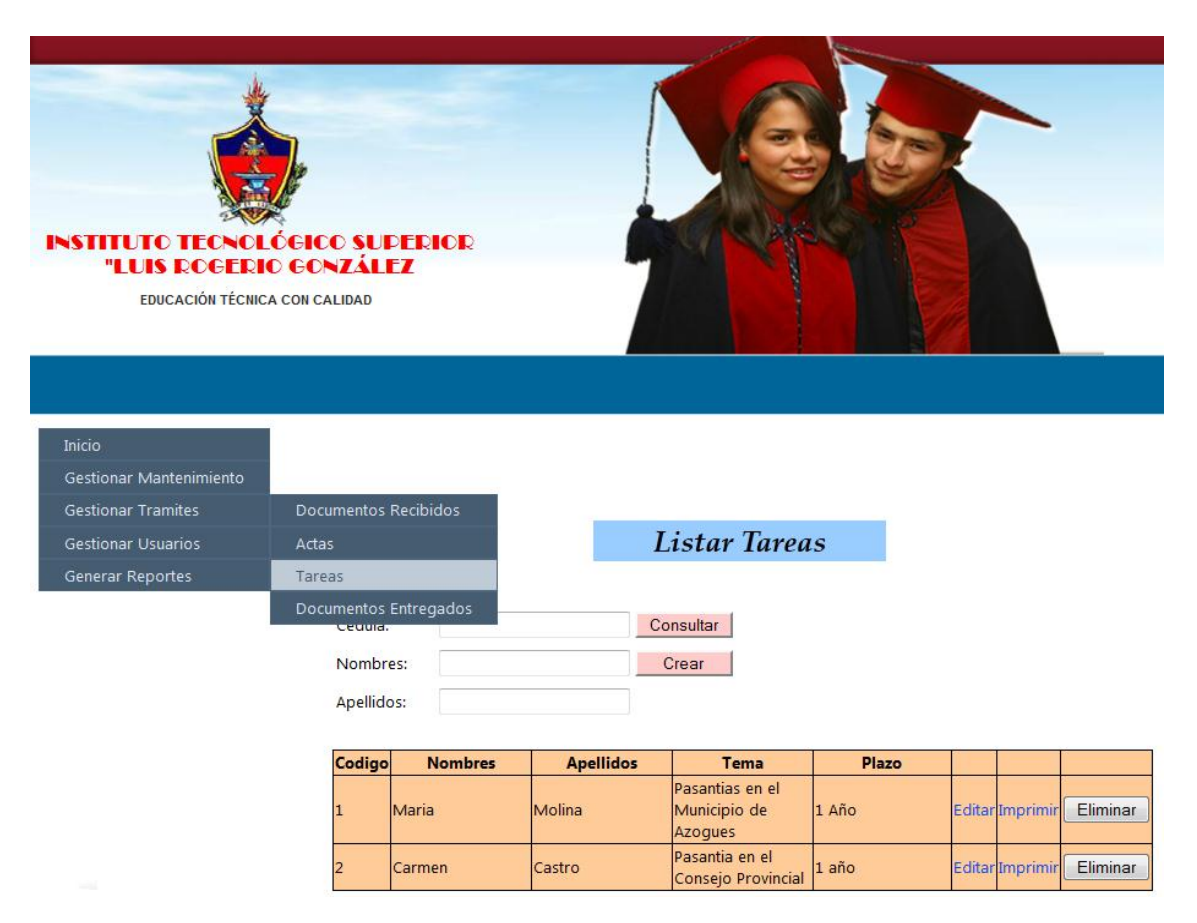

En la siguiente ventana hacemos clic en editar, esta me permite modificar actas o algún registro que este incorrecto, además me permite hacer una consulta en el caso de existir varias tareas.

## **Véase la figura 11**

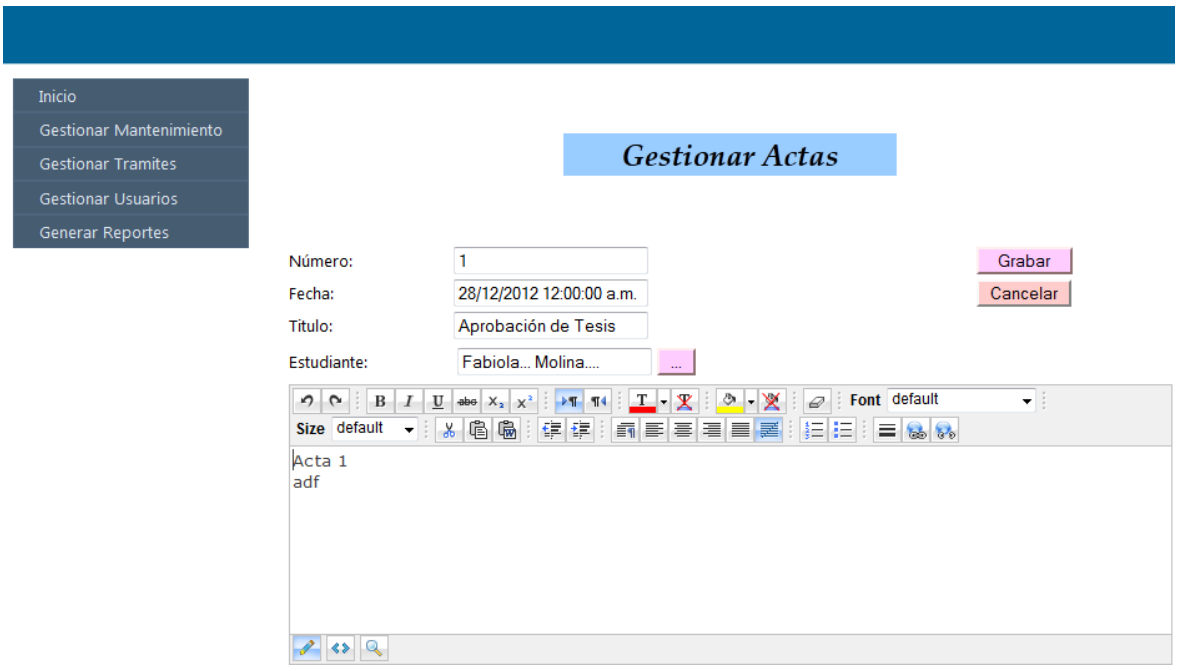

En esta misma ventada tenemos la grilla , que al hacer clic carga una lista de informacion de las actas, la misma que me permite elegir mediante el botón cargar, además podemos hacer una consulta si tenemos una lista grande de estudiantes en este caso, de lo contrario damos clic en cancelar.

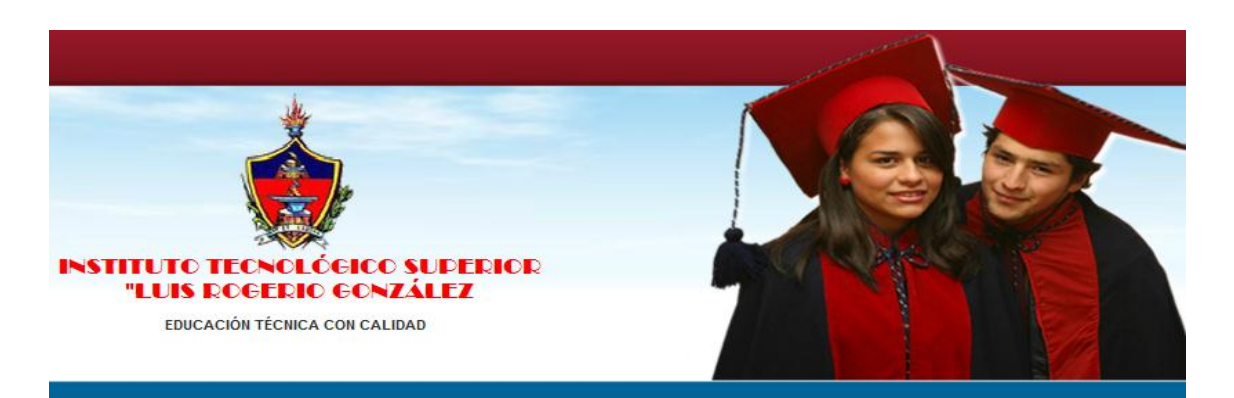

Inicio Gestionar Mantenimiento **Gestionar Tramites** Gestionar Usuarios Generar Reportes

#### **Gestionar Tareas**

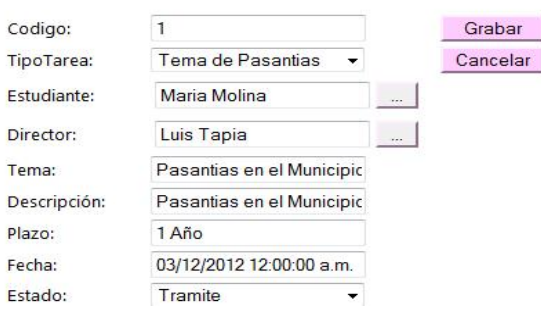

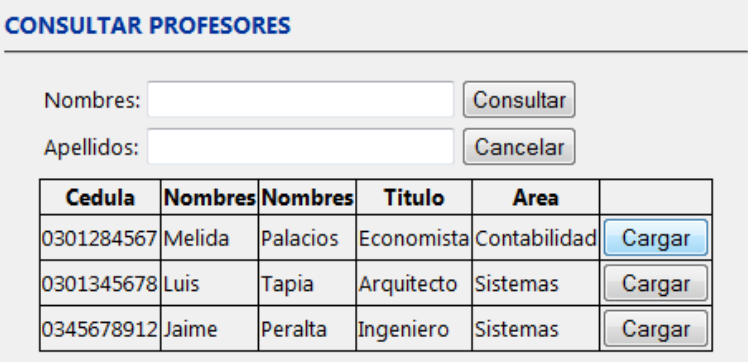

# **GENERAR REPORTES**

A continuacion la ventana detalla los respectivos reportes en este caso de Tareas,

al momento de hacer clic me muestra la tabla.

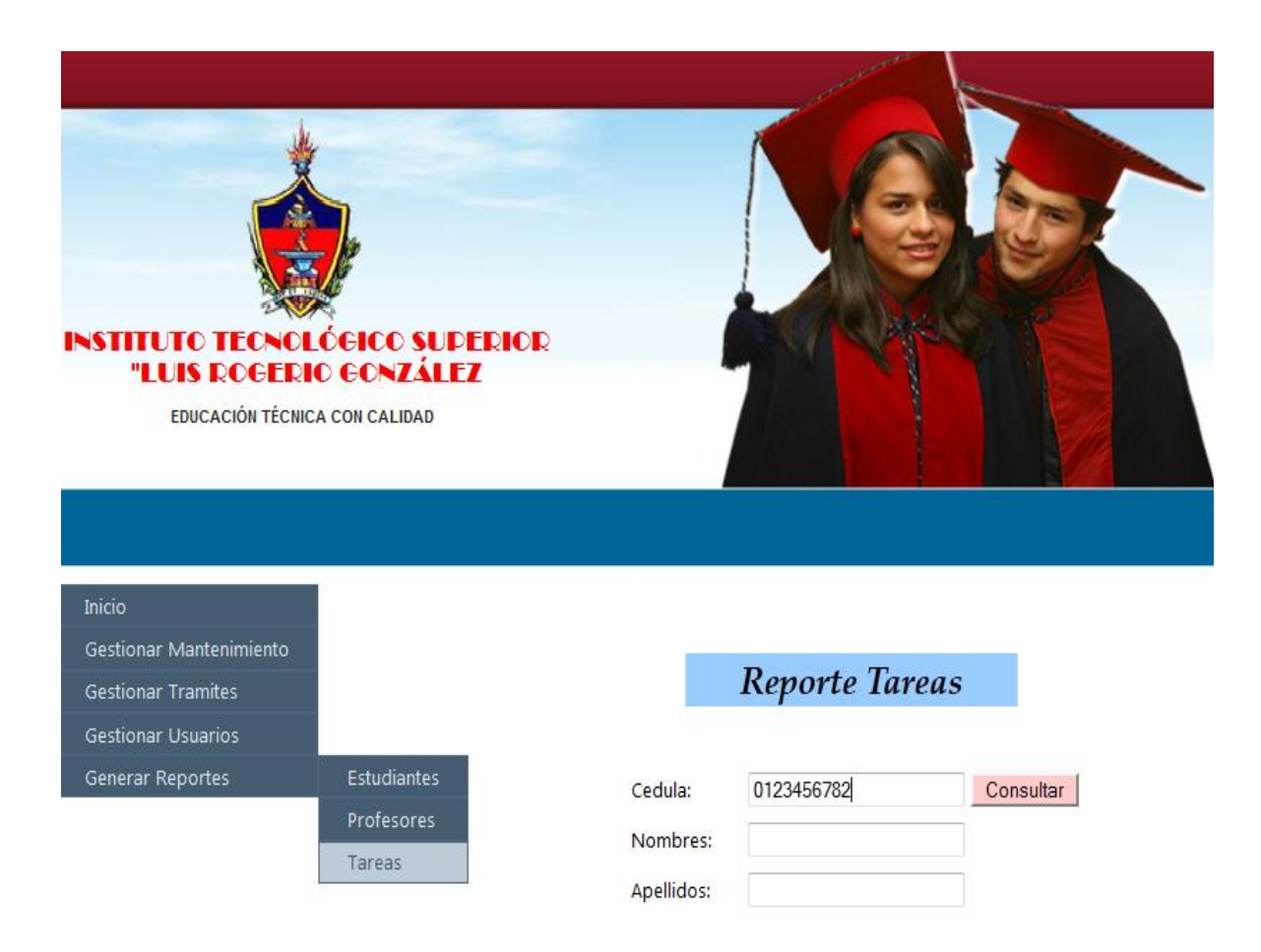

Y me indica una tabla con opciones de consulta, en este caso tareas, podemos hacer la consulta mediante número de cedula, nombre o apellido, buscamos por número de cedula y hacemos clic en consultar, se me presenta la lista y hacemos clic en ver, lo cual me muestra la información completa de la tarea del estudiante con su documento aprobado. Como se muestra a continuación:

# **Reporte Tareas**

Tarea: Tema de Pasantias Estudiante: Fabiola... Molina.... Director: Luis Tapia Tema: Pasantias en el Municipio de Azogues Descripción: Pasantias en el Municipio de Azogues Plazo: 1 Año Fecha: 12/12/03 Estado Tramite

> **Documentos** Receptados

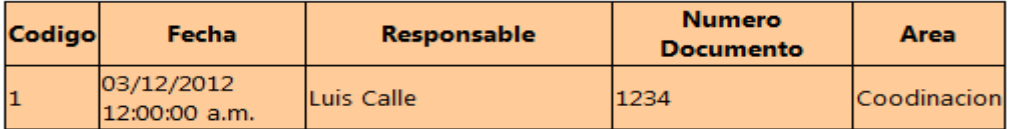

# **Documentos Entregados**

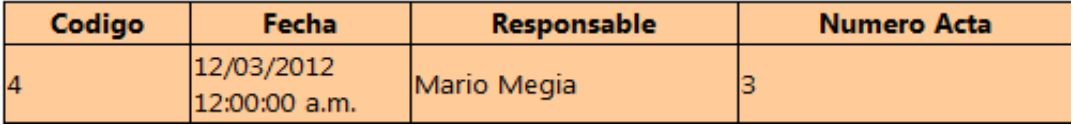

# **ANEXO Nº 3**

## **Manual de Instalación**

Para instalar la aplicación web seguir estos pasos:

Doble clic sobre setup.

setup<br>|<mark>|}</mark> Setup

Nos muestra la siguiente pantalla. Pulsar siguiente.

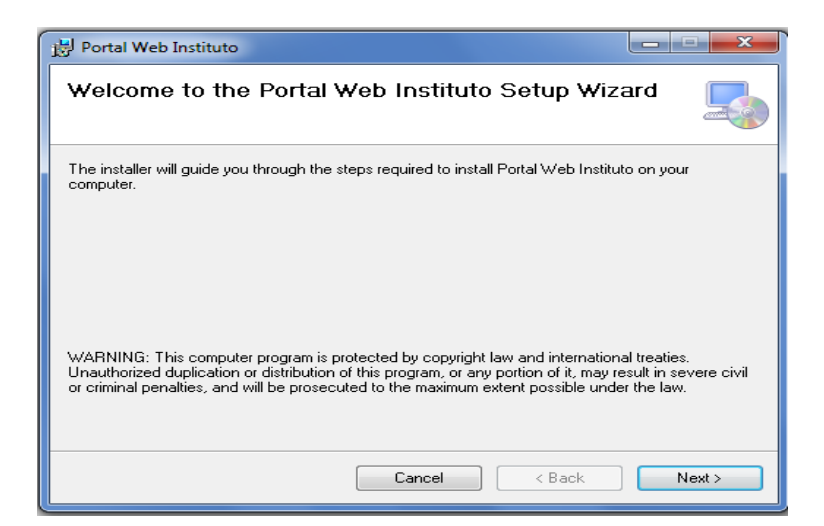

Configuramos los datos como se muestra.

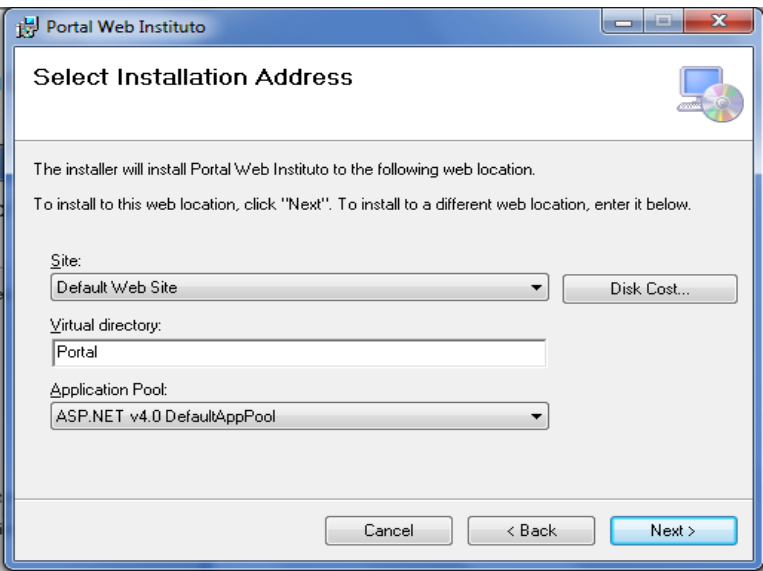

Pulsamos siguiente se carga la ventana.

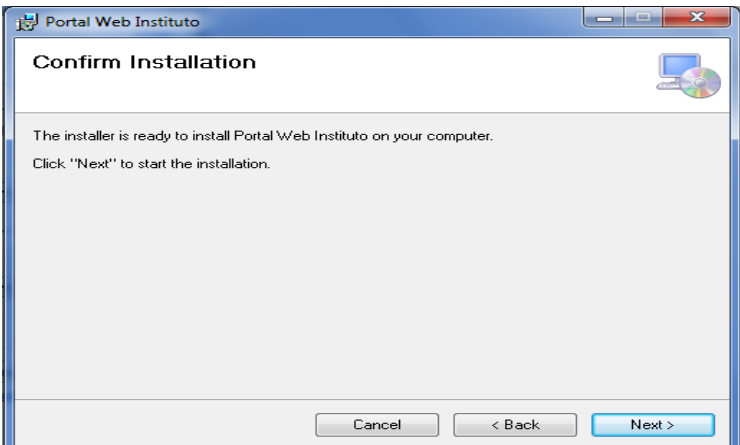

Clic en siguiente y se instala la aplicación web.

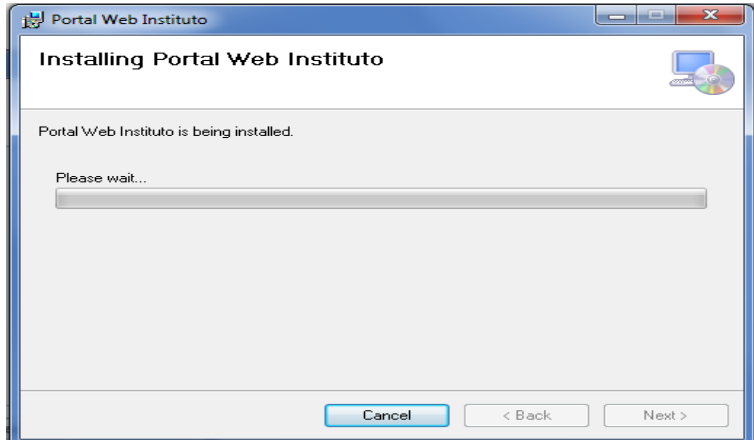

Finalmente pulsamos sobre el botón close.

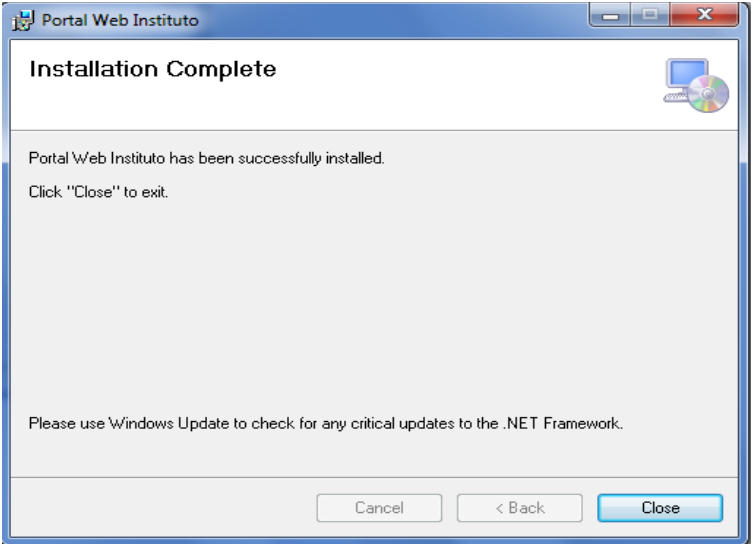